## **Р.А. Кадиркулов, Г.К. Нурмуханбетова**

# **ИНФОРМАТИКА**

Учебник для учащихся 5 класса общеобразовательной школы

*Рекомендовано Министерством образования и науки Республики Казахстан*

> АЛМАТЫКІТАП БАСПАСЫ 2020

**УДК 373.167.1 ББК 32.973я72 К13**

**Условные обозначения**

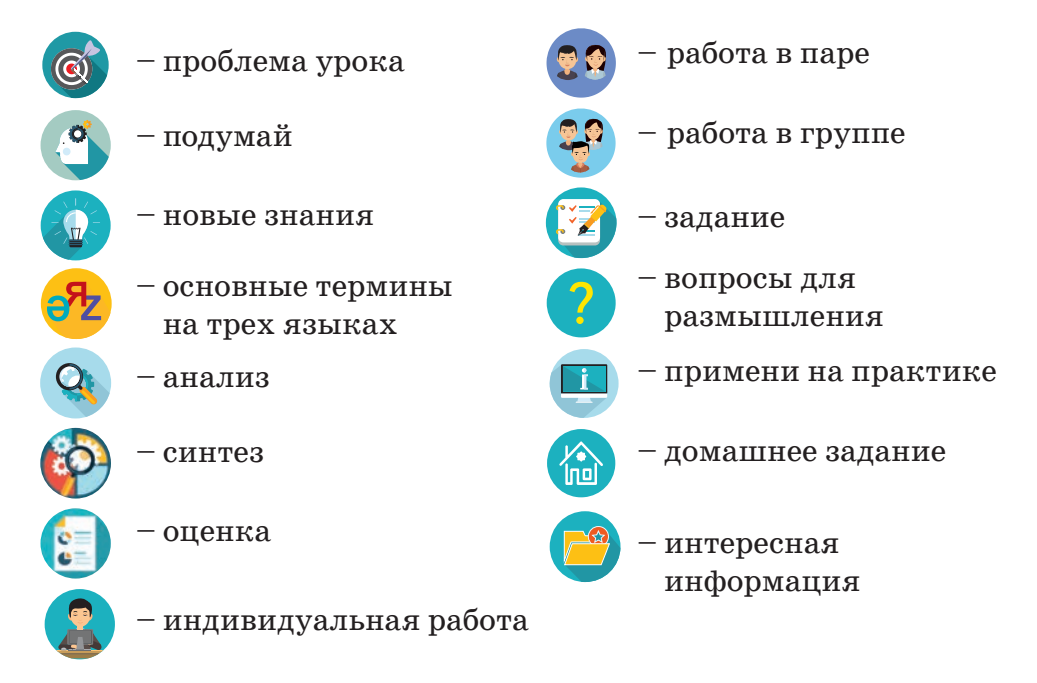

**Кадиркулов Р.А.**

**Информатика.** Учебник для учащихся 5 класса общеобразовательной школы / Р.А. Кадиркулов, Г.К. Нурмуханбетова – Алматы: «Алматыкiтап баспасы», 2020. – 132 с.; илл. **К 13**

ISBN 978-601-01-4368-5

УДК 373.167.1 ББК 32.973я72

© Кадиркулов Р.А., Нурмуханбетова Г.К., текст, 2020 © ТОО «Алматыкітап баспасы» , 2020

**ISBN 978-601-01-4368-5**

### **ДОРОГОЙ ДРУГ!**

Информатика является продолжением курса ИКТ, который ты изучал в начальной школе. Информатика (Computer science, Informatics) – это наука, которая исследует получение, хранение, преобразование и передачу информации с помощью компьютера и других технических устройств. В течение учебного года ты узнаешь о видах информации, научишься передавать, шифровать и представлять ее в двоичном коде. Познакомишься с разными программами, предназначенными для работы с основными видами компьютерной графики – векторной и растровой.

Для совершенствования навыков в области робототехники узнаешь, как работать с гироскопическим датчиком, который входит в состав робота Lego Mindstorms EV3. Эффективно используя датчики роботов, сможешь создавать проекты роботов, движущихся по линии, и роботов-сумо, которые смогут участвовать в конкурсе робототехники. Научишься разрабатывать специальные программы для этих роботов.

Для каждого пользователя, работающего за компьютером, информационная безопасность очень важна. Ты узнаешь о безопасных путях работы в сети Интернет, о том, как сделать ссылку на информацию, скопированную из сети Интернет, и не допустить плагиата. Узнаешь, как защитить файлы, которые ты создал как пользователь в текстовом редакторе. Освоишь способы совместной работы с друзьями, одноклассниками или родственниками в сети Интернет с файлами, расположенными в общей папке.

На уроках информатики познакомишься с типами проектов, подготовкой проектов и методами публичной защиты. Узнаешь, как подготовить проектную работу по предложенным или выбранным темам.

Если проявишь энтузиазм, решительность и внимательность, с интересом будешь относиться к изучению информатики, то отлично освоишь ее.

Перед тобой необычный учебник. У него есть электронная версия, которая размещена на учебной платформе «Алматыкітап баспасы». Работать с электронным учебником можно на любых устройствах: ноутбуках, стационарных компьютерах, планшетах и даже смартфонах. Мы хотим, чтобы учебный процесс стал для тебя не только познавательным, но и более комфортным.

Желаем успехов в обучении!

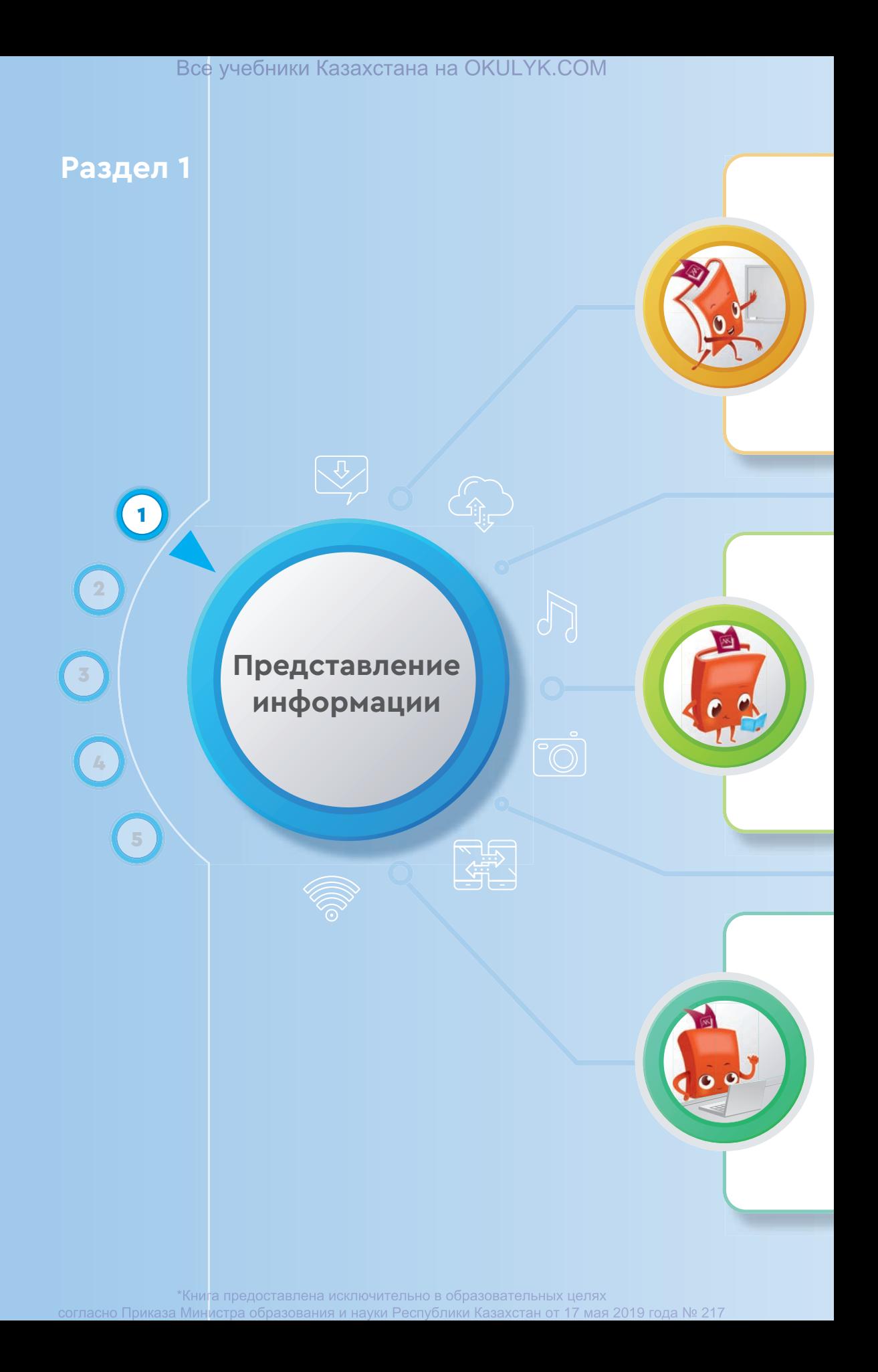

#### **Ты овладеешь навыками**

- распределения получаемой информации в зависимости от видов восприятия;
- распределения получаемой информации в зависимости от видов представления информации;
- шифрования информации;
- двоичного кодирования информации;
- кодирования и декодирования текстовой информации;
- двоичного кодирования графической информации.

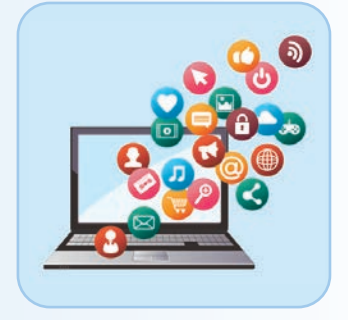

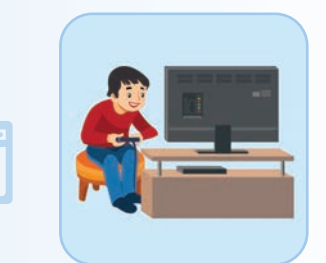

#### **Ты научишься**

- приводить примеры различной информации и представлять информацию в разных формах;
- приводить примеры каналов связи, источников и приёмников;
- применять методы кодирования и декодирования заданной текстовой информации;
- использовать методы двоичного кодирования графической информации.

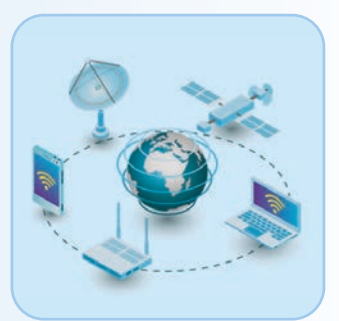

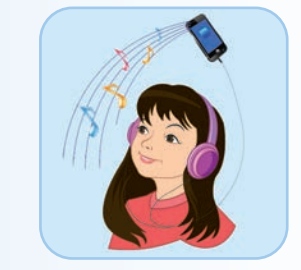

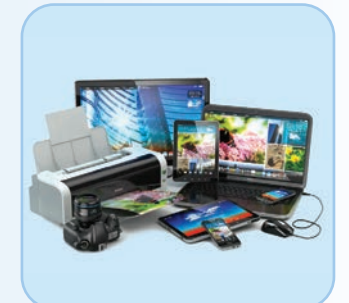

#### **Ты узнаешь**

- о кодировании и декодировании информации с использованием таблицы ASCII;
- о простейших методах шифрования;
- о дифференциации информации, получаемой через органы чувств;
- о разделении источника и приёмника информации;
- о классификации видов графической информации.

\*Книга предоставлена исключительно в образовательных целях согласно Приказа Министра образования и науки Республики Казахстан от 17 мая 2019 года № 217

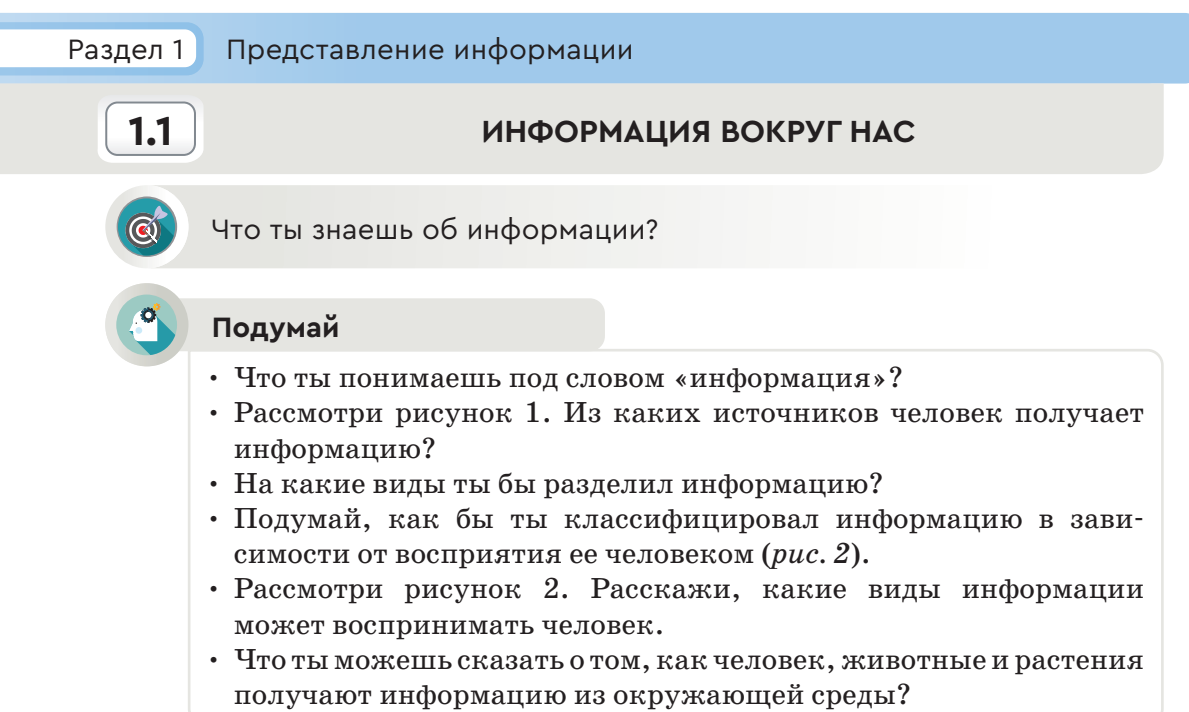

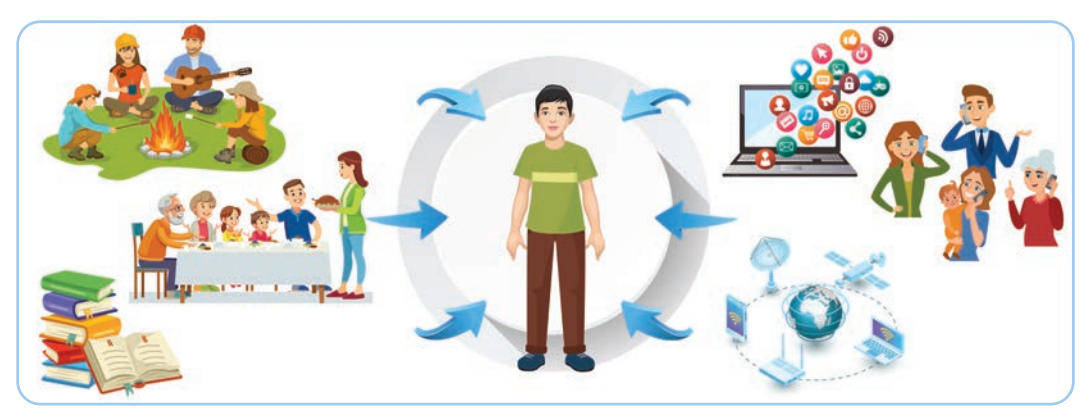

*Рис. 1.* Источники информации

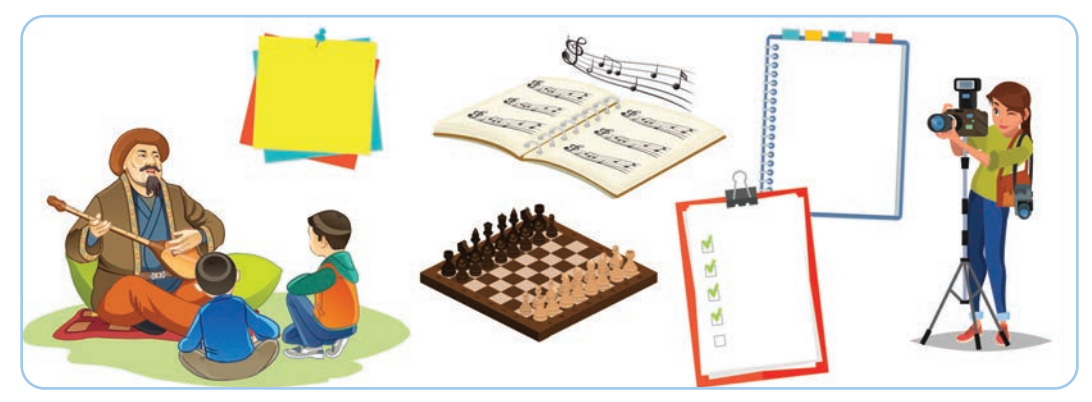

*Рис. 2.* Виды информации

#### **Новые знания**

Каждый день мы узнаем что-то новое. Знания, которые вы получаете из разных источников (в школе, интернете, от друзей и т.д.),  $$ это информация. Все, что окружает человека, – это мир информации. Ее можно получить, наблюдая за явлениями природы, объектами окружающего мира и деятельностью людей. Человек постоянно совершает действия, связанные с получением, передачей, хранением и обработкой информации.

**Информатика** – наука, исследующая методы обработки, сохранения и передачи информации. Информацию человек получает в виде сигналов и знаков. По способу и передаче информация делится на несколько видов.

Ключевое понятие информатики – информация.

Любые действия человека представляют собой процесс сбора и переработки информации.

**Информация** (от латинского слова «informatio» – сведения) – это знания, которые даются человеку в виде сообщений, символов и сигналов о конкретном объекте (человеке, животном, растении, веществе, явлении).

Информация делится по видам восприятия и форме представления.

#### **Классификация информации по видам восприятия**

В зависимости от вида восприятия информация делится на зрительную, слуховую, обонятельную, вкусовую и тактильную (осязание). Человек воспринимает такую информацию через органы чувств (*рис. 3*).

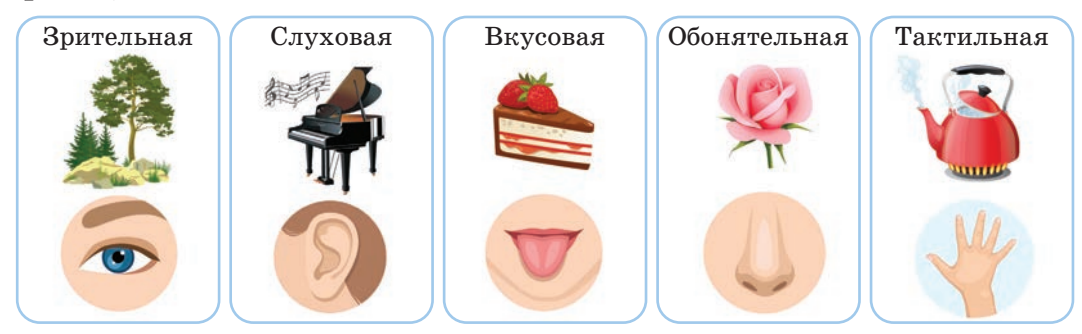

*Рис. 3.* Классификация информации по видам восприятия

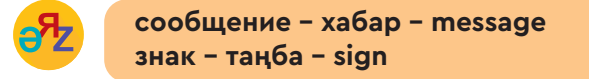

#### **Классификация информации по форме представления**

По форме представления информация бывает текстовая, числовая, графическая, звуковая, видеоинформация (*схема 1*). Слушая мелодию песни, ты можешь передать свое восприятие музыки через рисунок, т.е. в графической форме.

Если ты хочешь выучить понравившуюся тебе песню, то распечатаешь текст на бумаге. В этом случае информация будет представлена в текстовой форме. Запомнить мелодию позволит прослушивание этой песни. В этом случае информация будет представлена в звуковой форме. Когда тебе нравится музыка, ты смотришь видеоклипы по телевизору или в сети Интернет. Ты черпаешь вдохновение из мелодии песни и представляешь информацию в графической форме. Для того чтобы определить количество слушателей этой песни, ты должен подсчитать их и отобразить результат в числовом виде. Каждая из этих форм представления информации имеет свои особенности.

#### **Классификация информации по форме представления**

**Текстовая информация** – все, что написано на любом из существующих языков.

**Числовая информация** – это представление информации в виде математических выражений, состоящих из чисел и операций.

**Графическая информация** – это представление информации в виде графиков, рисунков, схем, карт.

**Звуковая информация** – все, что человек слышит (речь, музыка, пение птиц, шум дождя и т.д.).

**Видеоинформация** – это представление информации в виде движущихся изображений.

# **Анализ**

1. Выберите два предмета из вашего окружения. Проанализируйте эти предметы в соответствии с пятью видами восприятия. Какие органы чувств участвуют в получении информации об этих предметах? Почему? 2. Какие виды представления информации можно увидеть на рисунке 4? Обоснуйте свой ответ.

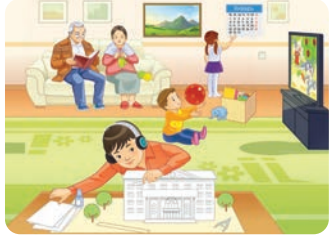

*Схема 1* 

 $360 : 40 = 9$ 90 \* 3 = 270 (км)  $240 - 120 = 120$  $60 * 9 = 540$ 

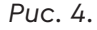

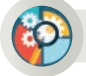

#### **Синтез**

Приведи два примера из повседневной жизни в соответствии с классификацией информации по форме представления.

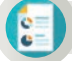

#### **Оценка**

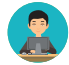

Какова роль информации в жизни человека? Обоснуй свой ответ.

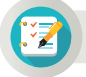

#### **Задания**

1. Проверь свою наблюдательность. Какую информацию ты получаешь, рассматривая рисунок 5?

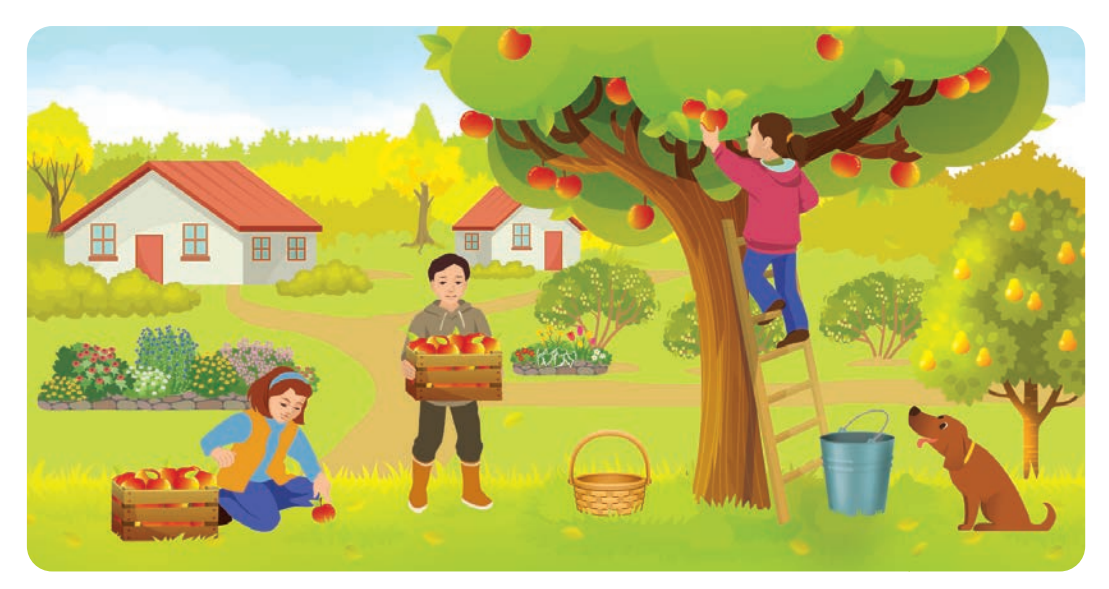

*Рис. 5.* Сбор яблок

2**.** Запиши в таблицу любой предмет, изображенный на рисунке 5. Какую информацию несет этот предмет? Поставь знак (+) в соответствующих столбцах таблицы (выполняется в тетради).

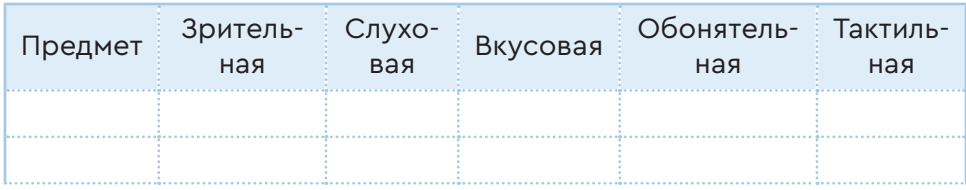

#### Раздел 1 Представление информации

# **1.2 ПЕРЕДАЧА ИНФОРМАЦИИ**

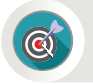

Какие ты можешь привести примеры каналов связи, источников и приёмников информации?

#### **Подумай**

- Расскажи, как в прошлом люди, находящиеся друг от друга на расстоянии, обменивались информацией *(рис. 1)*.
- Какие средства сегодня используют для обмена информацией?
- Что такое источник информации?

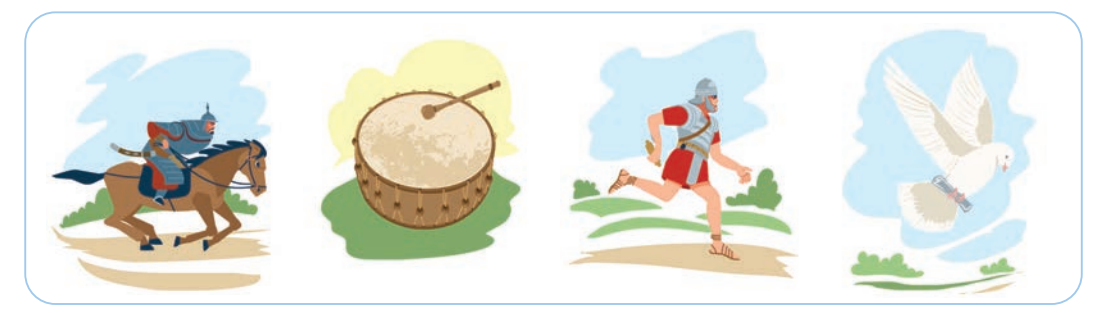

*Рис. 1.* Обмен информацией в древние времена

#### **Новые знания**

Необходимость в обмене информацией и ее сохранении возникла в процессе развития человеческого общества. В древние времена различные племена передавали информацию друг другу через гонцов, с помощью специально обученных голубей, игры на барабанах, дыма от костра.

В настоящее время информационное поле человеческой деятельности является основным фактором, определяющим интеллектуальные, экономические и оборонные возможности государства. Люди придумали множество средств для обмена информацией: телефон, радио, телевидение, компьютеры и сеть Интернет. Обмен информацией всегда осуществляется через информационные каналы. Информационный канал также называется **каналом связи**.

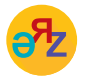

**источник информации – ақпарат көзі – information source приёмник информации – ақпарат қабылдаушы – information receiver**

#### **Каналы связи**

**Канал связи** – это техническое средство, позволяющее передавать данные на большие расстояния. Благодаря развитию культуры и технологий, изменению условий жизни постоянно улучшалось качество средств общения между людьми. Как же развивались средства связи?

**Почтовая служба** – это один из самых ранних каналов коммуникации, который занимает особое место в развитии нашей цивилизации. В настоящее время передача почтовых отправлений между странами и городами самолетом, поездом не утратила своего значения (*рис. 2*).

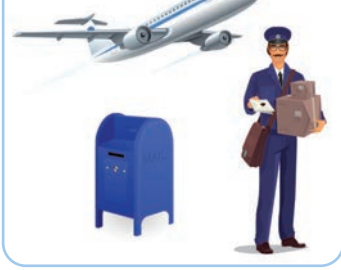

**Телефон.** Первый телефон был изобретен Александром Беллом в 1876 году. Он представлял собой железный ящик с рычагом весом более 8 кг. Телефонная связь постоянно

*Рис. 2.*  Почтовая служба

развивается (*рис. 3*). В современном мире сложно представить человечество без мобильных телефонов.

**Телеграф** – это средство связи, которое принимает и передает буквенно-цифровые сообщения, написанные в точке приема. Телеграфная связь в Казахстане появилась в начале XX века. В это же время началось использование телеграфного аппарата Морзе (*рис. 4*).

**Радиосвязь.** Первое радио было изобретено русским физиком А.С. Поповым в 1895 году. Он создал радиоэлектронное устройство, которое могло принимать радиосигналы через антенну и обрабатывать информацию внутри нее (*рис. 5*).

**Tелевидение** – это главное изобретение ХХ века**.** В 1929 году в Соединенных Штатах Америки впервые началось телевизионное вещание. 19 мая 1929 года инженер Улисс Санабрия использовал радиоволны для передачи звука и изображений через радиостанцию (*рис. 6*).

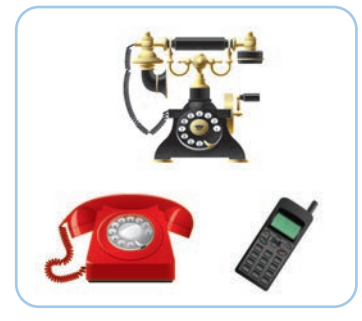

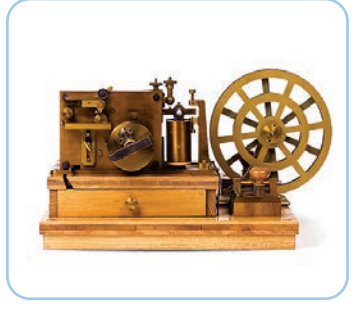

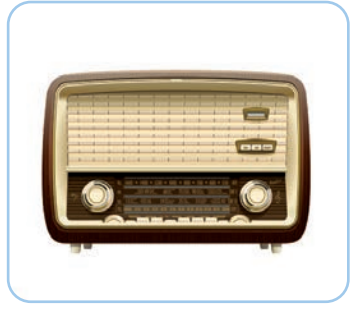

*Рис. 3.* Телефон *Рис. 4.* Телеграф *Рис. 5.* Радиосвязь

Интернет появился в Соединенных Штатах Америки в 1969 году. **Интернет** – это система, позволяющая обмениваться информацией между компьютерами во всем мире *(рис. 7)*.

#### **Источник информации и получатель информации**

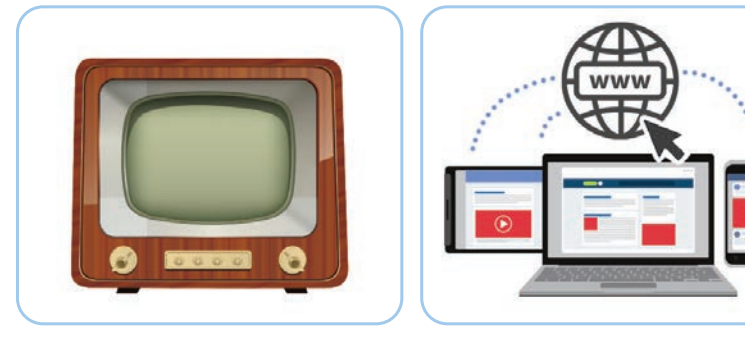

*Рис. 6.* Телевизор *Рис. 7.* Интернет

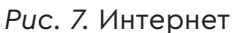

Любой процесс передачи информации можно представить упрощенно. Как видно из схемы 1, источником информации является мальчик, играющий на домбре. А девочка, которая танцует под мелодию, является приёмником информации. Информационный канал обеспечивает связь между источником и приёмником.

*Схема 1* 

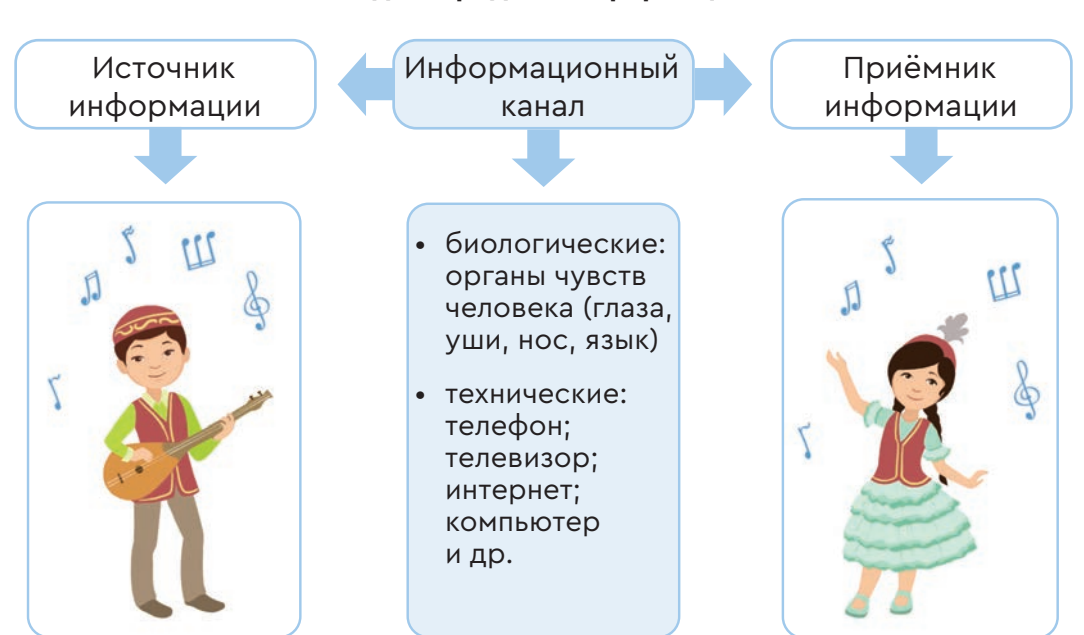

#### **Виды передачи информации**

Источники информации делятся на естественные и искус ст венные *(схема 2)*.

*Схема 2*

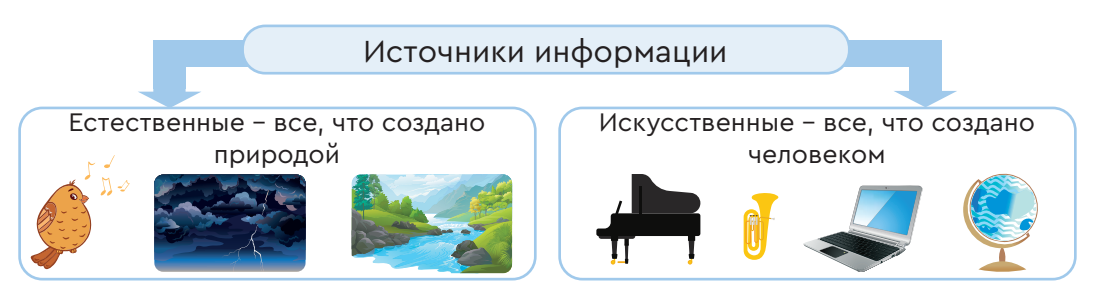

Для передачи информации должен быть предусмотрен специальный **сигнал**. Сигналы могут быть разными. Например, наши глаза видят свет, уши слышат звук или звуковые волны из радиоприемника и телевизора. Самое главное, что получатели должны иметь возможность принять, понять и прочитать полученные сигналы. Сигнал должен изменяться и преобразовываться для предоставления любой информации.

Информационные каналы делятся на два вида: биологические и технические. **Биологические** информационные каналы – это органы чувств человека. **Технические** информационные каналы включают в себя телефон, телевизор и компьютерные сети.

Благодаря изменению этих сигналов, мы можем передавать и получать информацию.

При передаче, обмене информацией в технических каналах связи возникают помехи. К ним относятся

- искажение телефонного сигнала;
- различные шумы, влияющие на радиовещание;
- искажение, затемнение изображения телевизора;
- помехи в компьютерных сетях.

Существуют следующие виды обмена информацией между источником информации и получателем.

1. **Односторонний канал** передает информацию только от источника к приёмнику. Например, при переходе дороги на перекрестке сигнал светофора (источника информации) воспринимается человеком (приёмником информации) как разрешение перейти дорогу.

2. **Двусторонний канал** передает информацию как от источника к приёмнику, так и в обратном направлении. При выполнении работы на компьютере система принимает и обрабатывает твои команды. Результат обработки отображается на экране дисплея. Это взаимный обмен информацией.

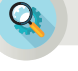

#### **Анализ**

Проведи опрос среди друзей. Проанализируй ответы.

• Какие методы используются в настоящее время для распространения информации?

• Какое средство передачи информации ты чаще всего используешь? Почему?

#### Задания

1. Прочитай внимательно слова. Какие из них относятся к источнику информации, а какие - к приёмнику информации? Струппируй их. Сохраняет, принимает, передает, обрабатывает, распространяет. 2. Назови предметы, которые являются источниками информации в зависимости от типа получаемой тобой информации. Например, магнитофон является источником звуковой информации.

3. Рассмотри рисунок 8. Определи естественные и искусственные источники информации и сгруппируй их.

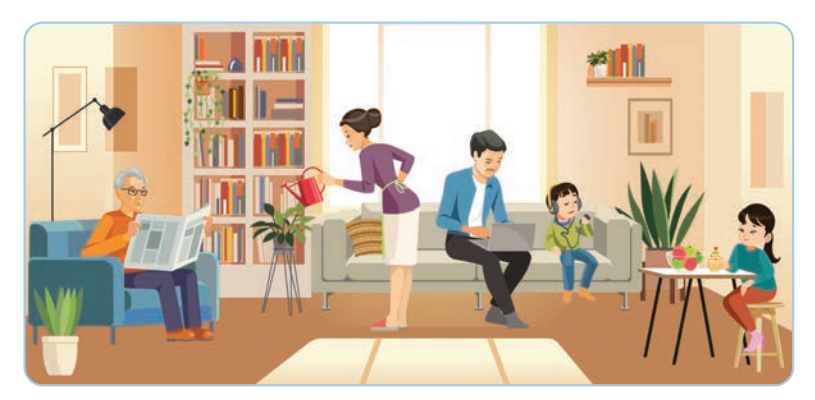

Puc. 8

4. Какие виды обмена информацией можно увидеть на рисунке 9? Перечисли их.

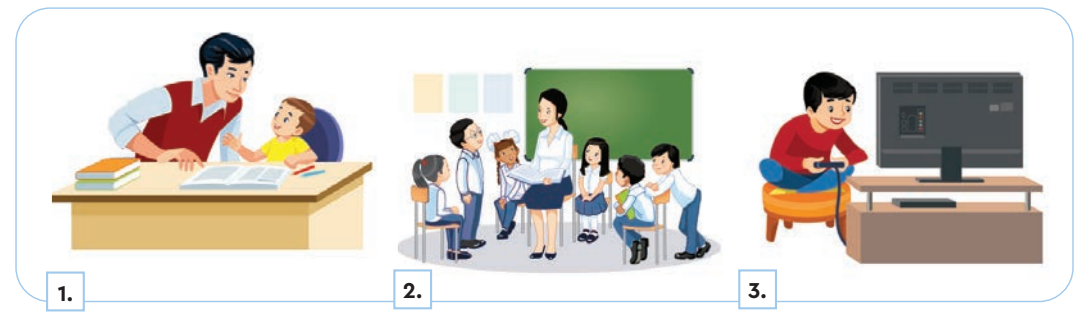

Puc. 9

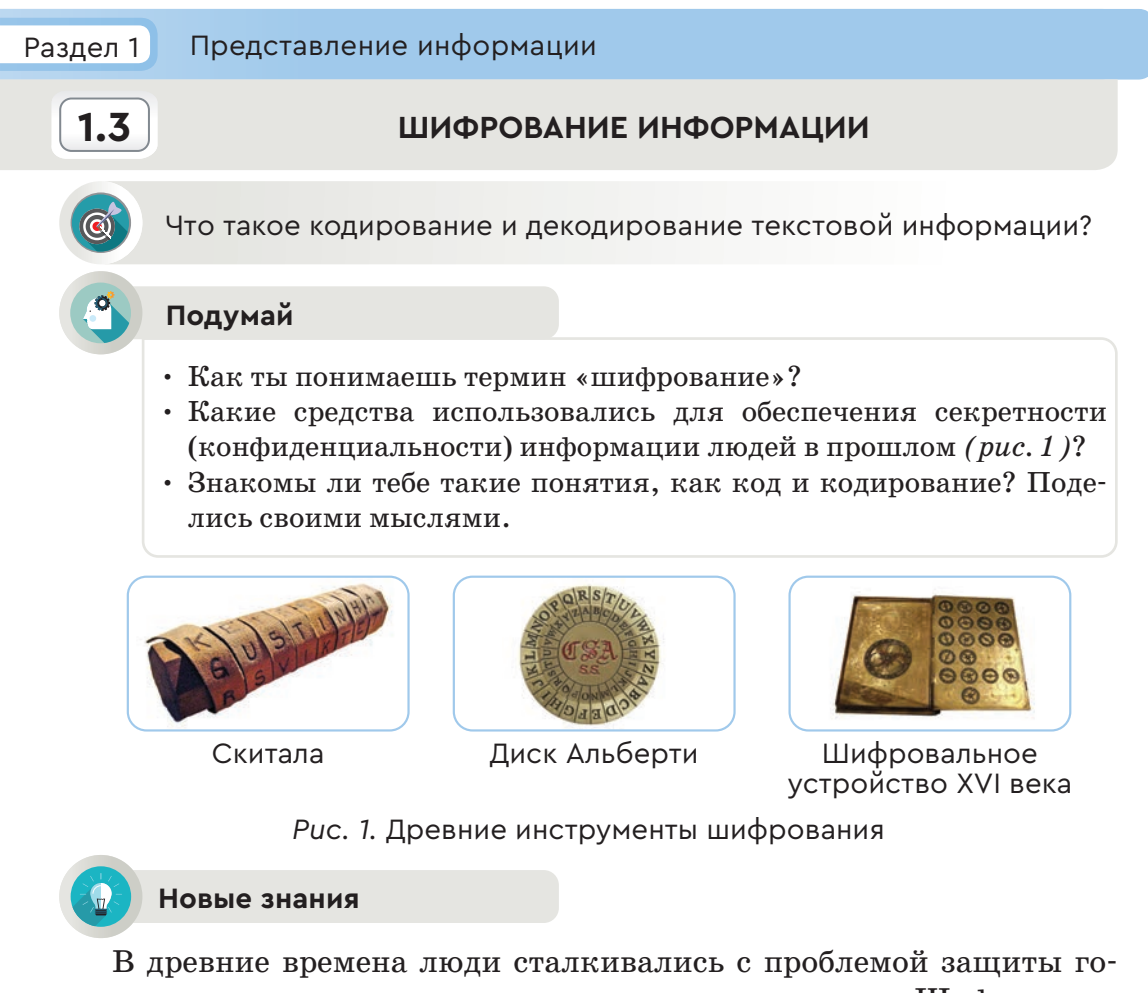

сударственных, военных, торговых и других секретов. Шифрование текстов и сообщений появилось примерно 4 тысячи лет назад.

Шифрование - это изменение информации, которая является секретной (конфиденциальной), недоступной для посторонних. Преобразование зашифрованного текста в исходный называется дешифрованием.

Алфавит представляет собой ограниченный набор символов, используемых для кодирования любой информации, написанной на данном языке.

Кодирование - это представление информации с помощью некоторого кода. Преобразование информации из одной группы символов в другую называется кодом. Декодирование - это преобразование закодированной информации в исходную.

Любая информация, полученная человеком, хранится в памяти в одном из видов: звуковом, зрительном, обонятельном, осязатель-

**шифр – шифр – chipher дешифр – дешифр – dechipher**

ном, вкусовом. Человек может переко дировать информацию, хранящуюся в одном из этих пяти видов, в текст, число, график или звук. Например, мальчик, увидев стаю птиц, сидящую на дереве, подсчитал количество птиц. Он сообщил это число стоящему рядом другу.

Когда-то люди придумали алфавит, чтобы отобразить свои мысли и слова на бумаге. Другими словами, можно сказать, что люди закодировали звуки буквами.

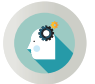

Как ты думаешь, чем отличается кодирование от шифрования данных?

Ты должен различать шифрование и кодирование. Преобразование информации происходит и в процессе кодирования. Но основная цель этого преобразования не шифрование информации, а ее хранение и передача. Самый простой метод кодирования – это азбука (код) Морзе или код ASCII для хранения двоичного кода букв, знаков препинания и других необходимых символов на компьютере.

**Код ASCII**. Наиболее часто используемый код в компьютерных технологиях – это ASCII (American Standart Codе for Information Interchange) – стандартный американский код обмена информацией. Таблица кодирования ASCII содержит 256 кодов.

#### **Код Морзе (азбука)**

На появление азбуки Морзе оказало влияние дистанционное управление электрическими сигналами. Азбука Морзе представляет собой систему условных сигналов (*рис. 2)*. Азбука Морзе передается с помощью устройства, изобретенного американским изобретателем Сэмюэлем Морзе (1791–1872). Код Морзе соответствует комбина-

ции *короткого* (точка) и *трехкратного* длинного (тире) сигнала для каждой буквы или символа. Расстояние между ними разделено сигналами, равными длительностям точек.

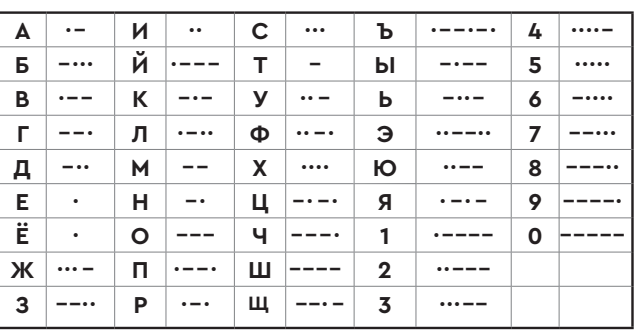

Термин **«криптология»** происходит от гре-

*Рис. 2. Код Морзе*

ческих слов «cryptos» («секрет») и «logos» («слово»). Криптология – это наука, которая делится на *криптографию* и *криптоанализ*.

Целью **криптологии** как науки является поиск математических методов, дающих возможность преобразовать заданный открытый текст в вид, который посторонний человек не сможет прочитать.

Человек, занимающийся криптографией, называется **криптографом**. Он предоставляет методы, которые дают возможность сохранить тайну и точность сообщения. Текст, записанный криптографом в виде шифра, называется **зашифрованным текстом,** или **криптограммой**.

Для шифрования открытого текста криптограф всегда использует секретный ключ. Способность шифра противостоять взлому называется **стойкостью шифра**.

#### **Шифрование методом замены**

При шифровании методом замены каждый символ исходного текста, записанный в одном алфавите, заменяется символами по определенному правилу. Например, слово **«МЕЧТА»** следует заменить последовательностью чисел  $M = 14$ ,  $E = 6$ ,  $H = 25$ ,  $T = 20$ ,  $A = 1$ в соответствии с местом расположения букв в русском алфавите.

**Энигма** (от др.-греч. αἴνιγμα – загадка) – переносная шифровальная машина. Во время Второй мировой войны (1939–1945) нацистская Германия использовала ее для шифрования секретных данных. В 1943 году британский криптограф Алан Тьюринг расшифровал код Энигмы. Благодаря его работе англичане смогли заранее узнать военные секреты немцев и тем самым спасти жизни многим военным.

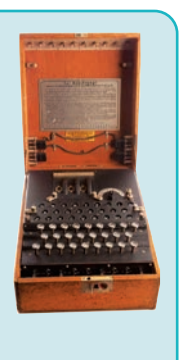

#### **Анализ**

В каких отраслях используется шифрование, кодирование? Проанализируй. Как бы ты защитил свою секретную информацию? Поделись своими мыслями.

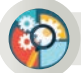

#### **Синтез**

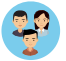

Приведите 3 примера использования шифрования и кодирования информации в настоящее время.

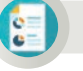

#### **Оценка**

Какова роль шифрования и кодирования в жизни человека? Обоснуй свой ответ.

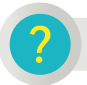

#### **Вопросы для размышления**

- 1. Для чего используется шифрование?
- 2. Что такое кодирование?
- 3. В чем разница между шифрованием и кодированием?
- 4. Что такое криптография?
- 5. В каких отраслях используются кодирование и шифрование?
- 6. Почему для обработки текстовой информации на компьютере используются 256 символов?

#### **Задания**

**1.** Основными терминами темы являются *шифр, код, секрет, криптограф*. Закодируй эти слова методом замены в соответствии с нумерацией букв русского алфавита.

**2.** Используй азбуку Морзе для кодирования слов «родина», «школа», «класс» и твоего имени. Запиши код каждой буквы, а затем поставь пробел.

**3.** Декодируй слова, представленные ниже, азбукой Морзе.

а) **−− −− −−** −− −− б) − · · · · · −−− в) −−−− · · · · · · · · •

г) **−∙− −−− −∙∙** д) **∙−∙ −−− −∙∙ ∙∙ −∙ ∙−** е) **−− ∙∙ ∙−∙** 

**4.** Используй ключ для декодирования, чтобы найти слово, закодированное числами. Насколько значимо это слово для тебя? Поделись своими мыслями.

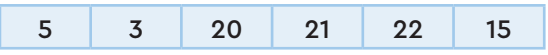

Ключ для декодирования:

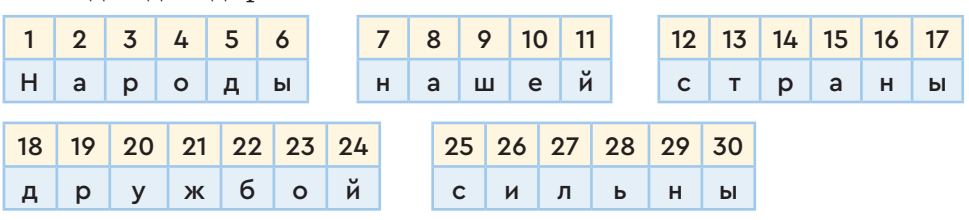

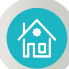

#### **Домашнее задание**

- 1. Найди информацию о древних инструментах шифрования, показанных на рисунке  $1$ , стр.  $15$ .
- 2. Закодируй предложение «Я учусь в 5 классе», используя азбуку Морзе.

 $\overline{18}$  19

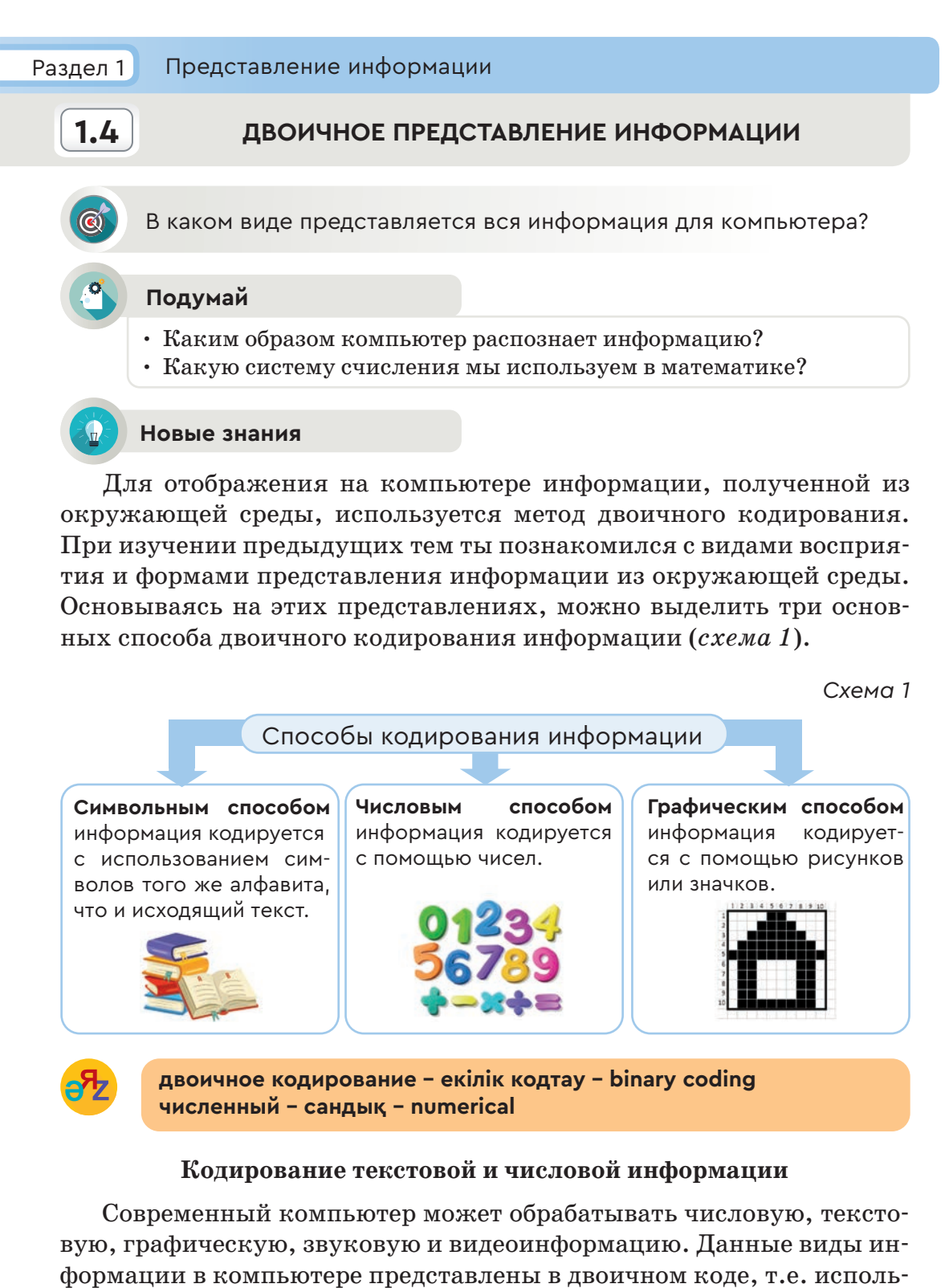

Бит - это один разряд двоичного кода, который хранит одно из двух значений - 0 или 1. Такое кодирование принято называть двоичным.

Давайте посмотрим, как можно записать информацию с помощью двоичной системы кодирования. С помощью символов 0 и 1 ты можешь закодировать только 4 символа  $(00, 01, 10, 11)$ . Это очень мало. Например, для кодирования только строчных букв казахского языка требуется 42 символа, не включая знаки препинания. А для кодирования любого текста требуется до 200 символов.

При двоичном кодировании текстовой информации каждому символу соответствует цепочка последовательностей из 8 нолей и единиц, называемая байтом.

Меняя позицию нолей и единиц, ты получишь 256 разных последовательностей по 8 бит. Это, в свою очередь, позволяет закодировать 256 различных символов. Математически перестановка 8 битов может Таблица 1

быть представлена следующим образом. Каждая комбинация из 8 переставленных 0 и 1 представляет код одного символа (таблица 1). Например, букве «В» латинского алфавита соответствует код 01000010, букве «А» русского алфавита – код 11000000.

Соответствие символов и кодов устанавливается с помощью специальной таблицы кодов (таблица 2).

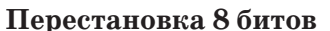

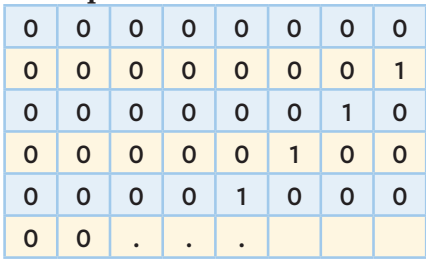

#### Таблица 2

| 11001110401 |          |                                        |   |              |                |
|-------------|----------|----------------------------------------|---|--------------|----------------|
| Символ      |          | Двоичный код В Десятичный код В Символ |   | Двоичный код | Десятичный код |
| Ω           | 00110000 | 48                                     | 5 | 00110101     | 53             |
|             | 00110001 | 49                                     | 6 | 00110110     | 54             |
| 2           | 00110010 | 50                                     | 7 | 00110111     | 55             |
| 3           | 00110011 | 51                                     | 8 | 00011100     | 56             |
| 4           | 00110100 | 52                                     | 9 | 00011101     | 57             |
| А           | 01000001 | 65                                     | a | 01100001     | 97             |
| в           | 01000010 | 66                                     | b | 01100010     | 98             |
| С           | 01000011 | 67                                     | c | 01100011     | 99             |
| D           | 01000100 | 68                                     | d | 01100100     | 100            |
| Е           | 01000101 | 69                                     | e | 01100101     | 101            |
| F           | 01000110 | 70                                     |   | 01100110     | 102            |
| G           | 01000111 | 71                                     | g | 01100111     | 103            |
| н           | 01001000 | 72                                     | h | 01101000     | 104            |
|             | 01001001 | 73                                     |   | 01101001     | 105            |
|             |          |                                        |   |              |                |

**ASCILEOTEL** 

20

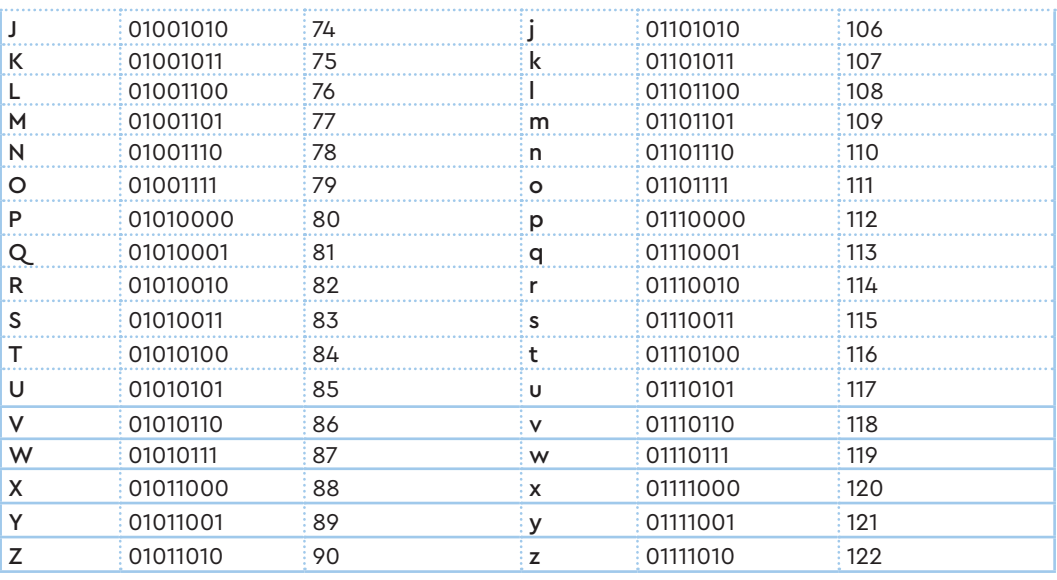

#### Продолжение таблицы 2

Как видно из таблицы кодов ASCII, одному символу или букве соответствует однобайтный код, состоящий из 8 битов. Например, когда ты нажимаешь клавишу с буквой «А» латинского алфавита на клавиатуре, компьютер распознает цепочку битов 01000001, при нажатии строчной буквы «а» - 01100001. Это означает, что компьютер воспринимает заглавную букву «А» и строчную букву «а» как два разных символа.

Наиболее часто используемый код на компьютере - это код **ASCII**, стандартный американский код для обмена информацией. Таблицы кодов состоят из 16 строк и 16 столбцов. Таблица состоит из двух частей: стандартной и альтернативной. Стандартная часть базовая, которая состоит из 128 символов: от 0 до 127 букв латинского алфавита и специальных символов для управления компьютером. Альтернативная часть: коды от 128 до 255 используются для национальных алфавитов (русского, казахского  $\, {\bf M}$ других). Соответствие десятичной и двоичной систем счисления приведено в таблице 2.

#### Кодировка Unicode (Юникод)

Но 256 символов, представленных кодом ASCII, недостаточно для представления всех иероглифов, используемых в китайском, японском и корейском языках. В одном только японском языке используется около 65 000 символов. Для того чтобы решить эту проблему, в начале 1990-х годов была создана кодировка Unicode.

В кодировке Unicode каждому символу отводится 2 байта памяти, то есть 16 бит. С помощью 16 битов можно закодировать 65 536 символов.

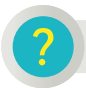

#### Вопросы для размышления

- 1. Для чего используется двоичное кодирование?
- 2. Сколько способов кодирования информации на компьютере?
- 3. Какая информация является 1-байтовой информацией?
- 4. Для чего используется код ASCII на компьютере?
- 5. Сколько символов можно представить кодом ASCII?
- 6. Зачем используется код Unicode?

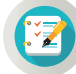

#### Задания

1. Английский эквивалент терминов, изученных в данной теме, закодирован по базовой таблице ASCII (таблица 2). Расшифруй эти слова и найди их перевод на русский и казахский языки.

Слово 1

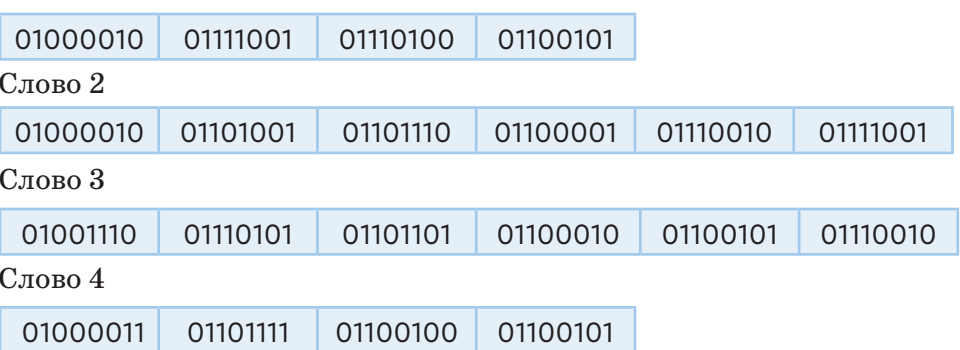

2. Даны слова, которые содержат латинские буквы: abbas, algo, info, expo, demo, delta.

а) Закодируй их с помощью двоичного кода  $\mathbf{c}$ использованием таблины ASCII.

б) Посчитай количество байтов и битов в каждом слове.

3. На графическом рисунке 1 скрыт термин по информатике на английском языке. Найди скрытое слово. Как переводится это слово на русский и казахский языки? Обрати внимание, что белая клетка – 0, а серая – 1.

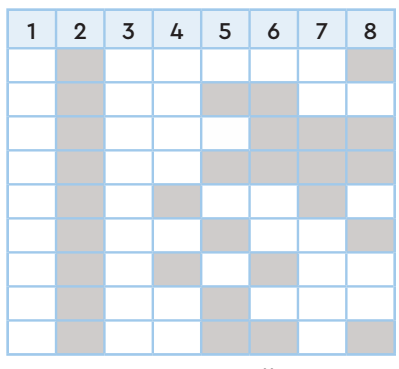

Рис. 1. Графический рисунок

#### Раздел 1

Представление информации

# $1.5$

### ПРЕДСТАВЛЕНИЕ ГРАФИЧЕСКОЙ ИНФОРМАЦИИ В ДВОИЧНОМ КОДЕ

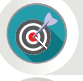

Как можно отобразить графическую информацию на компьютере с помощью двоичного кода?

#### Подумай

- Каким образом изображения отображаются на компьютере?
- графическую • Специалисты каких профессий используют информацию?
- Знаешь ли ты, как представляются числа на координатной оси?

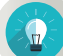

#### Новые знания

При изучении предыдущей темы ты познакомился с тремя способами представления двоичного кода на компьютере. Рассмотрим представление графической информации в двоичном коде.

Графическая информация может быть представлена в аналоговой и цифровой формах (схема 1).

Схема 1

Формы представления графической информации

Аналоговая форма графической информации включает рисунки на бумаге, изображения, фотографии, распечатанные на бумаге.

К цифровой форме графической информации относятся рисунки, изображения, фотографии, отображаемые на компьютере.

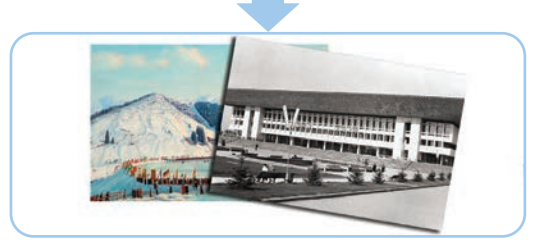

Есть два метода отображения графической информации.

Первый метод заключается в том, что графические объекты представляются в виде комбинации простых геометрических фигур -

точек, отрезков прямых, окружностей, прямоугольников. Этот способ представления изображений на компьютере называется **векторной графикой**. Основным элементом векторной графики является геометрический объект. В качестве объекта принимаются простые геометрические фигуры. При построении векторной графики удобно использовать прямоугольную декартовую систему координат, названную в честь французского математика Рене Декарта.

Изобрази две взаимно перпендикулярные числовые оси на листе в клетку и обозначь точку пересечения буквой O (*рис. 1*). Горизонтальную ось – OX, а вертикальную ось – OY. Пересечение двух осей обозначь нулем. Каждая точка на координатной плоскости имеет свой адрес. Этот адрес называется **координатами точки** (*рис. 2*). Координаты двух противоположных концов прямоугольника обозначаются  $A(x_1, y_1), C(x_2, y_2)$ . На рисунке 1 фактические координаты равны А(10, 10), С(60, 50).

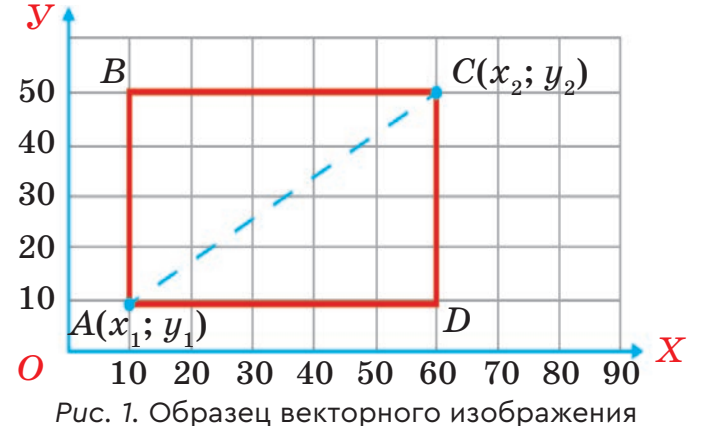

**Второй метод** заключается в том, что графические объекты представляются в виде набора точек (пикселей), которые имеют различный цвет и разную яркость. Они образуют строки и столбцы (*рис. 2*).

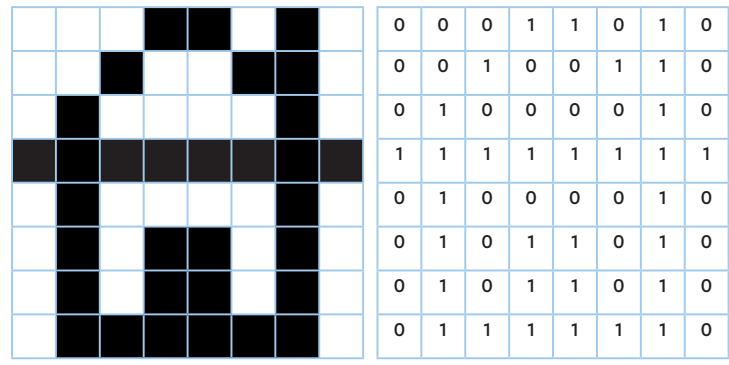

*Рис. 2.* Образец черно-белого растрового изображения

 $24$ 

**Пиксель (рixel)** – это наименьший элемент рисунка, который является неделимой единицей растрового изображения. Цвет пикселя и яркость не зависят от остальной части изображения. Этот способ представления изображений на компьютере называется **растровой графикой**.

Как ты можешь видеть на рисунке 2, белый цвет представлен 0, а черный – 1. В компьютере непрерывное графическое изображение преобразуется путем разделения изображения на отдельные элементы прерыванием (дискретизацией).

**Дискретизация** позволяет преобразовывать непрерывные изображения в набор пикселей, присваивая каждому из них определенный код.

При дискретизации изображения пиксели кодируются. Каждая ячейка имеет определенное значение в виде кода. Этот метод можно сравнить с рисунком мозаики. Изображение разделяется на небольшие фрагменты (точки), и каждому элементу присваивается его код.

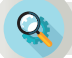

#### **Анализ**

Рассмотрите рисунок 3. Какое изображение является векторной, а какое – растровой графикой? Каковы различия между методами представления изображений? Проанализируйте.

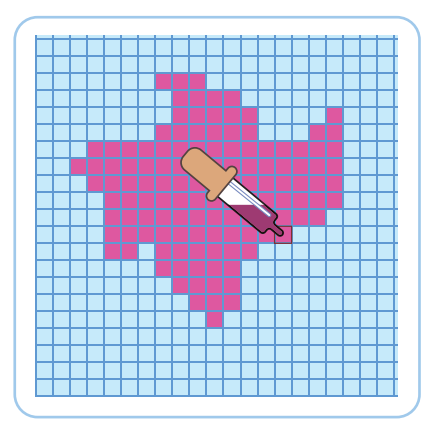

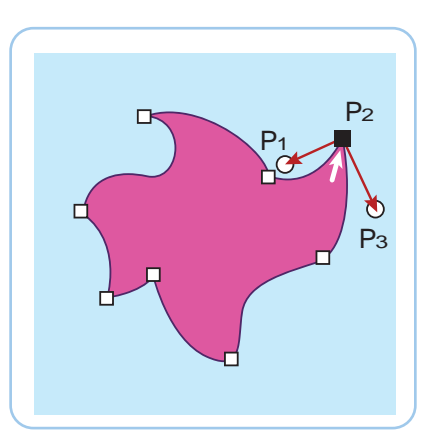

*Рис. 3.* Сравнение векторных и растровых изображений

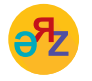

**векторная графика – векторлық графика – vector graphics растровая графика – растрлық графика – raster graphics**

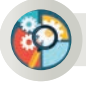

#### **Синтез**

Представь векторное и растровое изображение любимого фрукта на листе в клетку. Какое из двух изображений было проще и легче нарисовать? Почему?

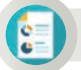

#### **Оценка**

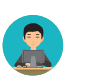

Обсуди, какую графику, растровую или векторную, лучше использовать для отображения графической информации на компьютере? Какая из них наиболее эффективна?

#### **Вопросы для размышления**

- 1. Какие формы представления графической информации ты можешь назвать?
- 2. Каковы различия между аналоговой и цифровой формами представления графической информации?
- 3. Как отображается графическая информация векторным и растровым методом?
- 4. К какому методу представления графической информации относятся понятия пиксель и дискретизация? Что характеризуют эти понятия?

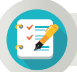

#### **Задания**

1. Нарисуй векторное и растровое изображение заданной лодки (*рис. 4*) на листе в клетку. Построение векторного изображения (*рис. 1*) выполни в декартовой системе координат. При рисовании растрового изображения в двоичном коде руководствуйся рисунком 2.

2. Задан двоичный код для черно-белого растрового изображения (*таблица 1*). Какое получится изображение, если перенести на бумагу клетки с номером 1?

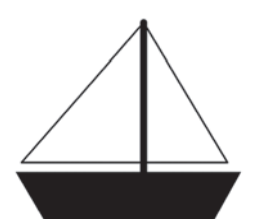

*Рис. 4.*  Изображение лодки

*Таблица 1*

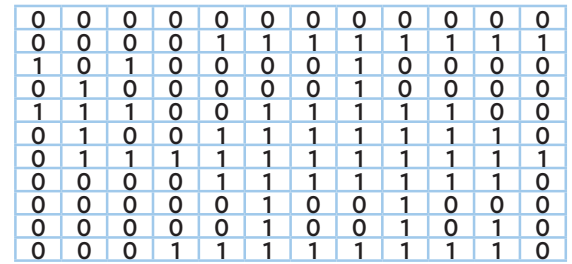

**Двоичный код растрового изображения**

#### $26$

### Раздел 1 Представление информации

$$
\fbox{1.6-1.7}
$$

#### **1.6–1.7 ПРАКТИЧЕСКИЕ ЗАДАНИЯ**

- Как информация представляется в разных формах?
- Чем отличаются источники и приёмники информации?
- Как происходят кодирование и декодирование текстовой информации?
- Как можно представить графическую информацию на компьютере в двоичной кодировке?

#### **Задания**

1. Заполни в тетради таблицу «Виды информации по способу восприятия» примерами из повседневной жизни.

#### **Виды информации по способу восприятия**

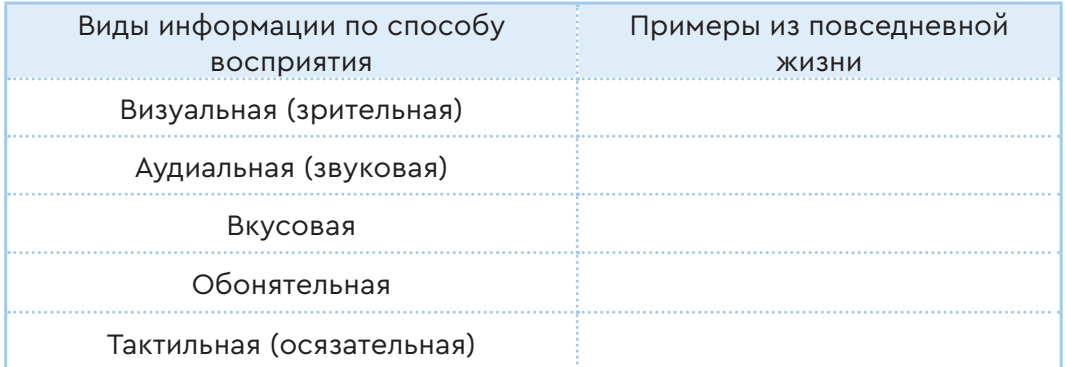

2. Внимательно рассмотри предметы на рисунках. Определи, какие виды информации ты можешь получить. Поставь знак  $(+)$ в соответствующие столбцы таблицы (выполняется в тетради). Обоснуй свой ответ.

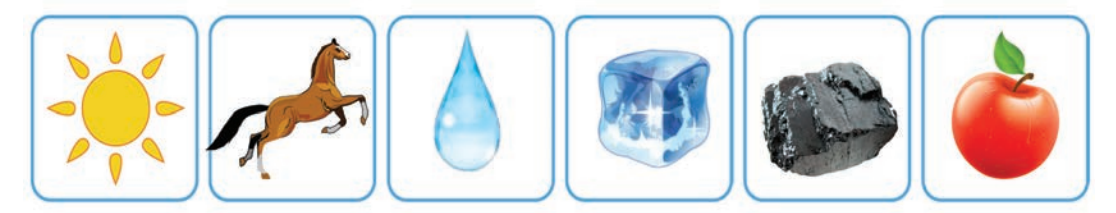

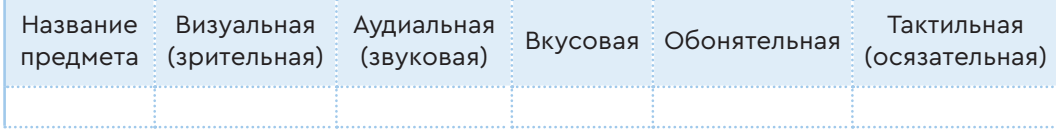

- 3. Выполни задания, используя предложенные ниже рисунки.
- 1. Распредели изображения на две группы: естественные и искусственные источники информации.
- 2. Рассмотри изображения. Определи, какой вид обмена информацией – односторонний и двусторонний – соответствует им. Распредели их номера на две группы.
- 3. Раздели изображения на две группы, одна из которых показывает биологические, а другая – технические каналы связи.

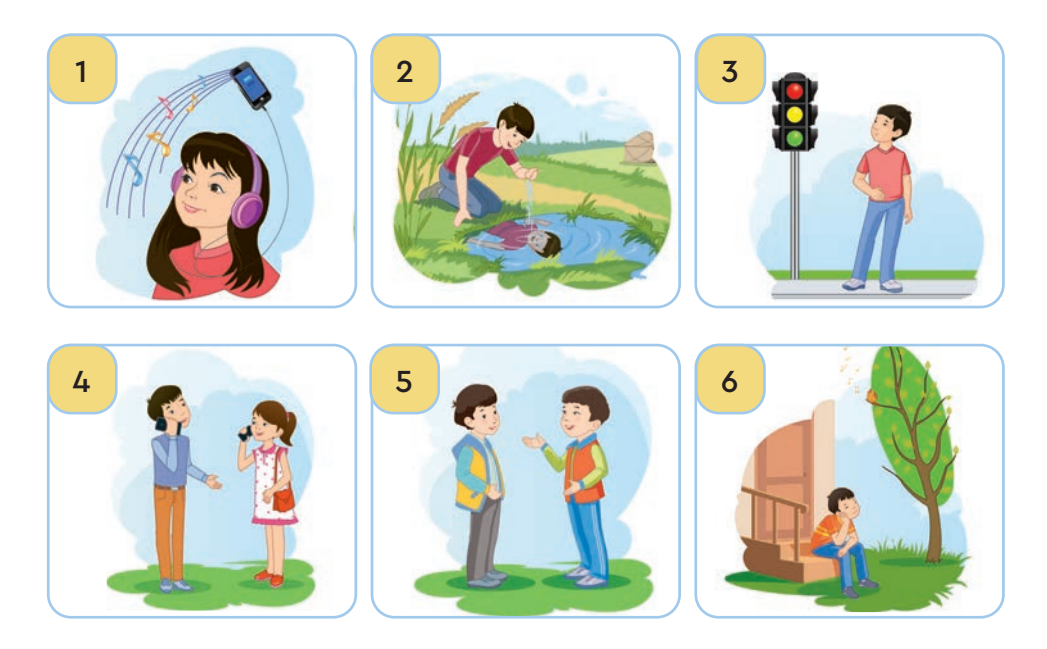

4. Запиши имя и возраст одноклассника буквами латинского алфавита и закодируй азбукой Морзе (*рис. 1*). Дай кодированный текст для расшифровки своему однокласснику.

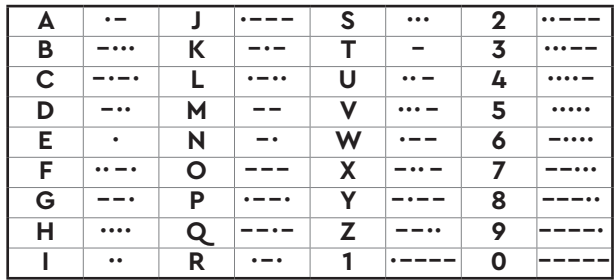

*Рис. 1.* Код Морзе

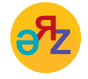

**канал связи – байланыс арнасы – communication channel текстовой – мәтіндік – textual графическая информация – графикалық ақпарат – graphical information**

5. Код буквы в кодировочной таблице на рисунке 2 образуется из номера строки и номера столбца. Например, буква И кодируется числом 25. Потому что буква И находится на пересечении 2-й строки и 5-го столбца. Составь слова. Переведи на русский язык слова под номером 3 и 5. Назови их.

1. 11 32 15 36 42 25 44 33 2. 27 36 17 3. 11 42 34 11 4. 15 42 11 51 25 27 11 5. 11 31 41 11 42 11 44

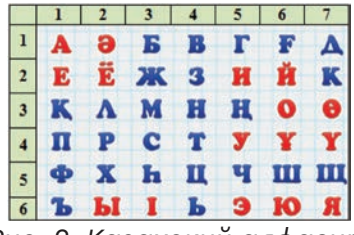

*Рис. 2. Казахский алфавит* 

6. Рассмотри рисунок 3. Закодируй ответы на вопросы в двоичном коде в зависимости от вида ответа: текстовой, числовой или графический. Используй таблицу ASCII для кодирования текстовой и числовой информации (параграф 1.4, *таблица 2*).

- 1. Сколько людей изображено на картинке? (числовой код).
- 2. Дай имена людям, изображенным на картинке (запиши имя латинскими буквами).
- 3. Сколько ты видишь домашних животных на картинке? (числовой код).
- 4. Закодируй изображение юрты на листе в клетку с помощью двоичного кода (графическое кодирование).

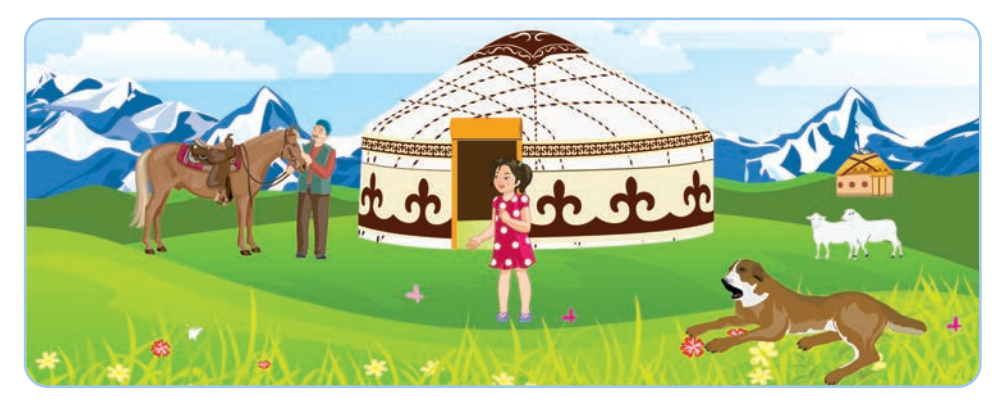

*Рис. 3.* На жайляу

7. Расшифруй слова, закодированные в двоичном коде, используя таблицу ASCII (параграф 1.4, *таблица 2*). Как ты думаешь, насколько значение этих слов важно для тебя? Поделись мыслями.

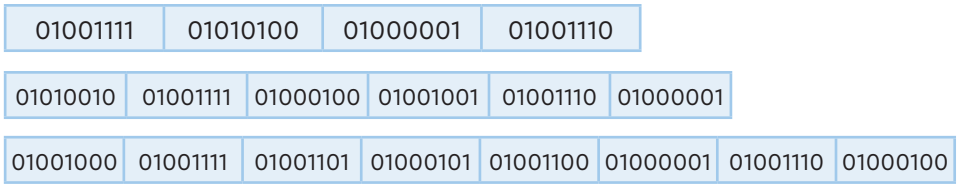

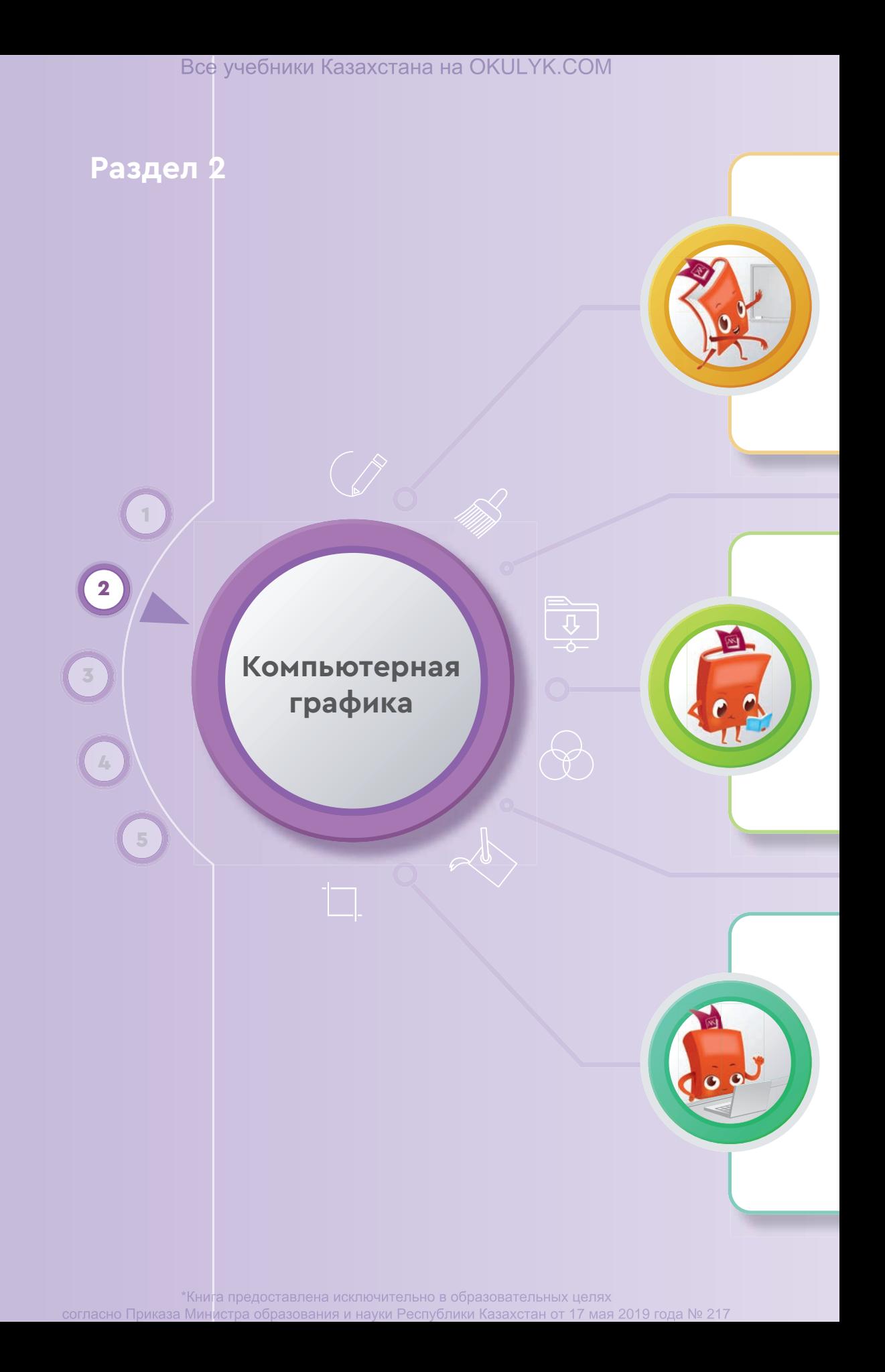

#### **Ты овладеешь навыками**

- создания и редактирования растровых изображений;
- редактирования растрового изображения различными способами;
- работы в окне графического редактора Paint.NET и использования его инструментов;
- работы в окне графического редактора Photo-Brush и использования его инструментов;
- создания векторных изображений;
- работы с кривыми.

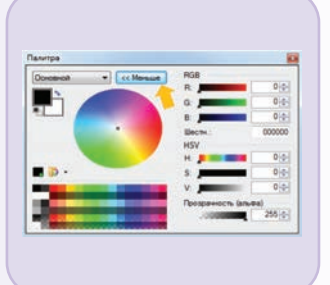

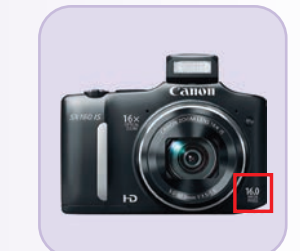

#### **Ты научишься**

- редактировать изображения в редакторе растровой графики Paint.NET;
- редактировать векторные изображения в редакторе векторной графики Photo-Brush;
- применять различные эффекты к растровым и векторным иллюстрациям;
- с помощью компьютерной графики рисовать различными способами предметы, встречающиеся в повседневной жизни;
- корректировать растровые и векторные изображения;
- моделировать изображения в графических редакторах различными способами.

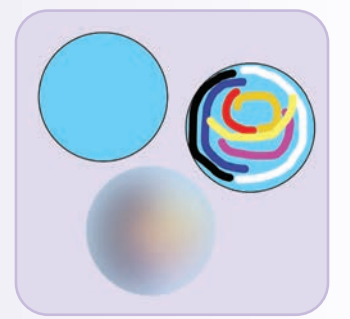

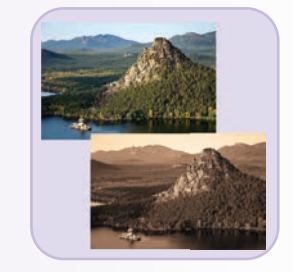

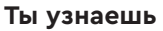

- названия программ для редактирования растровых и векторных изображений;
- какие существуют форматы растровых и векторных изображений;
- достоинства и недостатки растровой и векторной графики;
- как рисовать векторные изображения;
- как рисовать растровые изображения.

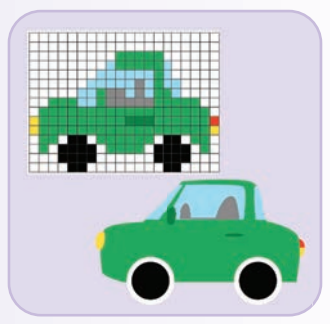

\*Книга предоставлена исключительно в образовательных целях согласно Приказа Министра образования и науки Республики Казахстан от 17 мая 2019 года № 217

#### Раздел 2

Компьютерная графика

# $2.1$

РАСТРОВЫЕ И ВЕКТОРНЫЕ ГРАФИЧЕСКИЕ РЕДАКТОРЫ

Какие графические редакторы следует выбрать для создания и обработки растровых и векторных изображений?

#### Подумай

- Что такое графический редактор? Какова его функция?
- Какие графические редакторы предназначены для редактирования рисунков, изображений и фотографий на компьютере?
- Какие графические редакторы тебе нравится использовать для работы на компьютере?

#### Новые знания

 $\mathcal{C}$ момента появления компьютера на нем начали создавать различные графические объекты. Изначально изображения на компьютере создавались с использованием векторной графики.  $Ha$ экране определяли координаты двух точек и объединяли их прямыми линиями (рис. 1).

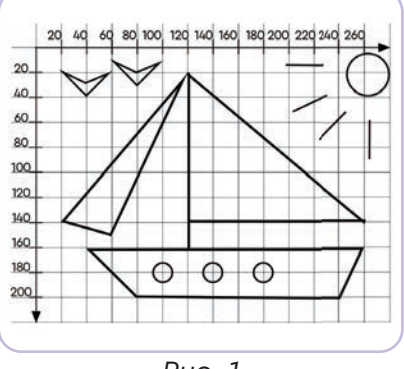

Вместе с развитием компьютерных технологий появилось много способов создания графических объектов. Были созданы различные графические редакторы.

Puc. 1

Графический редактор - это программа, предназначенная для обработки графических изображений, рисунков и фотографий.

Ты уже знаком с растровыми и векторными методами визуализации графической информации на компьютере.

В векторной графике изображение рисуется с использованием прямых и кривых линий, заданных своими координатами. Например, для изображения листа дерева сначала отметь его форму точ-

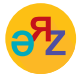

изображение - кескін - ітаде цифровое фото - цифрлық фотосурет - digital photo ками, а затем соедини точки линиями. Ты получишь изображение листа дерева. В растровой графике изображение представляется в сетке пикселями. Например, изображение того же листа дерева будет нарисовано путем изменения цвета каждой точки (пикселя) на сетке. Другими словами, можно сказать, что изображение отображается в мозаике. В настоящее время существует множество графических редакторов для рисования и редактирования растровых и векторных изображений. Некоторые из них ты можешь увидеть в таблице 1. Познакомься с растровым графическим редактором Paint.NET и векторным графическим редактором Photo-Brush, чтобы понять работу растровых и векторных графических редакторов.

Таблица 1

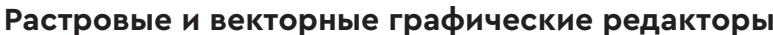

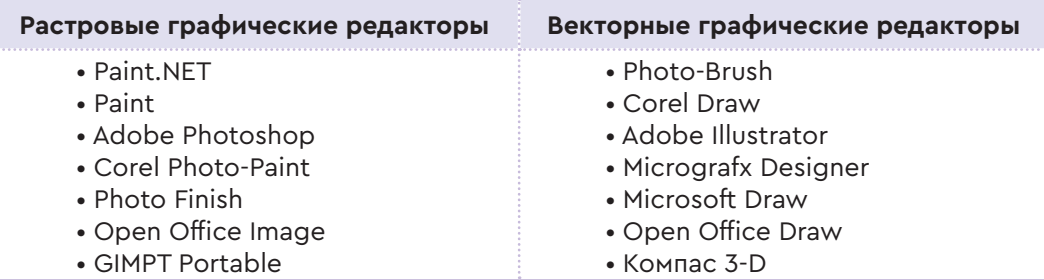

### Paint.NET - растровый графический редактор

Paint.NET - бесплатный растровый графический редактор рисунков и фотографий для операционной системы Windows. Окно редактора оснащено такими же инструментами, как и у всех графических редакторов (рис. 2).

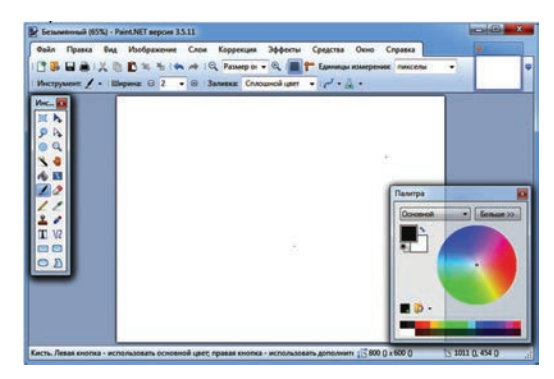

*Puc. 2.* Окно графического редактора Paint.NET

Можно выделить следующие возможности графического редакropa Paint.NET:

• наличие простого и удобного интерфейса;

• возможность работы с несколькими изображениями одновременно;

- большая библиотека эффектов;
- умение работать со слоями изображений;
- изменение шкалы от 1% до  $3200\%$ ;

• мощные инструменты, которые позволяют копировать или удалять части изображения из геометрических фигур и кривых;

• возможность вставлять текст в изображения;

• множество пользовательских эффектов для изображений, включающих управление стандартными характеристиками цвета, такими как яркость, контрастность, насыщенность;

• возможность выполнять устранение эффекта красных глаз, улучшение четкости, подавление шума и уникальный 3D-эффект.

Paint.NET поддерживает работу с графическими файлами во многих популярных форматах. Это форматы PNG, JPEG, BMP, GIF, TGA, DDS и TIFF.

#### **Векторный графический редактор Photo-Brush**

**Photo-Brush** – многофункциональный графический редактор с функциями рисования, редактирования и получения цифровых изображений (*рис. 3*).

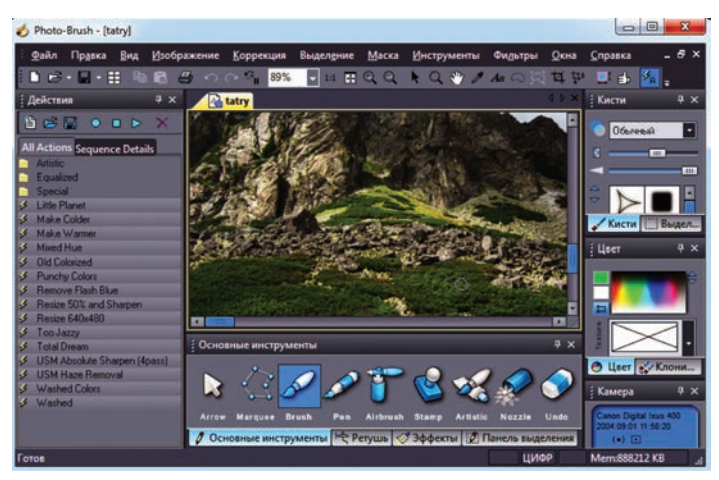

*Рис. 3.* Окно графического редактора Photo-Brush

В графическом редакторе Photo-Brush можно выделить следующие функции:

- наличие простого и удобного интерфейса;
- наличие функции преобразования фотографии в рисунок;
- возможность улучшения качества фотографий;
- масштабирование, рисование;

• работа со штампом, раскраска заливкой, добавление готовых изображений;

• изменение размера, поворот и обрезка изображения;

• оптимизация цветового баланса изображения путем регулировки цветовой гаммы;

• автоматическое улучшение цвета, изменение освещения, настройка цветового баланса;

• настройка контрастности, яркости и цветовой палитры изображения;

• фотографические приемы.

#### **Примени на практике**

По очереди запусти редакторы растровой графики Paint.NET и векторной графики Photo-Brush. Значки (ярлыки) программ, установленных на компьютере, расположены на рабочем столе или в списке «Все программы».

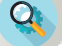

#### **Анализ**

Сравните структуру обоих окон, предварительно открыв их. Определите, какое различие и сходство по расположению инструментов они имеют в структуре окон. Какой программный интерфейс вам больше понравился? Почему? Обоснуйте свой выбор примерами.

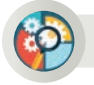

#### **Синтез**

В обеих программах нарисуй простой лист растения, увеличь масштаб и сохрани.

Какие различия ты видишь в изображении листа в векторном и растровом графических редакторах? В какой программе изображение листа было наиболее удачным?

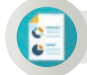

#### **Оценка**

Оцени возможности инструментов редактора растровой графики Paint.NET и редактора векторной графики Photo-Brush.

#### **Домашнее задание**

Нарисуй и сохрани на компьютере простой рисунок в растровом редакторе Paint.NET (*рис. 4*). Увеличь размер изображения на 800%. Что ты заметил? Запиши кратко ход своих рассуждений и сделай по ним вывод в тетради. *Рис. 4.* Поэтапное рисование

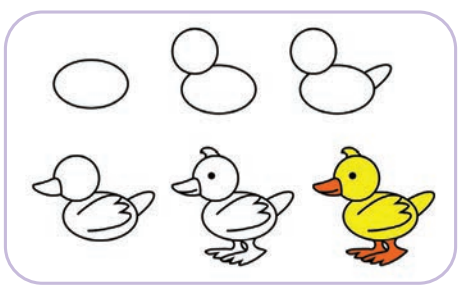

Раздел 2 Компьютерная графика

**СОЗДАНИЕ И РЕДАКТИРОВАНИЕ РАСТРОВЫХ ИЗОБРАЖЕНИЙ 2.2**

Как можно создавать и редактировать растровые изображения в графическом редакторе?

#### **Подумай**

- Что ты понимаешь под обработкой рисунков и изображений?
- Вспомни, как создается растровая графика.

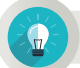

#### **Новые знания**

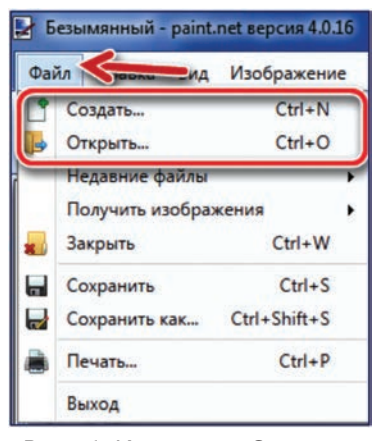

*Рис. 1.* Команды Создать и Открыть

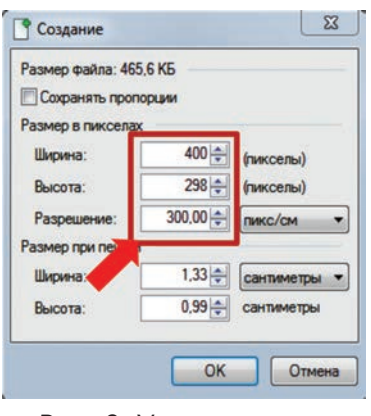

*Рис. 2.* Установление параметров нового файла

Для того чтобы научиться рисовать и редактировать растровые изображения, рассмотри работу графического редактора Paint.NET. Ты уже научился работать с инструментами для рисования и способами редактирования изображений в этом редакторе, познакомился с окном графического редактора. Чтобы создать новый файл в графическом редакторе, выполни ко манду **Файл – Создать** с помощью правой кнопки мыши (*рис. 1*). В результате в окне редактора появляется окно нового графического файла, отображающее параметры – ширину, высоту в пикселях, разрешение в сантиметрах (*рис. 2*). Здесь важно выбрать правильное значение параметра разрешения рисунка. Чем больше пикселей на изображении при заданной разрешающей способности, тем выше качество изображения. После того, как ты выбрал параметры рисунка, ты переходишь к рисованию. Для этого тебе потребуются инструменты рисования. Инструменты рисования в Paint.NET (*рис. 3*) похожи на инструменты графического редактора Paint.

Инструменты Paint.NET в основном делятся на 3 группы:
1. Инструменты выделения области изображения в форме прямоугольника, круга, овала и перемещения.

2. Инструменты рисования, раскрашивания, удаления, копирования.

3. Инструменты для создания текстовых надписей, изображения стрелок, линий и геометрических фигур.

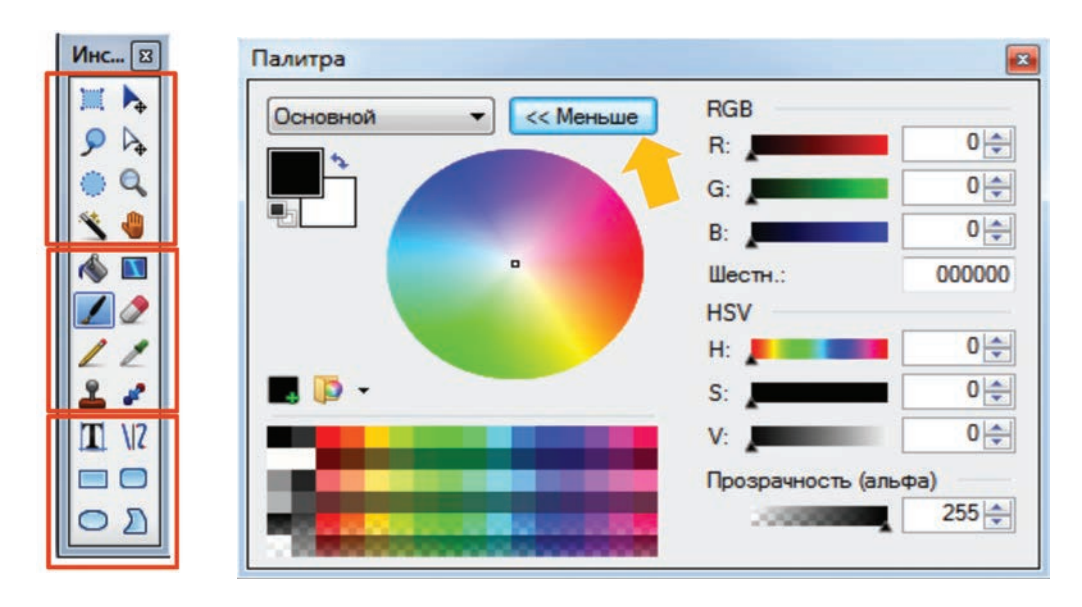

*Рис. 3.* Панель инструментов *Рис. 4.* Окно палитры

# **Окно палитры**

Окно палитры (*рис. 4*) имеет два режима работы: сокращенный и расширенный. Переключение между ними осуществляется кнопкой **«Меньше»** или **«Больше»** в зависимости от того, в каком режиме оно сейчас находится. По умолчанию при запуске Paint.NET это окно находится в сокращенном режиме. В этом режиме можно легко изменять основной и дополнительный цвета, используя цветовой круг или палитру. В сокращенном режиме во время рисования ты можешь выбрать желаемый оттенок цвета на цветовом круге или в палитре из тридцати двух цветов. При нажатии на левую кнопку мыши появляется возможность выбора основного цвета, на правую кнопку – дополнительного цвета.

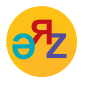

**разрешение монитора – монитордың айырымдылығы – monitor resolution**

**прямая линия – түзу сызық – straight line**

Рисунок, созданный в Paint.NET, – это *растровое изображение*. Ты можешь в этом убедиться, рассмотрев рисунки ниже. Обрати внимание, что четырехугольник, созданный в редакторе (*рис. 5*), состоит из пикселей, изображенных в сетке. Это отображается при увеличении его масштаба (*рис. 6*).

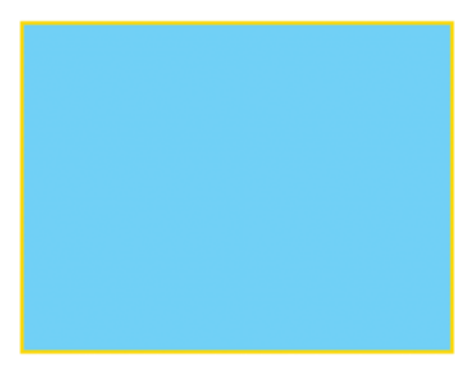

*Рис. 5.* Рисунок четырехугольника

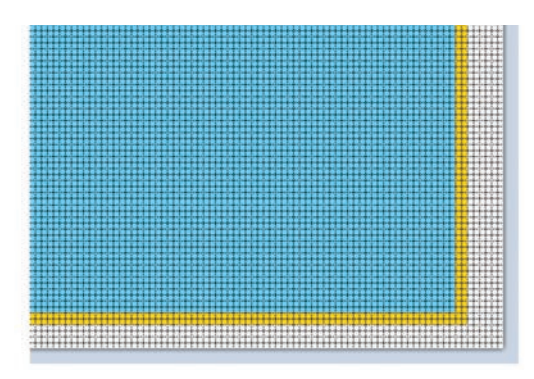

*Рис. 6.* Рисунок четырехугольника при увеличении масштаба

### **Примени на практике**

Казахские орнаменты – это узоры, используемые для украшения мебели, ювелирных изделий, предметов быта и одежды. С давних времен для создания орнамента использовались геометрические фигуры. Наши предки рисовали узоры из разных геометрических фигур на оторочках верховой сбруи, наносили орнаменты на вещи, которые использовали в быту (*рис. 7* и *8*). При выполнении практических заданий используй те же инструменты, что и для построения геометрических фигур (*рис. 3*).

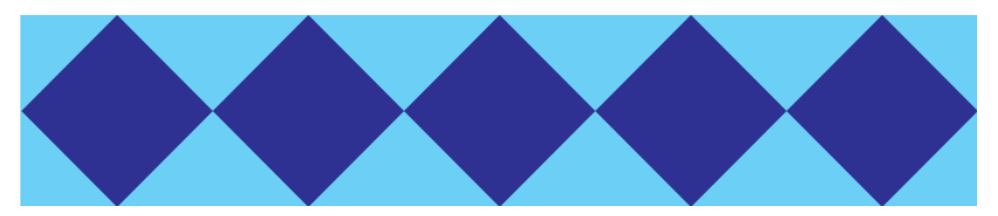

*Рис. 7.* Орнамент, составленный из ромбов

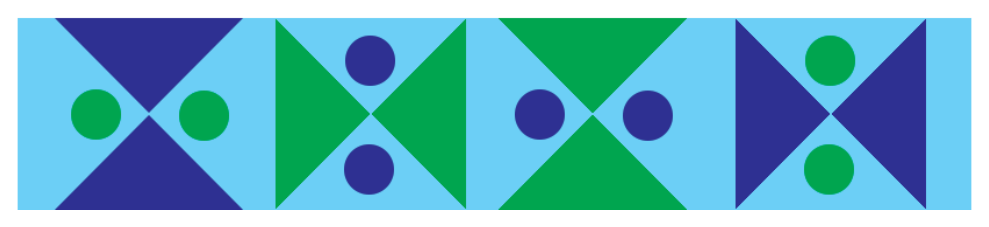

*Рис. 8.* Орнамент, составленный из треугольников и кругов

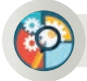

# **Анализ–Синтез**

Проанализируйте функции инструментов графического редактора Paint.NET (*рис. 3*). Запишите назначение каждого инструмента. Если вы кликаете мышью на эти инструменты, их названия появятся на русском языке. Переведите их на казахский и английский языки.

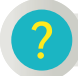

### **Вопросы для размышления**

- 1. Какие команды нужно выполнить для создания нового файла?
- 2. Какова важность управления настройками изображения?
- 3. Сколько групп инструментов графического редактора можно выделить?
- 4. Как управлять цветами в графическом редакторе?
- 5. От какого параметра зависит качество изображения?

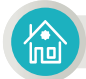

### **Домашнее задание**

Чтобы создать новый орнамент по своему воображению, отобрази полученное изображение на бумаге, используя геометрические фигуры. Нарисуй образец своего орнамента в Paint.NET. Ответь на следующие вопросы.

- 1. Какие геометрические фигуры ты выбрал при создании нового орнамента и почему?
- 2. Какой предмет домашнего обихода ты можешь использовать для нанесения своего орнамента? Обоснуй свой ответ.
- 3. Подумай, из какого материала должен быть создан данный орнамент.

Все учебники Казахстана на OKULYK.COM

### Раздел 2

Компьютерная графика

### $2.3$ ОБРАБОТКА РАСТРОВЫХ ИЗОБРАЖЕНИЙ

 $\textcircled{\tiny{R}}$ 

Каким образом можно создавать и редактировать растровые изображения в графическом редакторе?

# Подумай

- Как происходит корректирование и редактирование изображений, нарисованных от руки? Поделись опытом, полученным на уроке художественного труда.
- Какое изображение сложнее обрабатывать: нарисованное на бумаге или на компьютере? Поделись мыслями.

### Новые знания

В повседневной жизни для подготовки рефератов или презентаций ты используешь множество данных онлайн-баз. Например, тебе необходимо фотоизображение ландшафта природы для подготовки презентации на тему экологических проблем в нашей стране. Конечно, недостаточно просто найти и скопировать фотографию из сети Интернет. Возникает вопрос о том, что делать, если качество фотографии низкое? Именно в таком случае можно эффективно использовать графический редактор Paint.NET для редактирования фотографий. С его помощью ты можешь улучшить качество изображения, насыщенность цвета, увеличить разрешение, изменить размер и обрезать изображение (рис. 1). Основные команды для обработки изображений находятся в меню «Коррекция» и «Эффекты» редактора.

Меню «Коррекция» предназначено для коррекции цвета изображения, для более точной подстройки цветов изображения, для

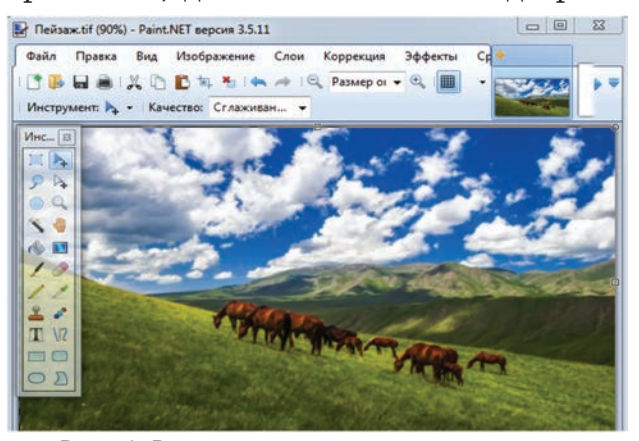

Рис. 1. Возможности редактирования фотографий

изменения оттенка и насыщенности цвета, для управления яркостью и контрастностью и других подобных функций.

Меню «Эффект» содержит специальные эффекты, которые ты можешь применить к своему изображению. К таким эффектам относятся резкость, свечение, размытие, стилизация, искажение и другие подобные эффекты.

40

Существуют также художественные эффекты, предназначенные для изображений, нарисованных масляными красками, набросков карандашом или тушью.

Познакомься с наиболее важными из команд для обработки фотоизображений, которые находятся в меню **«Коррекция» и «Эффекты»,** на одном выбранном тобой изображении.

1. Ты можешь выполнить команду **Коррекция => Кривые...** в меню редактора, чтобы улучшить насыщенность цвета, увеличить или уменьшить контрастность фотографии (*рис. 2*). С помощью этой команды ты сможешь точно настроить цвета фотографии. Эту точность можно получить с помощью команды **Яркость и Контрастность** из этого меню.

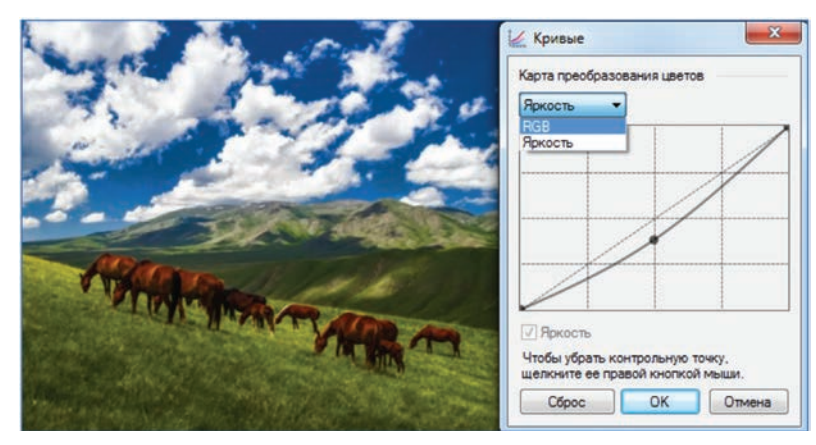

*Рис. 2.* Коррекция цвета изображения

2. Познакомься со способами визуализации подменю **Художественные** из **меню «Эффекты»** редактора Paint.NET (*рис. 3*). Фотография может быть заменена одним из изображений, которые были сделаны путем добавления к этому изображению художественных эффектов, таких как **Картина маслом** (*рис. 4*).

3. **Набросок карандашом** или **Набросок тушью** (*рис. 5*).

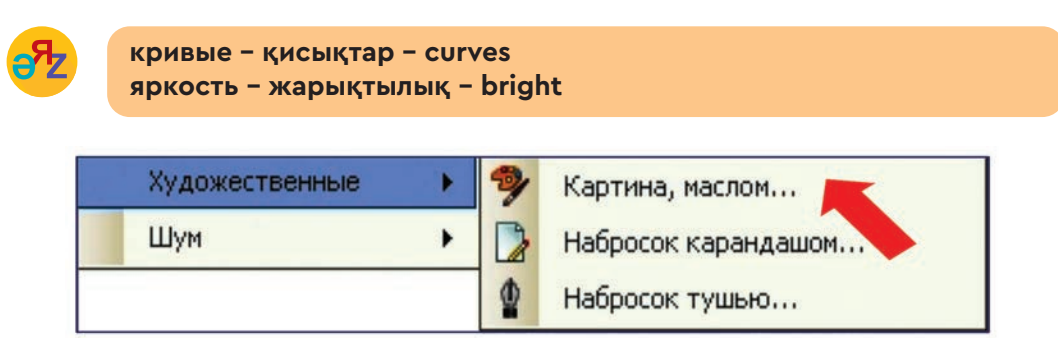

*Рис. 3.* Команды для добавления художественных эффектов на фотоизображение

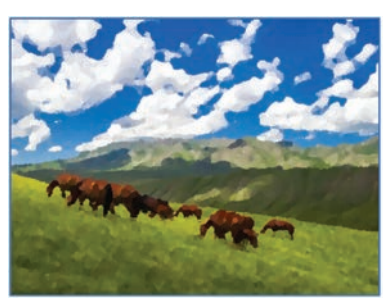

*Рис. 4.* Эффект **Картина маслом**

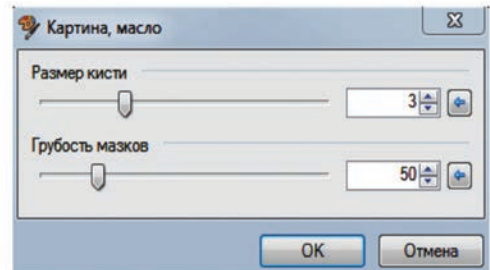

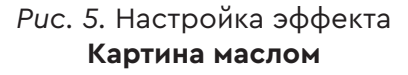

У каждого эффекта имеется свое окно настройки. Например, ты можешь увеличить или уменьшить размер кисти и, соответственно, грубость (толщину) мазков в окне эффекта **Картина маслом** (*рис. 5*). А на рисунке 7 показано, как ты можешь настроить толщину карандаша в окне «Набросок карандашом».

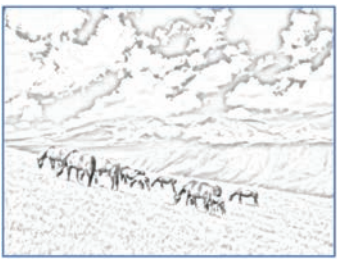

*Рис. 6.* Эффект **Набросок карандашом**

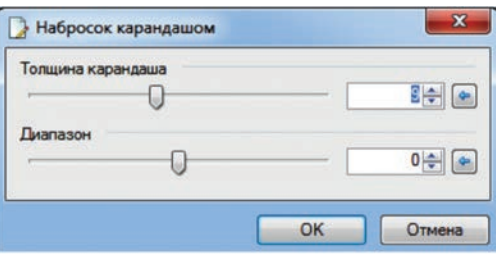

*Рис. 7.* Настройка эффекта **Набросок карандашом**

# **Примени на практике**

Рассмотри методы обработки фотографий в графическом редакторе Paint.NET. Для этого нужно выполнить следующий алгоритм. 1. Скопируй и сохрани на компьютере фотографию из сети Интер-

нет, которая имеет отношение к проблемам окружающей среды в настоящее время. Например, рисунок 8 и рисунок 9.

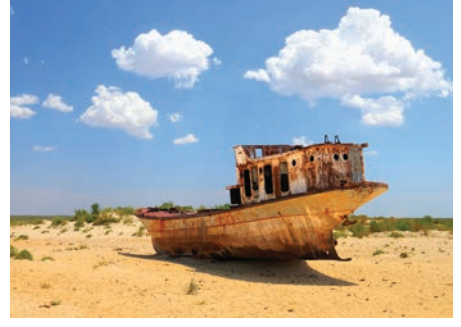

*Рис. 8.* Высыхание Аральского моря

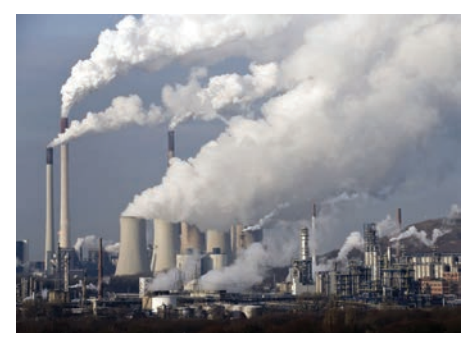

*Рис. 9.* Загрязнение воздуха

2. С помощью мыши скопируй фотографию из того места, где она была сохранена. Запусти графический редактор и выполни команду **Файл – Создать**.

3. В окне «Настройка параметров рисунка» будут отображены размеры фотографии (*рис. 2,* стр. 36). Измени **разрешение** на 300 пикселей/см, чтобы улучшить качество изображения.

4. На панели инструментов редактора нажми на кнопку **«Вставка»** и помести фотографию на рабочее пространство.

5. Подкорректируй качество цвета выбранной тобой фотографии с помощью команды **Коррекция => Кривые**...

6. Выполнив команды из меню **Эффекты => Художественные => Картина маслом,** нарисуй рисунок, применив эффект масляных красок.

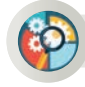

# **Анализ–Cинтез**

Проанализируй эффекты, расположенные в меню «Эффекты» графического редактора Paint.NET. Запиши, как каждый эффект изменяет изображение. Предложи варианты перевода названий эффектов с русского языка на английский.

## **Оценка**

Почему важны настройка качества изображения и применение к нему эффектов с помощью графического редактора?

# **Вопросы для размышления**

- 1. Что ты понимаешь под коррекцией изображения?
- 2. Как ты считаешь, в чем заключается основная цель применения эффектов к изображению?
- 3. Какой эффект, не входящий в список эффектов графического редактора, ты бы применил к изображению?
- 4. При каких обстоятельствах качество изображения может ухудшиться?

### **Домашнее задание**

### **Проект «Экологические проблемы нашего региона»**

Чтобы поддержать решение экологических проблем в твоем регионе, определи три основные экологические проблемы своего города (села) и выполни задания.

- Создай презентацию, состоящую из 3 слайдов, по трем выбранным тобой проблемам на тему «Экологические проблемы нашего региона».
- Каждый слайд презентации должен быть посвящен одной экологической проблеме. В каждый слайд вставь изображение или фотографию, отражающую эту проблему.
- Чтобы улучшить качество выбранных изображений в графическом редакторе Paint.NET, примени различные эффекты.

Раздел 2 Компьютерная графика

# **ОБРАБОТКА РАСТРОВЫХ ИЗОБРАЖЕНИЙ. ПРАКТИЧЕСКАЯ РАБОТА 2.4**

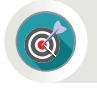

Как выполняется коррекция и применяются эффекты к растровым изображениям в графическом редакторе?

# **Подумай**

- Какой из инструментов Paint.NET, на твой взгляд, чаще используется? Объясни почему.
- Какие элементы графического редактора в процессе работы в нем вызвали у тебя интерес?

Рассмотри инструменты редактора Paint.NET и рисование в нем с использованием различных эффектов на практических примерах. Для этого нужно выполнить действия по алгоритму, представленному ниже.

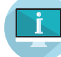

### **Примени на практике**

### **Алгоритм** «**Моделирование мыльных пузырей**»

- 1. Запусти графический редактор и выполни команду **Файл Создать**.
- 2. Нарисуй прямоугольник, выбрав на панели инструментов среди геометрических фигур инструмент **Выбор прямоугольной области.**
- 3. Полученную фигуру закрась краской небесно-голубого цвета с помощью инструмента **«Заливка»**, расположенного на панели инструментов (*рис. 1*).
- 4. Внутрь нарисованной фигуры вставь круг с помощью инструмента **Выбор области овальной формы** (*рис. 2*).

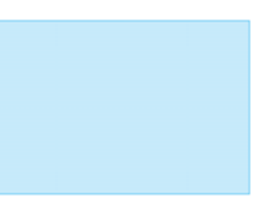

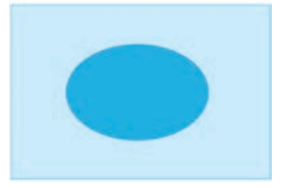

*Рис. 1.* Прямоугольная фигура

*Рис. 2.* Вставка фигуры овальной формы

5. С помощью кисти размести цветные полосы внутри круга, нарисуй одну из полос с одной стороны черным, а с другой стороны – белым цветом (*рис. 3*).

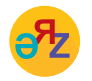

заливка - құйып бояу - bucket fill **размытие – бұлыңғыр – blur**

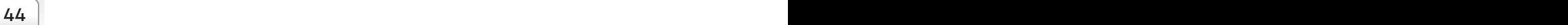

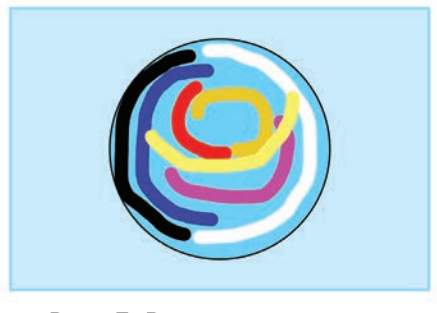

*Рис. 3.* Раскраска круга цветными полосками

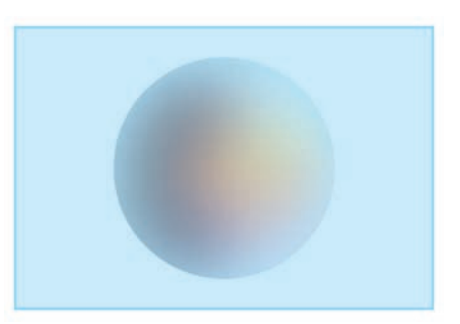

*Рис. 4.* Применение эффекта **Размытие по Гауссу к кругу**

6. Выделив круг с цветными полосами с помощью инструмента **Выбор области овальной формы,** примени эффект **Размытие => Размытие по Гауссу...** из меню **Эффекты**. В окне настройки эффекта установи радиус эффекта, равный 100 (*рис. 5*).

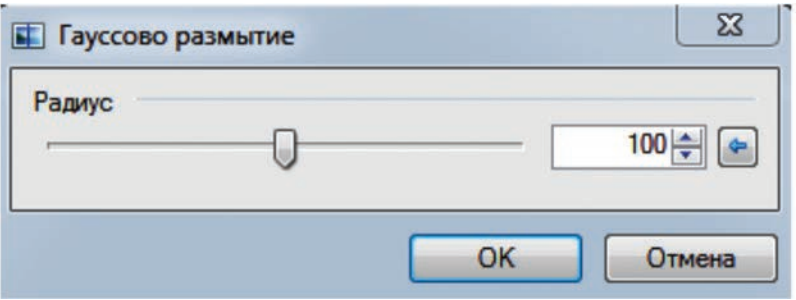

*Рис. 5.* Настройка эффекта **Размытие по Гауссу**

7. Чтобы смоделировать мыльный пузырь из круга, изображенного на рисунке 4, нарисуй две белые полосы кистью, как показано на рисунке 6. В окне **настройки эффекта** отметь радиус, равный 50.

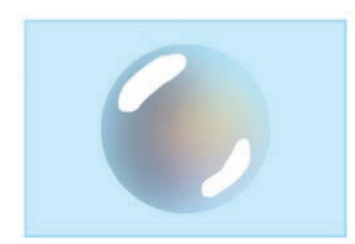

*Рис. 6.* Изображение белых полос в круге

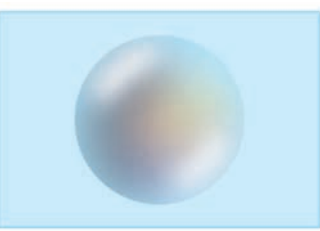

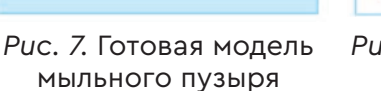

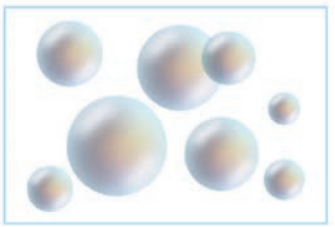

*Рис. 8.* Модель мыльных пузырей

После выполнения последовательности действий, предложенных выше, получится модель мыльного пузыря, представленная на рисунке 7. Если скопировать мыльный пузырь из рисунка 7 и несколько раз, изменяя его размер, вставить в пустое пространство, то получится модель мыльных пузырей (*рис. 8*).

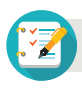

# **Задания**

Какие команды из меню **«Коррекция»** и **«Эффекты»** были использованы для выполнения изменений в иллюстрациях к заданиям 1 и 2? Выясни. Выполни задания практически.

1. Выполни коррекцию современной фотографии Алматы, чтобы сделать из нее старинную фотографию (*рис. 9* и *10*).

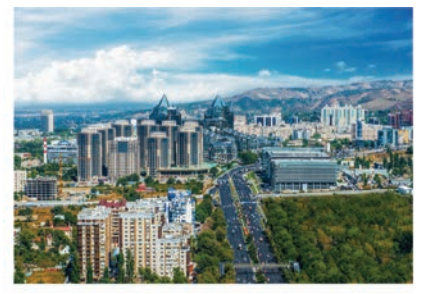

*Рис. 9.* Современная фотография Алматы

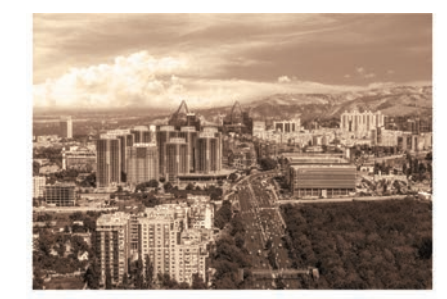

*Рис. 10.* Откорректированная фотография Алматы

2. Из фотографии города Нур-Султан (*рис. 11*) вырежи монумент «Байтерек» и, применив к нему эффекты, получи *рисунок 12*.

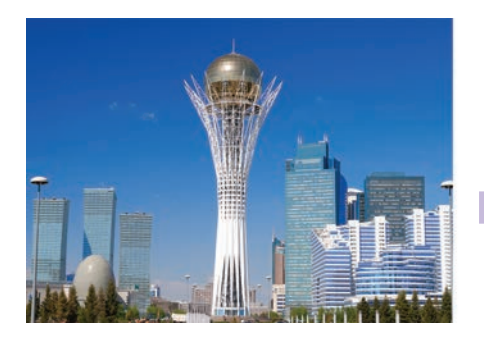

*Рис. 11.* Фотография монумента «Байтерек», Нур-Султан

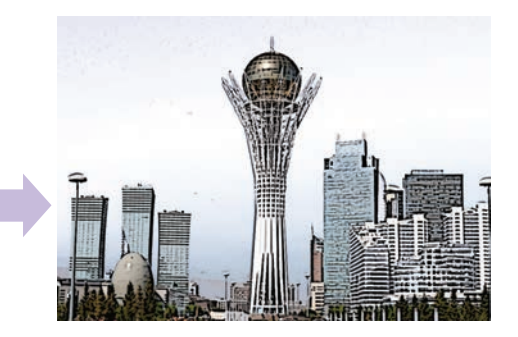

*Рис. 12.* Фотография монумента «Байтерек» с применением эффекта, Нур-Султан

### Раздел 2

Компьютерная графика

### $2.5$ СОЗДАНИЕ ВЕКТОРНЫХ ИЗОБРАЖЕНИЙ

Как создавать и редактировать векторные изображения в графическом редакторе?

### Подумай

• Вспомни, в чем разница между растровой и векторной графикой. • Каким образом отображается положение точки на координатной плоскости?

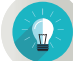

### Новые знания

В предыдущих темах ты познакомился с окном редактора. Запустив графический редактор, для создания нового файла нужно выполнить команды Файл - Создать с помощью клика мыши. В результате в редакторе открывается диалоговое окно, позволяющее выбрать ширину, высоту нового графического файла в пикселях и цвет рабочей области (рис. 1). Как только ты определил параметры области создания нового рисунка, перейди к знакомству с инструментами рисования.

Инструменты рисования и редактирования в Photo-Brush можно разделить на 4 группы (рис. 2).

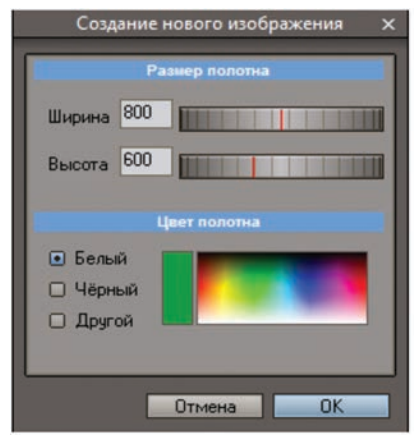

Рис. 1. Установка параметров нового изображения

1. Основные инструменты.

2. Инструменты для редактирования изображений (Ретушь).

3. Эффекты.

4. Панель выделения.

Панели Эффекты и Инструмент выделения похожи на инструменты редактора Paint.NET. В Photo-Brush инструменты для рисования и редактирования включают набор инструментов для редактирования изображений Ретушь. С помощью этого набора инструментов ты можешь удалить ненужные детали изображения, подчистить, подкорректировать поверхность портретов и многое другое.

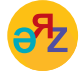

каркас - қаңқа - sceletion кисть - қылқалам - paintbrush

Познакомься с основными инструментами графического редактора **Photo-Brush**.

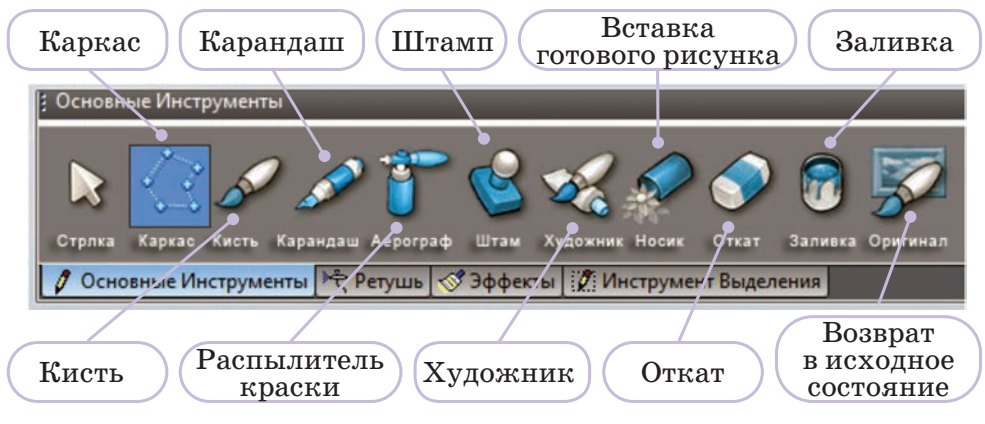

*Рис. 2.* Панель основных инструментов

# **Окно цвета**

Чтобы открыть окно **выбора цвета** в Photo-Brush (*рис. 3*), в меню редактора нужно выполнить команды **Вид => Области => Цвет.** Также в редакторе можно изменить цвет изображения, его насыщенность и другие настройки цвета, применив команды **Фильтр => Цвет** (*рис. 4*).

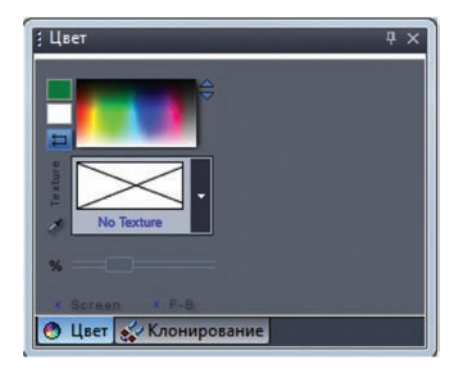

*Рис. 3.* Окно выбора цвета

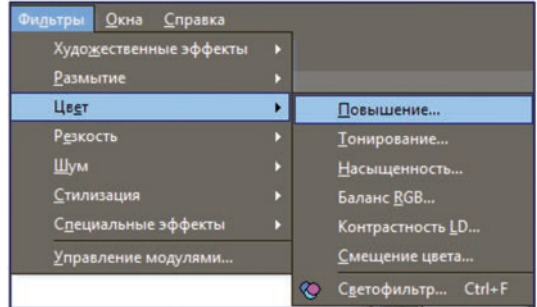

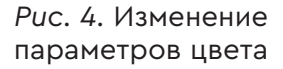

**Photo-Brush** – это редактор векторных изображений. В этом можно убедиться, рассмотрев изображения ниже. Прямоугольник, построенный в редакторе (*рис. 5*), увеличен в 10 раз и представлен на рисунке 6. Заметно его отличие от растровых изображений. Если ты рассмотришь внимательно изображение, то заметишь, что оно не потеряло качество, и на границах прямоугольника на изображении отсутствуют пиксели.

Чтобы построить геометрическую фигуру в Photo-Brush, с помощью команды **Каркас** нарисуй прямоугольник, как показано на рисунке 6.

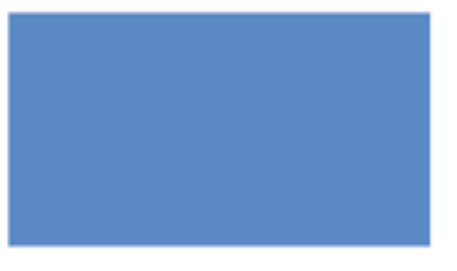

*Рис. 5.* Изображение прямоугольника

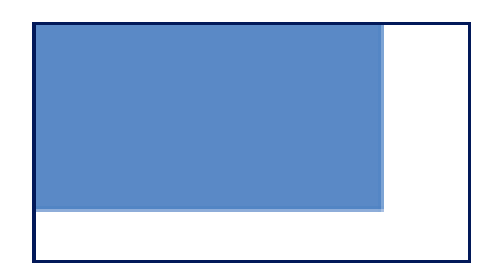

*Рис. 6.* Изображение увеличенного в 10 раз прямоугольника

Чтобы закрасить внутреннюю часть рисунка, внеси изменения в окне **Цвет** и используй команду **Заливка** (*рис. 7*).

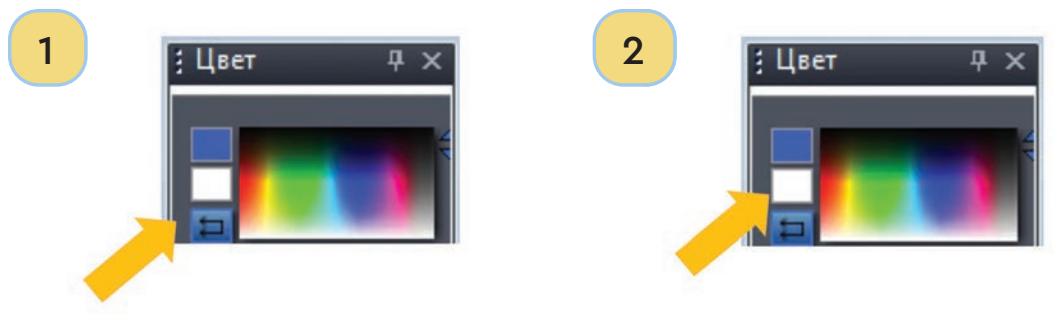

*Рис. 7.* Закраска ограниченной области

Рассмотри построение в графическом редакторе простого векторного рисунка с помощью инструментов, представленных выше.

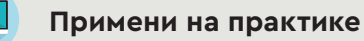

В Казахстане одним из растений, занесенных в Красную книгу, является тюльпан. В редакторе Photo-Brush пошагово нарисуй тюльпан (*рис. 8*). Дай название изображению и сохрани его в формате \* .jpg.

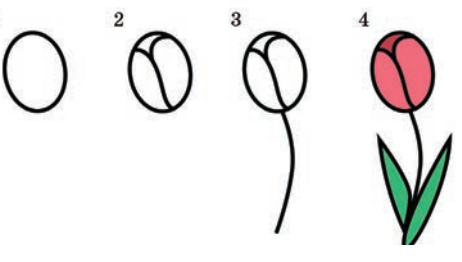

*Рис. 8.* Пошаговое рисование тюльпана

# **Анализ – Синтез**

Проанализируйте работу инструментов графического редактора Photo-Brush (*рис. 2*). Запишите функцию каждого инструмента. Сравните инструменты рисования **Photo-Brush и Paint.NET**. Выявите сходства и различия.

# **Синтез – Оценка**

Многие животные занесены в Красную книгу Казахстана. Нарисуй одного из них в Photo-Brush. Дай название рисунку и сохрани его в формате \* .jpg. Оцени, насколько удобно рисовать изображение с помощью Photo-Brush.

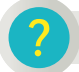

### **Вопросы для размышления**

- 1. Чем различается создание изображения в графических редакторах Photo-Brush и Paint.NET?
- 2. В чем разница между рисованием и обработкой рисунка?

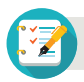

### **Задания**

Лес называют легкими Земли. Он обогащает Землю кислородом. Используй редактор Photo-Brush, чтобы пошагово нарисовать дерево (*рис. 9*).

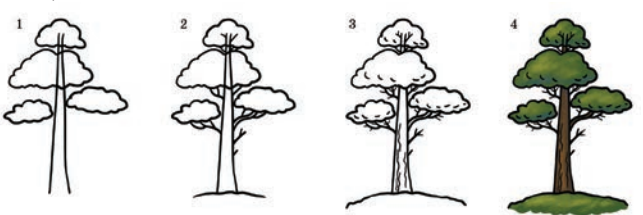

*Рис. 9.* Пошаговое рисование дерева

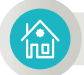

### **Домашнее задание**

Выполни исследовательский проект по предложенной теме, указанной ниже.

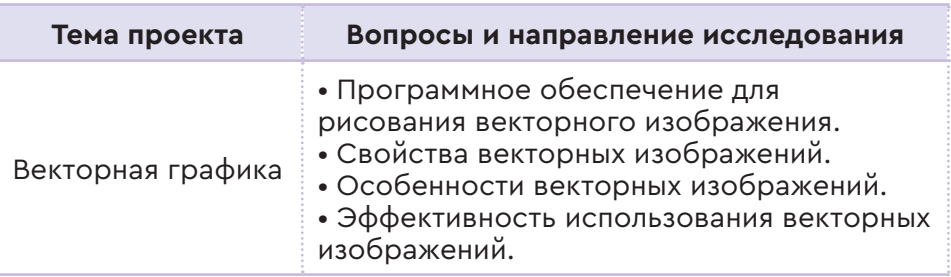

Раздел 2 Компьютерная графика

$$
\boxed{\textbf{2.6}}
$$

# **2.6 РАБОТА С КРИВЫМИ**

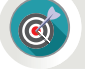

Как улучшить и обработать векторные изображения путем редактирования цвета кривых?

# **Подумай**

- Вспомни, как можно настроить качество цвета в графическом редакторе Paint.NET.
- Какие эффекты будут наиболее подходящими при обработке рисунка в Paint.NET? Поделись своими мыслями.

## **Новые знания**

С помощью **Photo-Brush** можно улучшить качество векторного изображения, насыщенность его цвета, увеличить его разрешение и отредактировать изображение. Основные команды для редактирования изображений находятся в меню **Корректировка** и в разделе **Эффекты** на панели инструментов.

**Корректировка** также использует такие функции, как изменение требуемых цветов изображения, осветление или окрашивание изображения, управление яркостью и контрастностью и т.д. Можно редактировать изображение с помощью некоторых более интересных эффектов, используя команды создания эффектов в разделе **Эффекты** на панели инструментов. Теперь рассмотри некоторые из интересных эффектов, расположенных в разделе **Эффекты**.

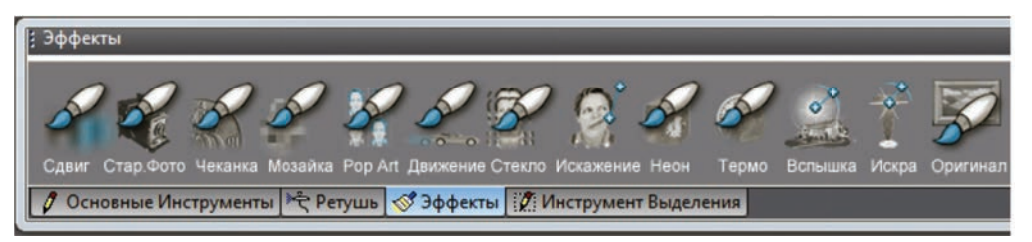

*Рис. 1.* Команды эффектов векторного изображения

- 1. При применении эффекта **Сдвиг** к изображению цвета RGB (red (красный) – green (зеленый) – blue (синий)) изменяются, переключаются от одного к другому.
- 2. С помощью команды **Старое фото** фотографии придается вид старого фото (*рис. 2*).

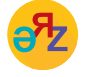

**сдвиг – ауысу – shift старые фото – ескі фотолар – old photos**

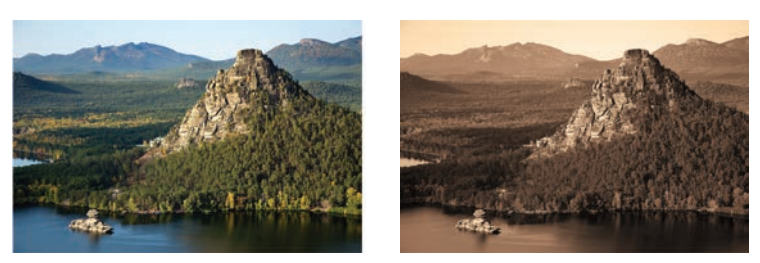

*Рис. 2.* Придание фотографии эффекта старого фото

- 3. Команда **Мозаика** придает рисунку мозаичный вид.
- 4. На определенной части изображения можно вставить вспышку с помощью эффекта **Вспышка** (*рис. 3*).

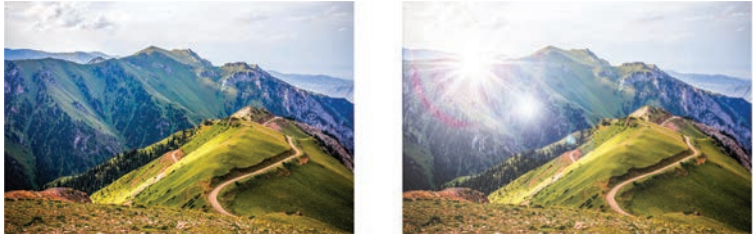

*Рис. 3.* Вставка вспышки на редактируемую фотографию

5. С помощью применения эффекта **Искра** некоторая часть изображения может излучать свет (*рис. 4*).

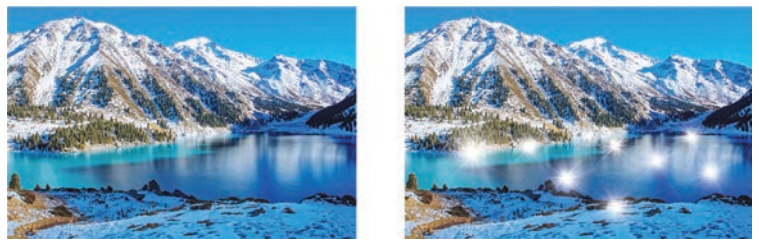

*Рис. 4.* Использование эффекта **Искра** к фотографии

В графическом редакторе Photo-Brush ты можешь использовать команду **Корректировка => RGB Кривые...** для редактирования изображений или фотографий, чтобы улучшить их насыщенность, увеличить или уменьшить яркость.

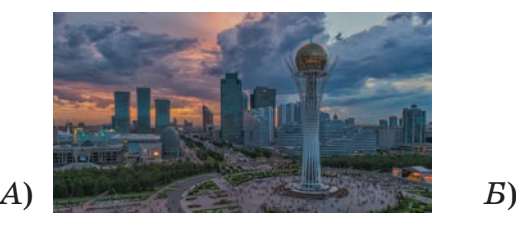

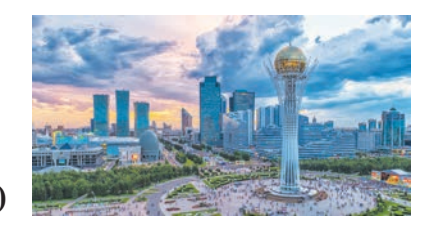

*Рис. 5.* Монумент «Байтерек»

Например, предположим, ты загрузил фотографию монумента «Байтерек», расположенного в городе Нур-Султан, в редактор Photo-Brush (*рис. 5 А*). Из-за того, что фото сделано в пасмурный день или после наступления темноты оно выглядит «непривлекательным». Чтобы изменить фотографию, пред-

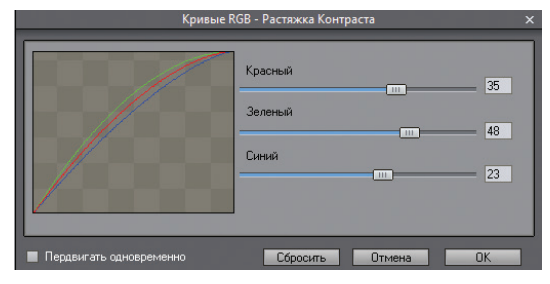

*Рис. 6.* Настройка кривых RGB

ставленную на рисунке 5 А, на фотографию, изображенную на рисунке 5 Б, нужно соответственно изменить соотношение цветов красный, зеленый и синий в окне **Кривые RGB**... (*рис. 6*). Существуют два варианта исполнения: перемещение движков цветов по отдельности и одновременное совместное перемещение.

## **Примени на практике**

Туркестан – один из древнейших городов Центральной Азии. Он известен своей историей. Туркестан – это духовное сердце казахского народа, священный город. Загрузи из сети Интернет одно из самых старых изображений музея-заповедника «Хазрет Султан», расположенного в Туркестане, и сохрани на компьютере (*рис. 7*, источник: https://nailizakon.com/fotogalereya\_kazahstan/ turkestan/turkestan.html).

### **Задание**

- 1. Помести фотографию музея в Photo-Brush. Внеси рельефные изменения на фотографию с помощью эффекта **Чеканка** и придай изображению более старинный вид.
- 2. Примени эффект **Вспышка** к левому верхнему углу фотографии музея.
- 3. Отрегулируй цвета изображения с помощью команды **Кривые RGB**... (*рис. 8*).

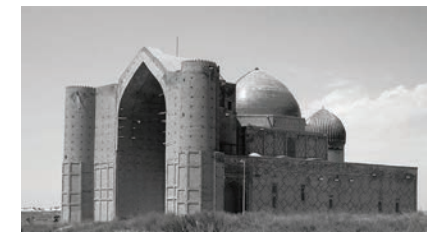

*Рис. 7.* Старая фотография музея

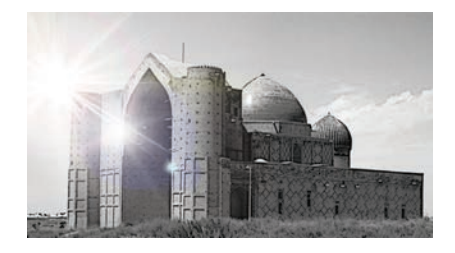

*Рис. 8.* Отредактированная фотография музея

### **Анализ**

Сравните эффекты и настройки цвета кривых Photo-Brush и Paint.NET. Выявите и назовите их сходства и различия. Какой графический редактор более удобен для редактирования?

### **Вопросы для размышления**

- 1. Как ты можешь объяснить влияние использования эффекта **Кривые RGB**... при редактировании цвета изображения?
- 2. Как, по твоему мнению, применение эффектов влияет в **Photo-Brush** на изменение качества изображения? Почему?
- 3. Что ты можешь рассказать о сильных и слабых сторонах эффектов, расположенных на панели **Эффекты**?

### **Задания**

1. Выбери два изображения из сети Интернет или с компьютера и помести их на рабочую область редактора **Photo-Brush**. Используй эффект **Кривые RGB**..., чтобы отрегулировать цвет изображения как можно лучше. Сохрани изображение в формате \*.jpg.

2. Скопируй и вставь изображение одного из природных заповедников страны и расположи его на рабочей области редактора. К этому изображению примени эффекты **Искажение, Старое фото и Неон** из панели инструментов **Эффекты.** После каждого примененного эффекта сохраняй изображение под новым именем.

### **Домашнее задание**

На территории Казахстана расположено много исторических мест. Создай альбом из 4 фотографий исторических памятников, расположенных в стране.

- 1. Проверь формат 4 фотографий. В случае необходимости переведи все изображения в Photo-Brush в формат \* **.jpg.**
- 2. Проверь все изображения, используя **Кривые RGB**..., и сохрани их.
- 3. Примени определенные эффекты к этим изображениям.
- 4. Дай название каждому изображению и сохрани в папку «История».

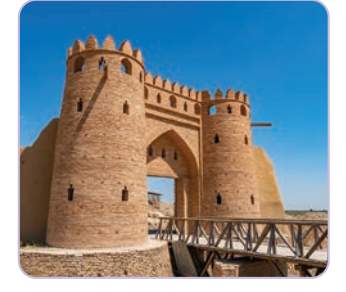

*Древний город Отрар, Туркестанская область*

# Раздел 2

Компьютерная графика

# $2.7$

СРАВНЕНИЕ РАСТРОВЫХ И ВЕКТОРНЫХ **ИЗОБРАЖЕНИЙ** 

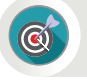

Как можно оценить преимущества и недостатки растровой и векторной графики?

# Подумай

- $\cdot$   $q_{\text{em}}$ растровые различаются  $\overline{M}$ векторные графические редакторы?
- Как ты думаешь, почему растровая и векторная графика не могут быть объединены в один вид графики? Поделись своим мнением.

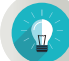

# Новые знания

На предыдущих занятиях ты познакомился с компьютерной графикой, которую можно разделить на два вида: векторную и растровую. Они используются для разных целей, но в то же время дополняют друг друга. Однако между ними есть различия. При изучении темы ты сравнишь растровую и векторную графику, определишь различия между ними и проанализируешь их преимущества и недостатки.

Давай рассмотрим принцип создания изображений, чтобы понять различия между векторной и растровой графикой. Растровая графика отображает изображения в пикселях. Растровая графика имеет три основных параметра:

- 1. Размер.
- 2. Цветовые модели.
- 3. Разрешение.

Размер графики - это величина, определяющаяся количеством пикселей в изображении. Единица измерения - Мп (мегапиксель). Чтобы получить размер изображения, нужно умножить ширину и высоту. Если размер фотографии состав-

ляет 2000х1000, то это будет 2 миллиона Рис. 1. Размер изображения пикселей, или 2 мегапикселя (рис. 1).

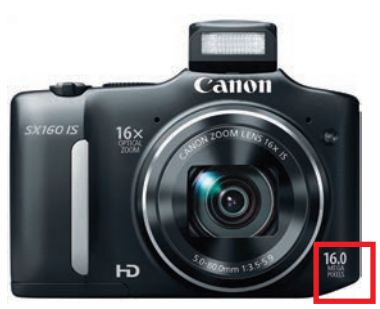

Самый популярный вид цветовой модели – RGB (красный, зеленый, синий). Он используется для просмотра изображений на компьютерах и других цифровых устройствах.

Требования к применению параметра Разрешение могут быть различны. Все это зависит от размера рисунка.

Проанализируем наиболее распространенные форматы растровой графики.

Формат GIF используется для онлайн-публикаций. Он характеризуется небольшим размером и кадровой анимацией. Тем не менее, он использует ограниченное количество цвета и не подходит для коммерческого использования. Поэтому вместо формата GIF используется формат PNG. Основная область его использования - интернетграфика. Формат PNG позволяет создавать растровые изображения с прозрачным фоном и сжимать без потери качества изображения. В формате PNG ты можешь сохранять полностью насыщенные цветом изображения. Кроме того, растровая графика использует форматы TIFF и JPG. Сравни растровую и векторную графику по основным параметрам (таблица 1).

Таблица 1

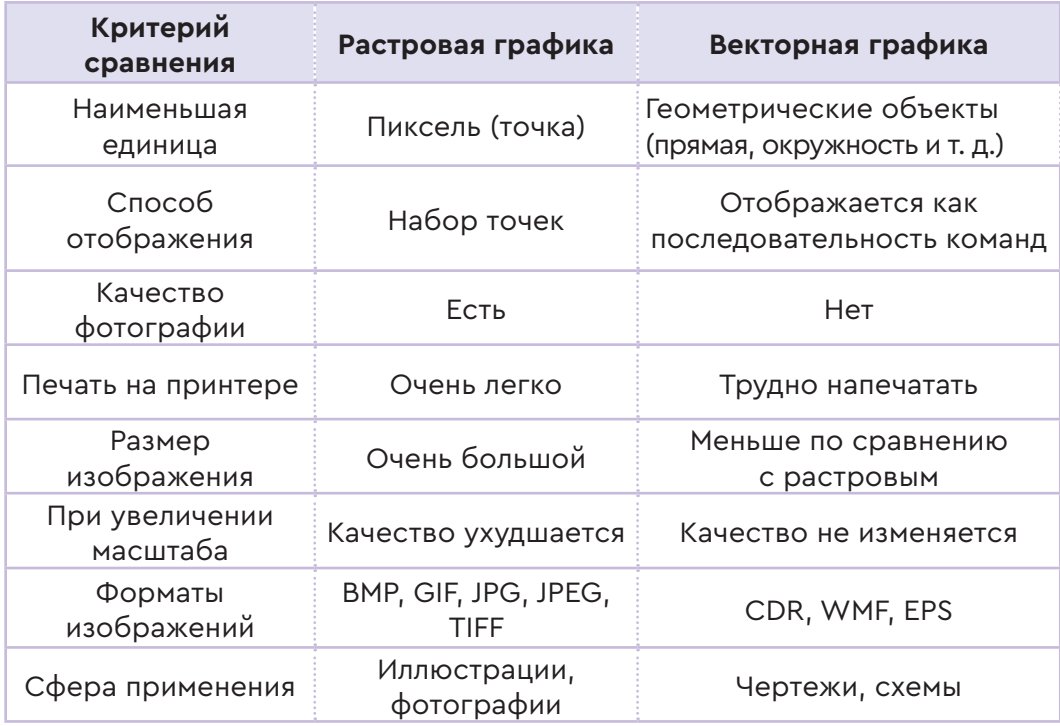

# Сравнение растровой и векторной графики

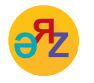

масштабировать - масштабтау - to scale круглый - дөңгелек - round

Растровая графика может быть использована в следующих направлениях:

- создание графических объектов с большой цветовой гаммой;
- создание структуры сайта;
- редактирование фотографий.

Векторная графика может использоваться в следующих областях:

- полиграфических работах;
- создании и оформлении визитных карточек;
- оформлении и печати буклетов и пр.

Итак, ты узнал, что представляет собой векторная и растровая графика и научился различать их (*рис. 2*). Как и где их использовать, зависит от тебя самого. Ты узнал, как правильно подбирать необходимые настройки для изменения изображения.

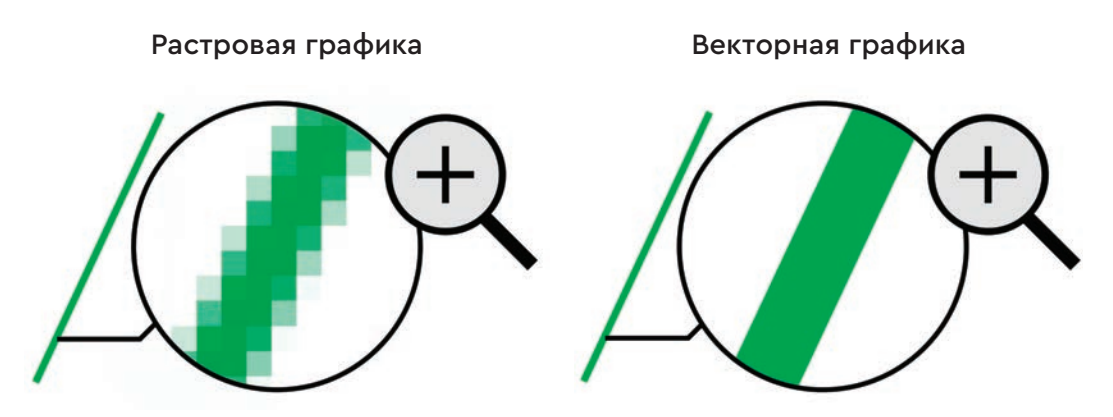

*Рис. 2.* Сравнение растровой и векторной графики

# **Анализ**

Опираясь на таблицу 1, сгруппируйте сходства и различия растровой и векторной графики. Сделайте соответствующие выводы.

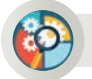

# **Синтез**

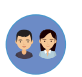

# На рисунке 3 показаны два изображения автомобиля. Нарисуй эти изображения на листе в клетку.

- Какое различие ты увидел?
- Какое из этих изображений является векторным, а какое растровым?
- Что ты заметил, когда рисовал эти изображения на бумаге?
- Какое изображение было сложно нарисовать? Почему?

# Все учебники Казахстана на OKULYK.COM

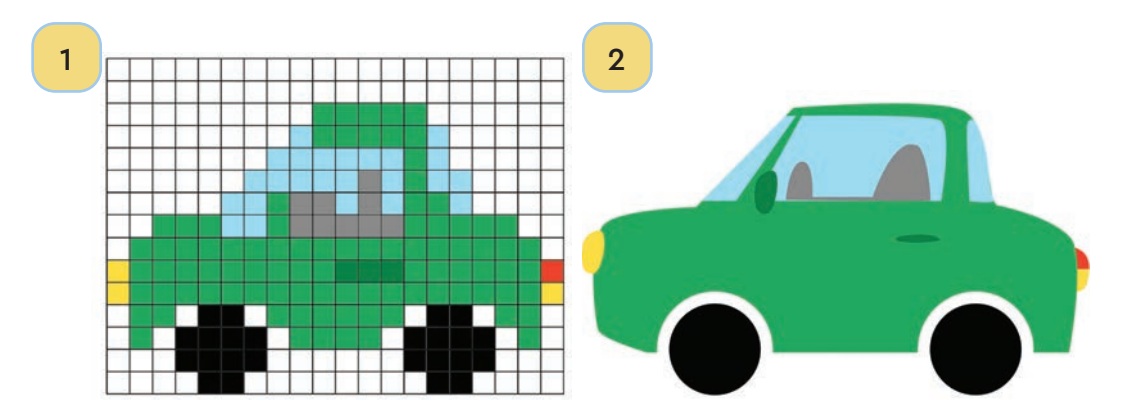

*Рис. 3.* Изображения в векторной и растровой графике

# **Оценка**

Оцени значение растровой и векторной графики для компьютерной графики.

# **Задание**

Нарисуй здание школы в программах Paint.NET и Photo-Brush (*рис. 4*). Обрати внимание на качество изображения. Используй цветовую модель для настройки цвета. Изображения, созданные в обеих программах, сохрани в формате \*. jpg.

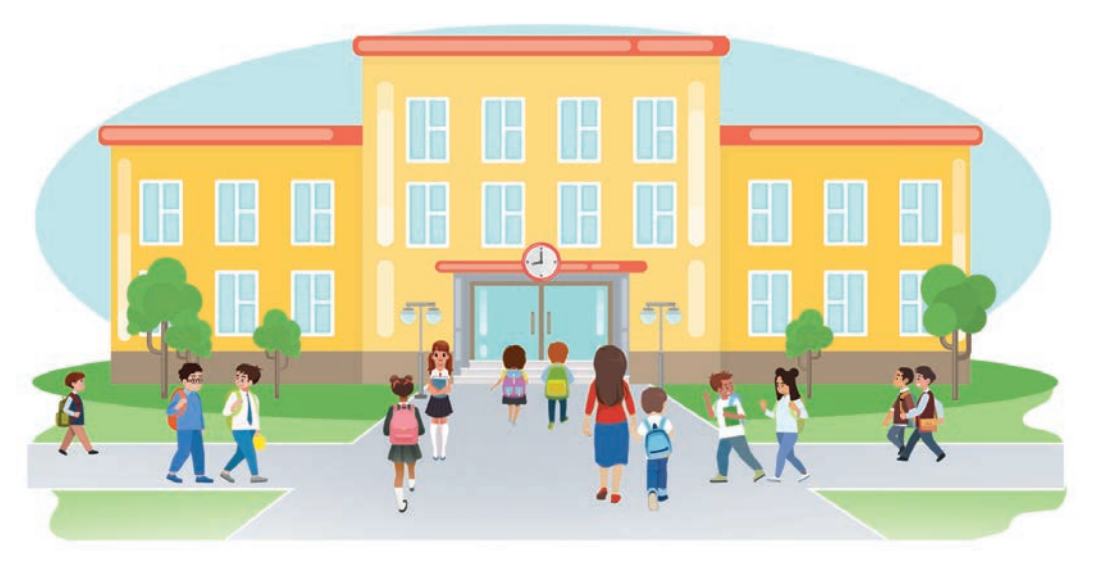

*Рис. 4.* Школа

## **Вопросы для размышления**

- 1. Что ты можешь сказать о недостатках векторной и растровой графики?
- 2. Как ты думаешь, почему векторное графическое изображение не теряет своего качества по сравнению с растровым изображением? Объясни.
- 3. С какими препятствиями мы столкнемся, если не будет ни одного графического редактора: ни растрового, ни векторного?
- 4. Определи сходства и различия между векторной и растровой графикой.

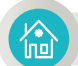

# **Домашнее задание**

Подготовь исследовательский проект в виде презентации по предложенной теме.

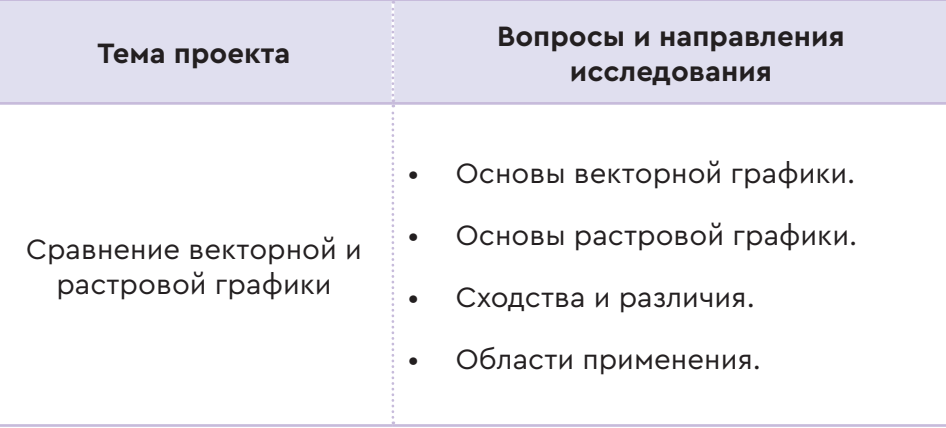

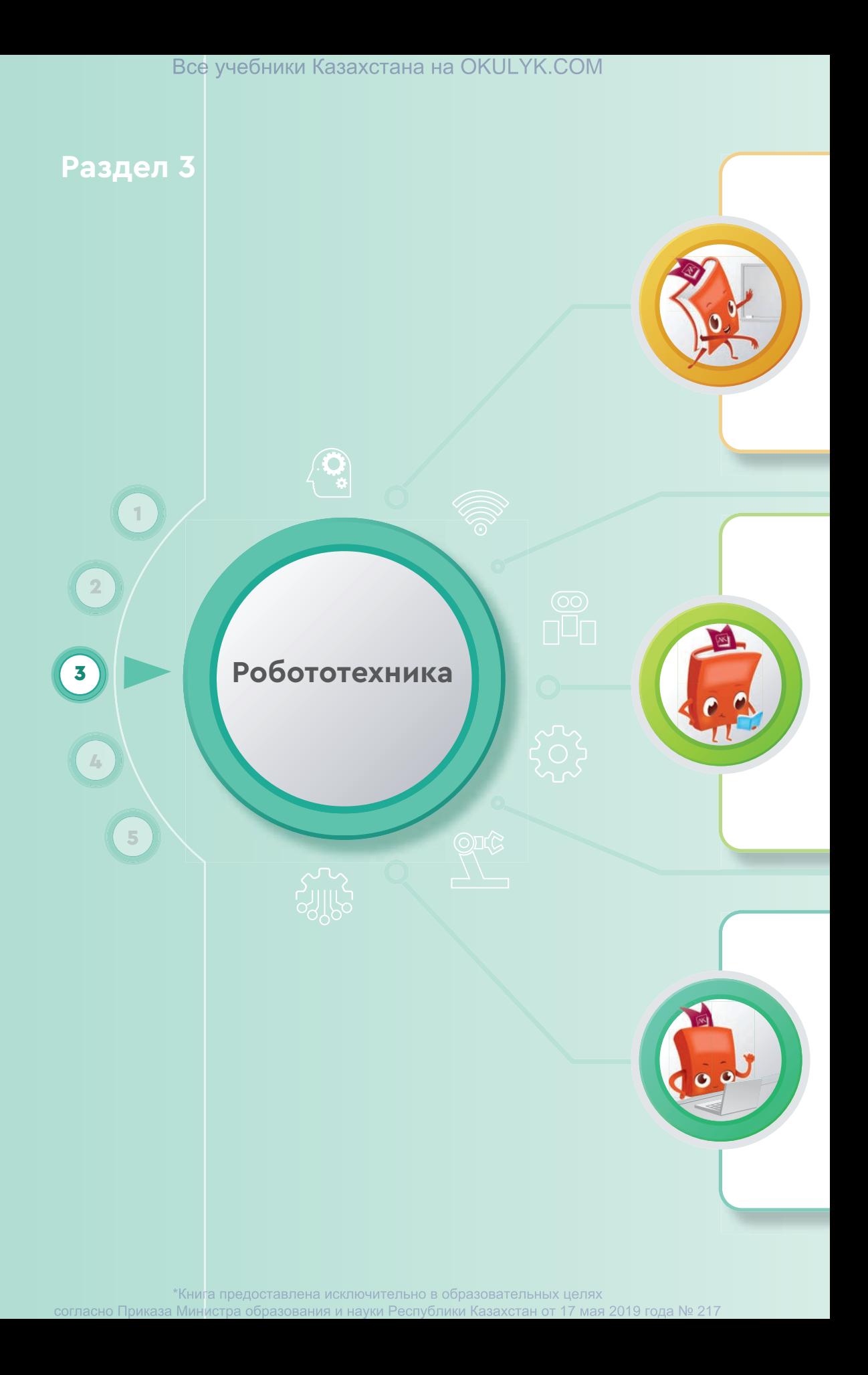

# Все учебники Казахстана на OKULYK.COM

### **Ты овладеешь навыками**

- сборки роботов для различных областей их применения;
- использования гироскопического датчика робота Lego Mindstorms;
- поворота робота во время движения.

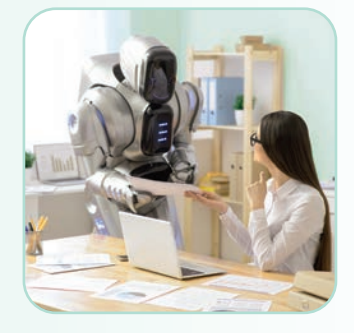

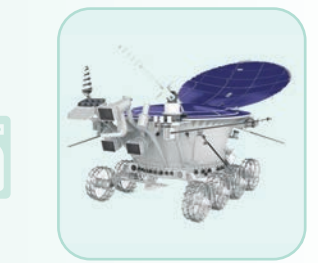

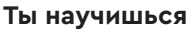

- приводить примеры разновидностей роботов и области их применения;
- выполнять повороты робота;
- разрабатывать программу использования гироскопического датчика;
- использовать гироскопический датчик;
- изменять параметры гироскопического датчика;
- создавать программы определения углового наклона робота;
- создавать программы для поворота робота на заданные градусы.

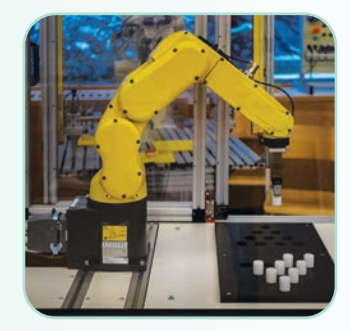

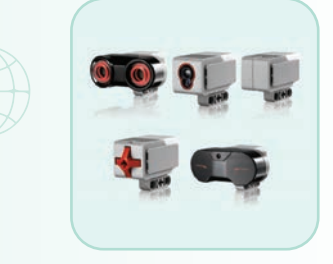

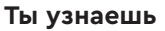

- о видах роботов и области их применения;
- об истории и перспективах развития робототехники;
- об основных параметрах гироскопического датчика;
- о принципе работы гироскопического датчика.

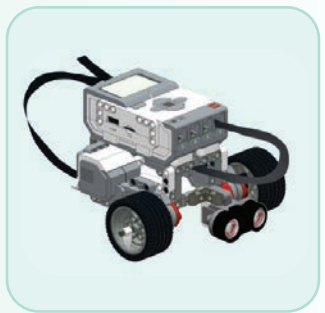

\*Книга предоставлена исключительно в образовательных целях согласно Приказа Министра образования и науки Республики Казахстан от 17 мая 2019 года № 217 Все учебники Казахстана на OKULYK.COM

### Раздел 3

 $3.1$ 

# Робототехника

# ВИДЫ РОБОТОВ И ОБЛАСТИ ИХ ПРИМЕНЕНИЯ

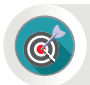

Что такое робот и что можно сказать о его видах и областях применения?

### Подумай

- Что такое робот и когда он появился?
- Что тебе известно о роботах?
- Рассмотри рисунок 1. Расскажи, в каких отраслях задействованы роботы.

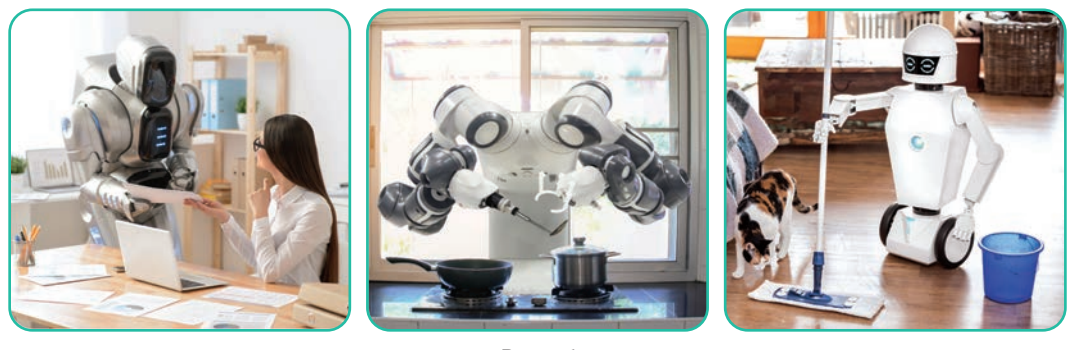

Puc. 1

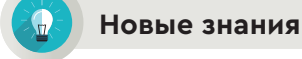

Робот создается максимально похожим на живой организм и получает информацию об окружающем мире через разные датчики (сенсоры). Робот – это автоматическое устройство. Он действует согласно программе, которая была в него заранее загружена. Впервые слово «робот» было использовано чешскими писателями братьями Карелом и Йозефом Чапеками в 1920 году в пьесе «Россумские универсальные роботы». Робот происходит от чешского слова robot, или robota, и понимается как «подневольный труд». В наши дни в телепередачах на казахском языке робота еще называют «култемір» (дословный перевод на русский язык - «железный раб»).

Зачем нужны роботы? Роботы нужны для замены людей при выполнении тяжелой производственной или опасной работы (например, разминировании). Некоторые роботы могут представлять собой модель человека. При создании определенных моделей роботов копируют структуру органов и чувств человека или животного. То есть к роботу применяют принципы прикладной науки, например, бионики. Роботы могут работать самостоятельно или под

наблюдениемчеловека (оператора), который будет давать им команды. Роботы, похожие на человека, называются андроидами. Они часто используются как игрушки или как помощники по дому.

Робот - это исполнительный механизм, программируемый по двум или более ступеням подвижности. Он обладает определенной степенью автономности и способен перемещаться во внешней среде с целью выполнения заданных команд по назначению.

Устройство можно назвать роботом при условии одновременного соблюдения трех условий (рис. 2). Что это за условия?

SENSE (ЧУВСТВО, ОЩУЩЕНИЕ). Робот обладает способностью воспринимать окружающий мир с помощью сенсоров. Такими сен-

сорами могут быть микрофоны, камеры, различные электромеханические датчики и прочее.

АСТ (ДЕЙСТВИЕ). В результате принятого решения выполняется некоторое действие. Оказание определенного влияния на внешний мир.

**ТНІNК (МЫСЛИТЬ). Понима**ние или размышление об информации или команде, полученной из внешнего мира. Планирование и принятие решений в результате понимания и размышления.

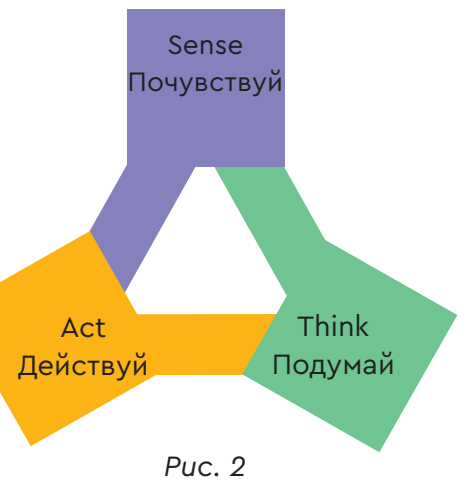

Какие виды роботов существуют в настоящее время?

производственный робот - өндірістік робот - production robot медицинский робот - медициналық робот - medical robot

### Основные виды роботов

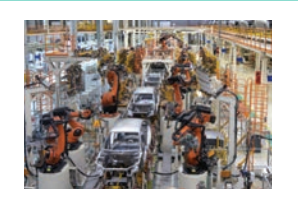

Промышленные роботы - это автоматические машины. Они часто используются в промышленности вместо людей для выполнения отдельных технологических задач. К ним относятся роботизированные станки, производственные линии (конвейеры) и манипуляторы.

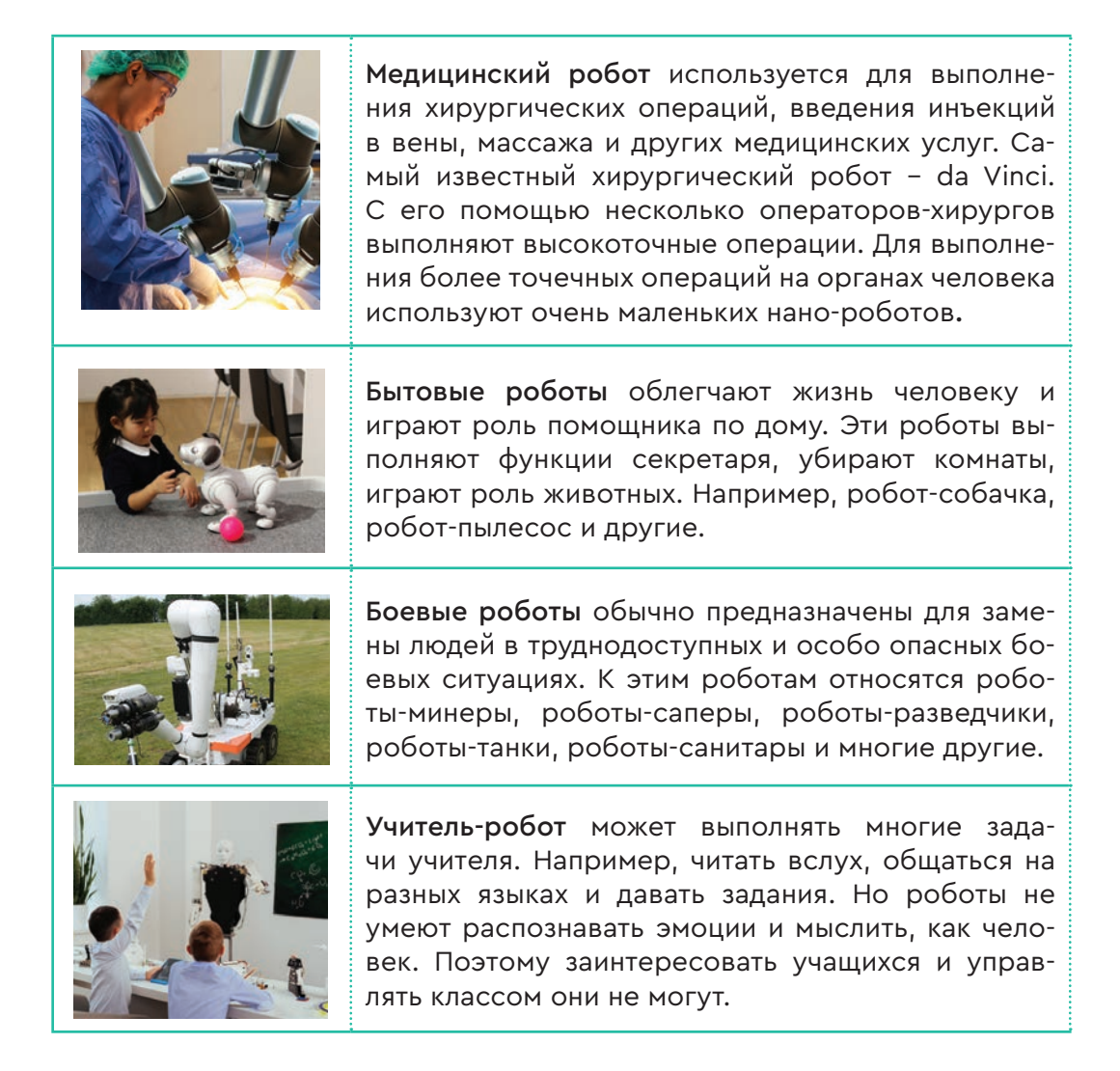

Все эти виды роботов нельзя считать завершенными продуктами. Причина в том, что эта отрасль только начала развиваться. В будущем могут появиться различные типы роботов, которые заменят человека в различных областях деятельности.

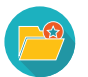

Первый робот был создан американским инженером Д. Уэксли для Всемирной выставки в Нью-Йорке в 1927 году. Этот робот имел простую структуру и мог исполнять ряд команд, рассчитанных на выполнение простейших действий. А также воспроизводить определенные фразы по команде человека.

# **Анализ**

- Создай список роботов, которых ты видишь в повседневной жизни, по телевизору или в сети Интернет.
- К какому из перечисленных выше видов они относятся? Если известные тебе роботы не относятся ни к одному из вышеперечисленных видов, дай название новому виду робота.

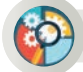

# **Синтез**

Представьте, что вы команда инженеров, конструирующих роботов. Выполните следующие задания.

- 1. Презентуйте проект любого робота, который заменяет человека при выполнении некоторых действий в повседневной жизни.
- 2. Нарисуйте схематический образ вашего робота.
- 3. Перечислите функции робота, о котором вы подготовили проект.

# **Домашнее задание**

Выполни исследовательский проект по предложенным темам.

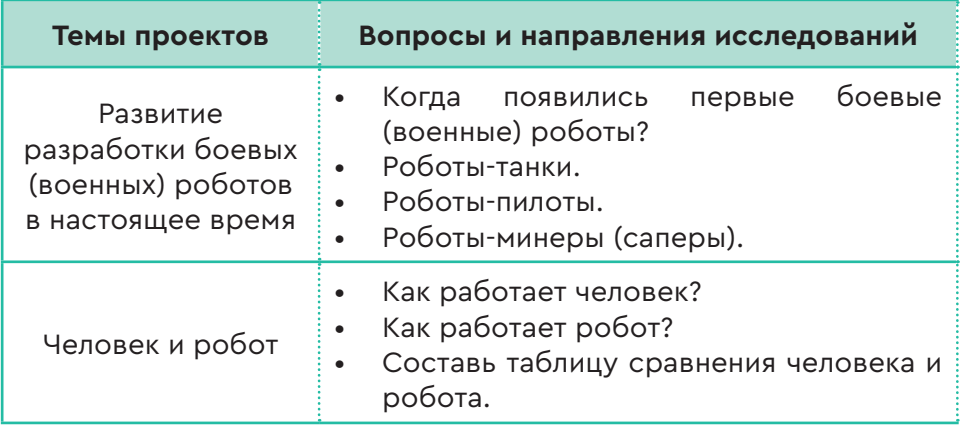

Все учебники Казахстана на OKULYK.COM

### Раздел 3 Робототехника

# **3.2 ИСТОРИЯ И ПЕРСПЕКТИВЫ РОБОТОТЕХНИКИ**

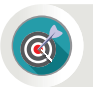

Какие ты можешь привести примеры современных технических достижений человечества в области робототехники?

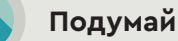

# Рассмотри рисунок 1. Расскажи о роботах-героях из твоих любимых фильмов, мультфильмов, книг.

О каких известных тебе достижениях в области робототехники ты прочитал в сети Интернет или видел по телевидению? Поделись своими мыслями.

Предположи, как отрасль робототехники может развиваться в будущем (*рис. 1*)?

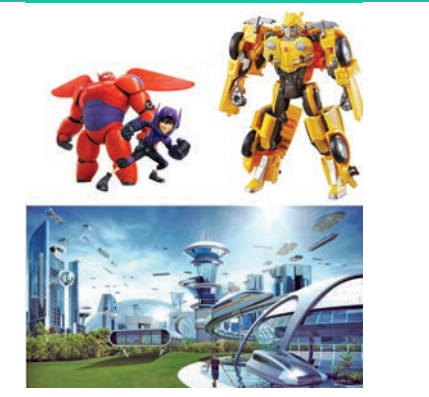

*Рис. 1.* Перспективы робототехники

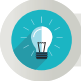

### **Новые знания**

Наше понятие о роботах складывается из большого количества научно-фантастических фильмов и книг. Три закона робототехники впервые были сформулированы в сборнике научно-фантастических рассказов «Я, робот» (англ. I, Robot), опубликованном известным американским писателем-фантастом Айзеком Азимовым в 1950 году. Эти законы приведены ниже.

- 1. Робот не может причинить вред человеку или своим бездействием допустить, чтобы человеку был причинен вред.
- 2. Робот должен повиноваться всем приказам, которые дает человек, кроме тех случаев, когда эти приказы противоречат Первому Закону.
- 3. Робот должен заботиться о своей безопасности в той мере, в которой это не противоречит Первому или Второму Законам.

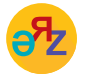

**чувствительный робот – сезімтал робот – sensitive robot умный робот – ақылды робот – smart robot**

В настоящее время роботы – это уже не мир фантастики, а мир реальности. Сегодня их можно встретить повсюду. Например, стиральные машины, сэндвич-автоматы, авиалайнеры и т.д. Роботы проникли в разные сферы нашей жизни. Они летают в космос, исследуют другие планеты, обезвреживают мины и проводят разведывательные работы.

История робототехники начала быстро развиваться после Второй мировой войны с появлением атомной промышленности. Годом рождения настоящего робота, впервые признанного во всем мире, можно считать 1966 год, когда первый робот «Луноход-1» был построен на заводе им. С.А. Лавочкина. Он стал первым в истории устройством (*рис. 2*), которое успешно работало на Луне в 1970-х годах.

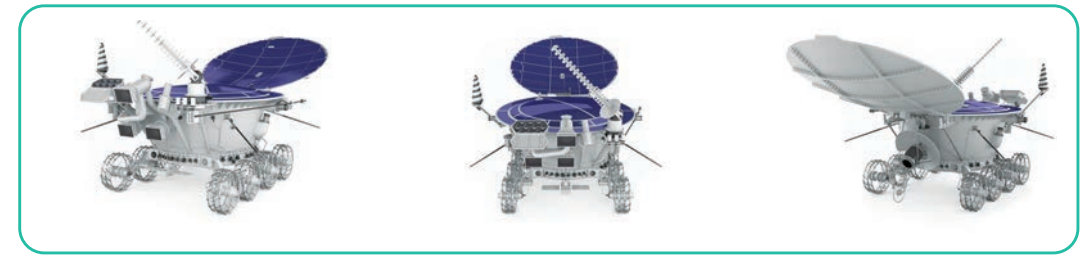

*Рис. 2.* Робот-луноход

В начале 1960-х годов успешное развитие научно-технического прогресса привело к созданию механически оснащенного универсального станка, который получил название «производственный робот». Историю развития роботов можно разделить на три поколения.

**Роботы первого поколения** – это роботы с программным управлением. Они предназначены для выполнения определенных строго закодированных операций. Первые программные роботы были использованы в промышленности в 1960-х годах. Эти роботы успешно обслуживают станки (машины с цифровым приводом), печи, прессы,

линии переработки, сварочные машины, литейные машины и т.д.

Но эти роботы не могут работать независимо (автономно), без вмешательства человека. Эти и другие ограничения привели к созданию следующего поколения роботов (*рис. 3*).

**Роботы второго поколения** – это чувствительные роботы. Они отличаются от предыдущего поколения большим набором внешних сенсорных датчиков (телевизионных, оп-

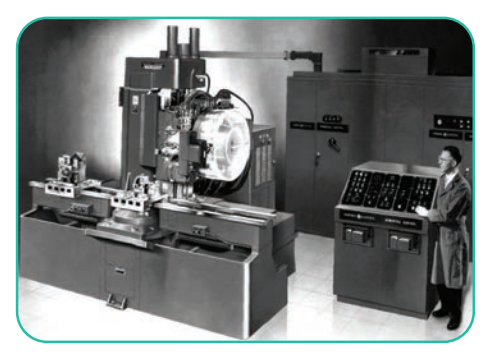

*Рис. 3.* Станок, управляемый программой

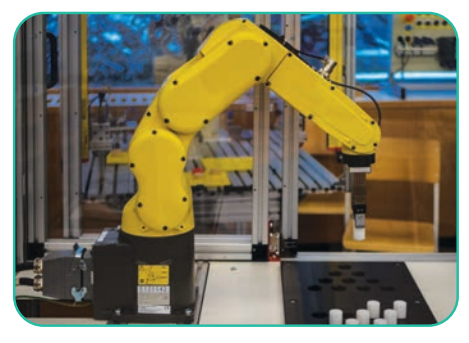

*Рис. 4.* Робот 2-го поколения

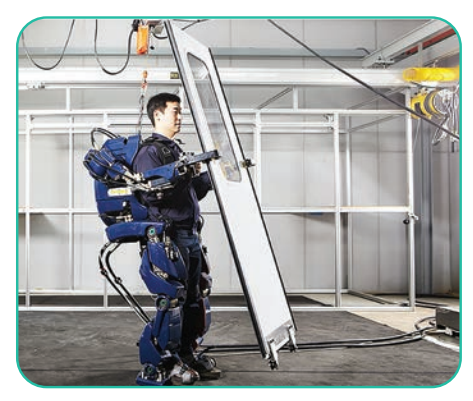

*Рис. 5.* Робот 3-го поколения

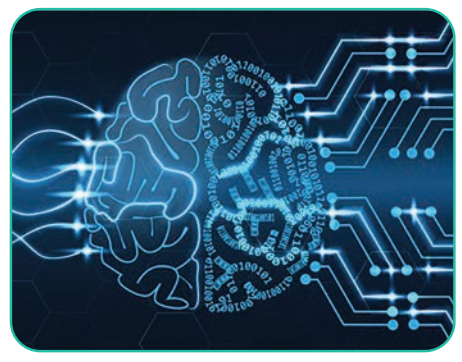

*Рис. 6.* Проект Blue Brain

тических, тактильных и т.д.). Также в их корпусе появились «ручные» или «ножные» датчики. В настоящее время широко используются подводные, космические, военные, медицинские и другие роботы (*рис. 4*).

**Роботы третьего поколения** называются умными, или интеллектуальными. Они характеризуются сложностью системы управления и наличием искусственного интеллекта. Интеллектуальные роботы предназначены не только для моделирования физической активности человека, но и для автоматизации его интеллектуальной деятельности, то есть для решения интеллектуальных проблем (*рис. 5*).

Многие исследователи предсказывают, что в будущем появится больше роботов с искусственным интеллектом.

Компания IBM работает над созданием «виртуального мозга» в рамках проекта **Blue Brain** (*рис. 6*). Если этот проект увенчается успехом, то появятся роботы с искусственным интеллектом. Все исследователи единодушно утверждают, что для общения с искусственным интеллектом потребуются строгие этические правила. Ожидается, что появление персональных роботов облегчит жизнь

людям. В частности, персональные роботы будут использоваться в медицине, в социальной сфере (заботиться об одиноких пожилых людях) и в сфере образования. Для человека важна гуманоидная внешность роботов. Ученые хотят, чтобы роботы были похожи на людей, чтобы их мимика, реакции были похожи на человеческие. Роботы не бывают ни хорошими, ни плохими. Этот фактор зависит только от человека, который управляет роботом.

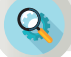

# **Анализ**

Проанализируй три закона американского писателя-фантаста Айзека Азимова. Объясни своими словами эти законы одноклассникам и приведи примеры.

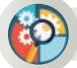

## **Синтез**

Как определенные этические правила могут быть отражены в будущем при взаимодействии человека и робота? Предложи свои этические правила в отношениях человека и робота.

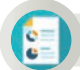

倫

### **Оценка**

Подготовься к дебатам на тему «Насколько опасны разработка и быстрое развитие роботов для человечества?».

### **Вопросы для размышления**

- 1. Что ты можешь сказать о современных роботах?
- 2. Как разработка роботов влияет на нашу жизнь?
- 3. Как ты думаешь, в чем состоит главное отличие человека от робота?

### **Домашнее задание**

Выполни исследовательский проект по предложенным темам.

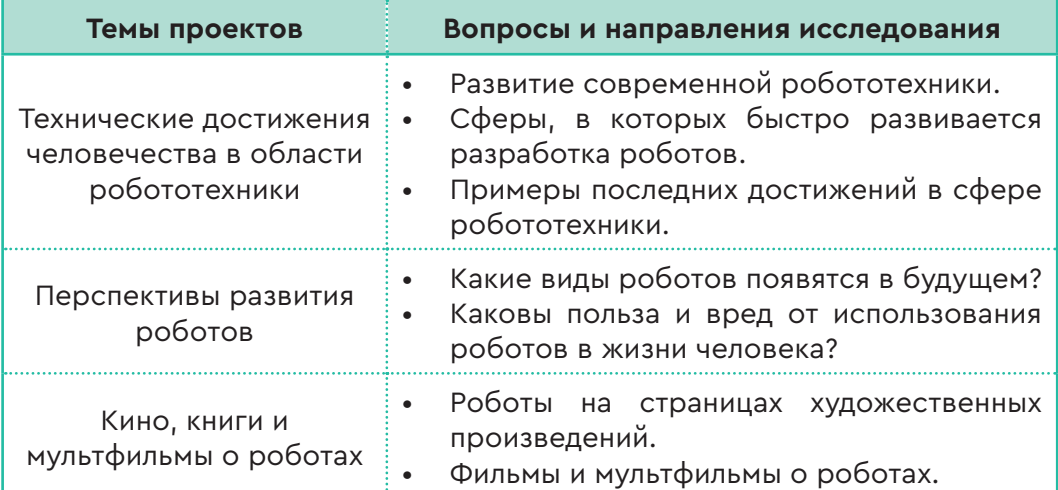

Все учебники Казахстана на OKULYK.COM

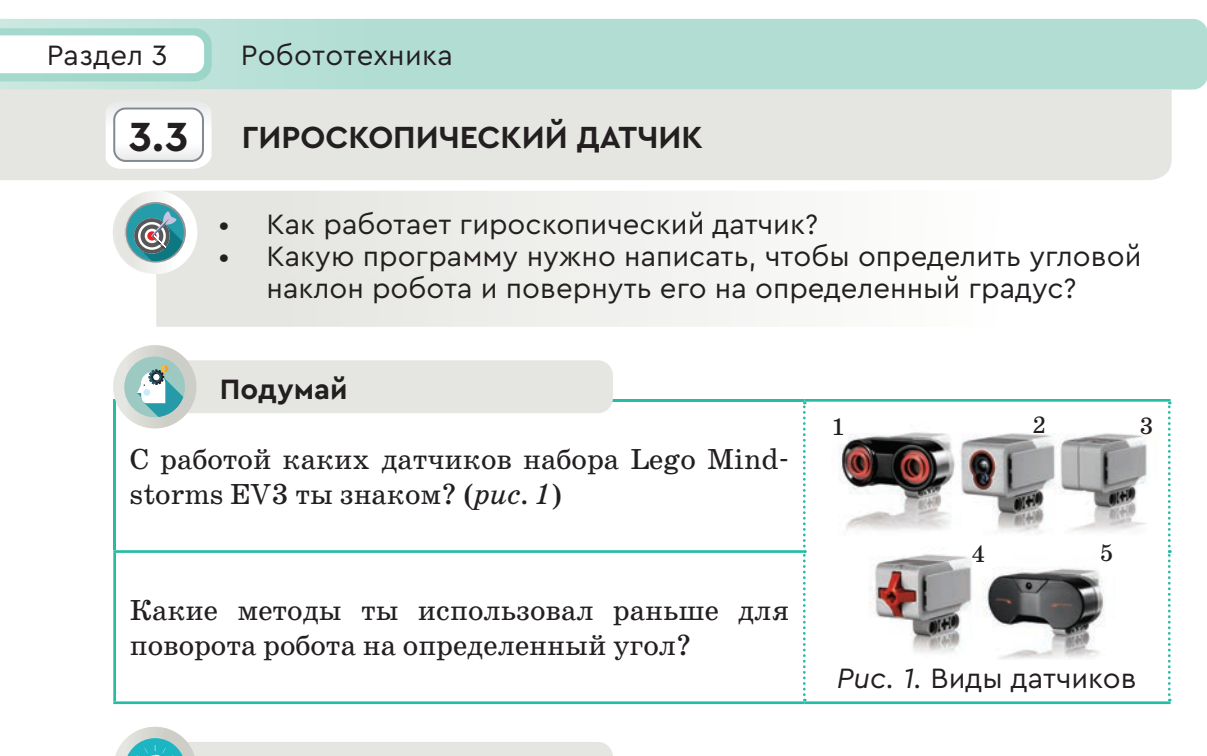

### **Новые знания**

Среди датчиков, показанных на рисунке 1, под номером 3 расположен гироскопический датчик.

**Гироскоп** (от греческих слов «gyros» – круг и «skopein» – смотреть) – это устройство, отвечающее за способность изменения углового наклона тела, в которое он встроен.

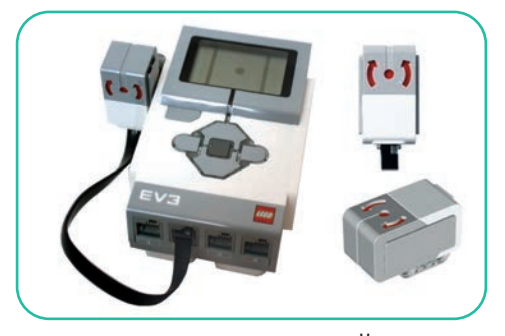

*Рис. 2.* Гироскопический датчик

**Гироскопический датчик** (*рис. 2*) предназначен для измерения угла поворота или скорости вращения робота. В верхней части корпуса датчика имеются две направляющие, которые показывают плоскость, на которой будет работать датчик. Поэтому важно правильно установить датчик на робота. Для того чтобы обеспечить точность показаний гироскопического датчи-

ка, он должен быть надежно закреплен в соответствующем месте на корпусе робота. Во избежание ошибок при измерении угла поворота (градусы) и скорости вращения (градусы/секунду) гироскопического датчика во время движения робота по прямой линии перед началом измерения текущий показатель должен быть установлен на 0. Если

робот во время движения поворачивается против часовой стрелки, значения измерения должны быть отрицательными, а при повороте по часовой стрелке – положительными. Максимальная скорость вращения гироскопического датчика составляет  $440^{\rm o}$  в секунду.

# **Блок команд и режимы гироскопического датчика**

- 1. Порт подключения датчика (*рис. 3*).
- 2. Выбор режима работы.
- 3. Введение данных измерений.
- 4. Вывод.

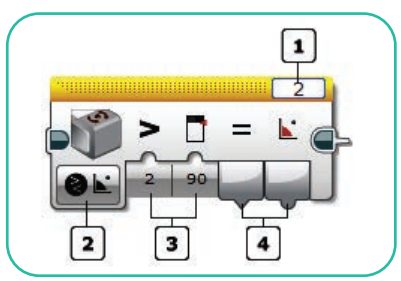

*Рис. 3.* Порт подключения датчика

# **Режим Измерение**

В режиме **Измерение** – **Угол** угол поворота отображается в окне **«Угол»**. Угол измеряется относительно времени приведения датчика в первоначальное положение. Нужно использовать режим **Сброс,**  чтобы привести угол к первоначальному значению 0. В режиме **Измерение – Скорость** отображается скорость вращения колеса робота.

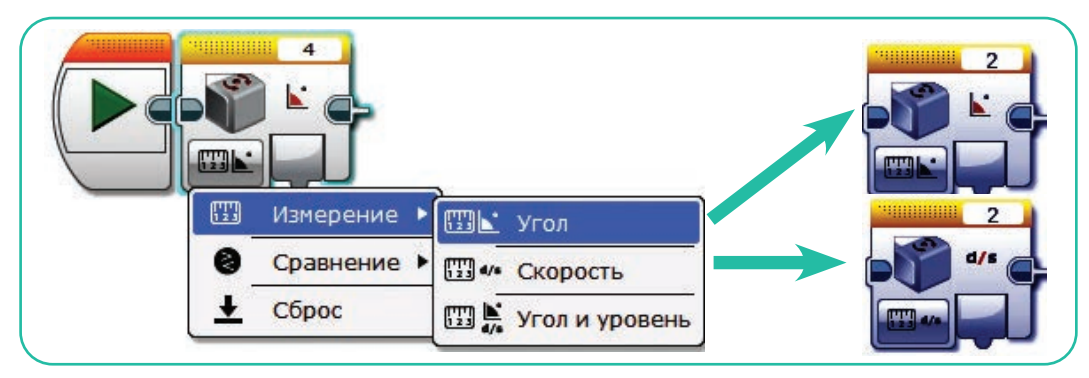

*Рис. 4.* Режимы **Измерение – Угол и Измерение – Скорость**

# **Режим Сравнение**

В режиме **Сравнение** угол или скорость сравниваются с предельным значением с использованием видов сравнения.

Истинный или ложный результат сравнения отображается в окне **«Результат сравнения»**, а скорость отображается в окне **«Скорость»**.

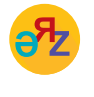

**угол вращения – айналу бұрышы – angle of rotation гироскопический датчик – гироскопиялық датчик – gyroscopic sensor**

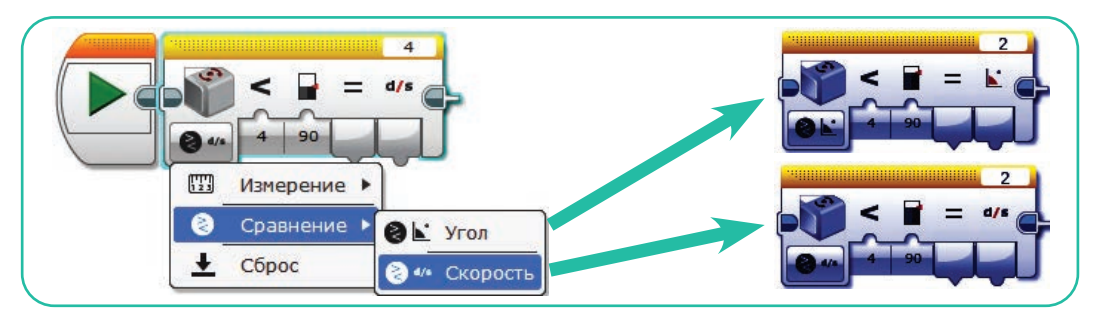

*Рис. 5.* Режимы **Сравнение – Угол и Сравнение – Скорость**

Начальные данные для ввода, доступные для гироскопического датчика, зависят от выбранного режима. У нас есть возможность напрямую ввести числовые значения в блок (*таблица 1*).

*Таблица 1* 

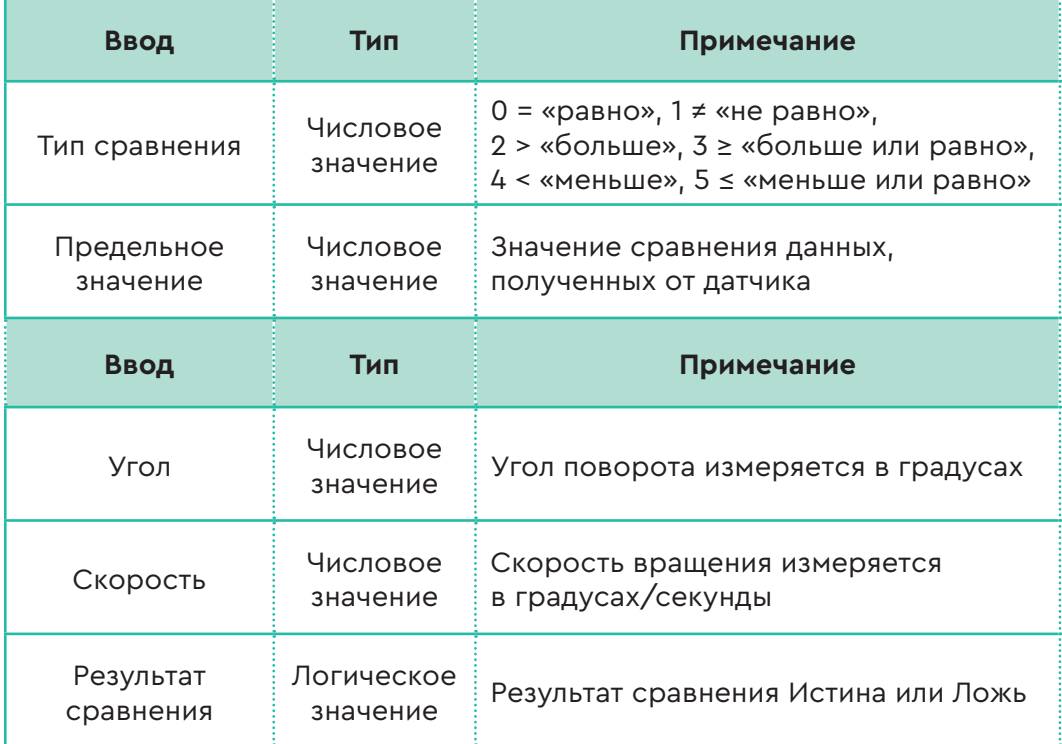

# **Значения ввода и вывода гироскопического датчика**

Гироскопические датчики широко используются в промышленной и военной сферах. Например, гироскопы управляют движением радиоуправляемых моделей самолетов и вертолетов. Они также
используются в навигации и управлении автомобилем для запуска подушек безопасности при столкновении легковых автомобилей. Невозможно представить работу военных роботов, атомных подводных судов без гироскопа (*рис. 6*).

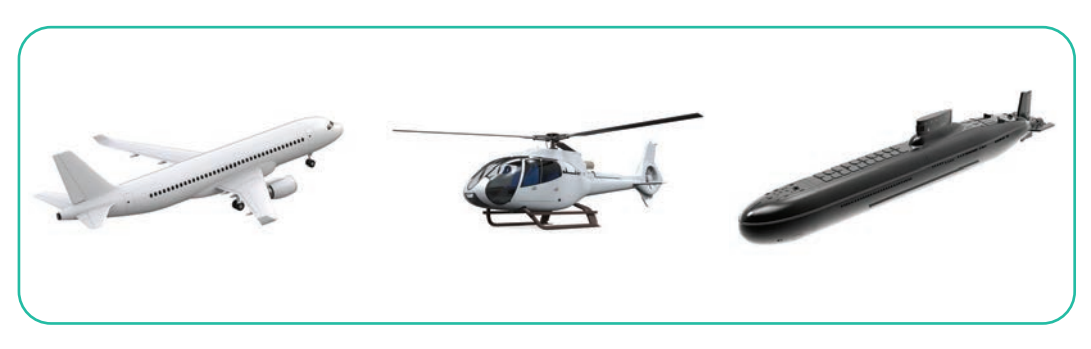

*Рис. 6.* Применение гироскопических датчиков

# **Примени на практике**

Создай программный код, при исполнении которого робот будет поворачиваться на 90° от исходного положения.

Для этого при составлении программы нужно выполнить следующие шаги, используя соответствующие блоки.

- 1. Выбери блок **Независимого управления мотором** для создания движения робота. Одно колесо робота должно двигаться вперед со скоростью 10 см/с, а другое колесо перемещаться назад со скоростью -10 см/с.
- 2. Введи параметры гироскопического датчика в блоке **Ожидание**. При повороте робота значение угла поворота должно быть равным 90°.
- 3. Когда угол поворота робота достигает 90°, отключается мотор в блоке **Независимое управление мотором** (*рис. 7*).

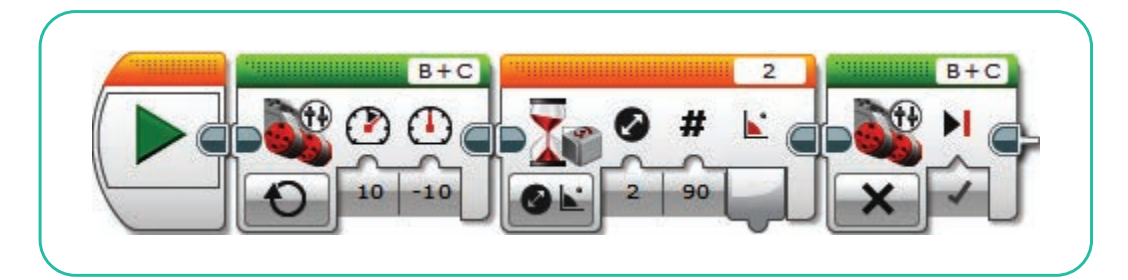

*Рис. 7.* Программа для поворота робота на 90° и его остановки

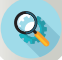

#### **Анализ**

Проанализируй функции блоков в «Программе поворота робота на 90°». Обрати особое внимание на числовые параметры в блоках. Подумай, какие изменения можно получить, поменяв эти числовые параметры.

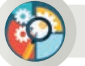

**Синтез**

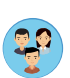

Используя программу поворота робота на 90°, напишите программу полного поворота робота на 360° для полного оборота на одном месте. Представьте одноклассникам созданную программу.

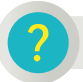

#### **Вопросы для размышления**

- 1. Что ты можешь сказать о значимости гироскопического датчика в робототехнике?
- 2. Как гироскопические датчики влияют на движение роботов?
- 3. В чем отличие гироскопического датчика от других датчиков?

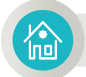

# **Домашнее задание**

Подготовь исследовательский проект по теме «Свойства геометрических фигур».

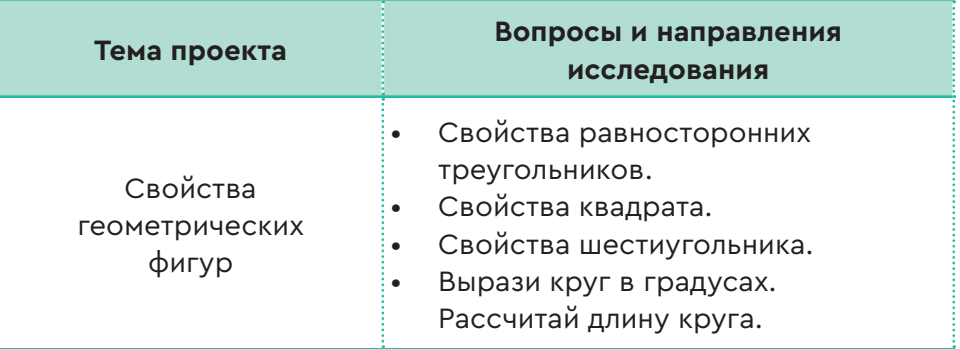

# Раздел 3

$$
\fbox{3.4--3.5}\qquad \text{ПОВОРОТЫ РОБОТОВ. ПРАКТИЧЕСКАЯ РАБОТА}
$$

Как можно создавать программы для поворота робота на заданные градусы?

# **Подумай**

- Какие геометрические фигуры ты знаешь? Чем они отличаются друг от друга (*рис. 1*)?
- Используешь ли ты знания о геометрических фигурах в повседневной жизни? Приведи примеры.
- Предположи, как могут быть использованы свойства геометрических фигур при движении роботов.

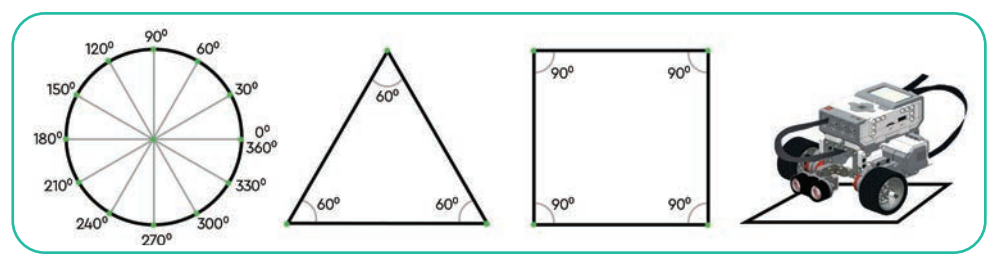

*Рис. 1.* Геометрические фигуры

### **Новые знания**

При изучении темы ты познакомишься с понятием линейного алгоритма и научишься создавать программу движения робота с поворотом. Ты будешь использовать гироскопические датчики, чтобы робот во время своего движения выполнял повороты.

**Линейный алгоритм** – это последовательность команд, которая может быть выполнена только один раз. В линейном алгоритме команды выполняют одну за другой в строго определенном порядке.

## **Алгоритм движения робота по квадрату**

- 1. Робот движется вперед 2 секунды.
- 2. Робот поворачивает на 90° вправо.
- 3. Двигается вперед 2 секунды.
- 4. Робот поворачивает на 90° вправо.
- 5. Перемещается вперед 2 секунды.
- 6. Робот поворачивает на 90° вправо.
- 7. Перемещается 2 секунды вперед. *Рис. 2.* Схема движения

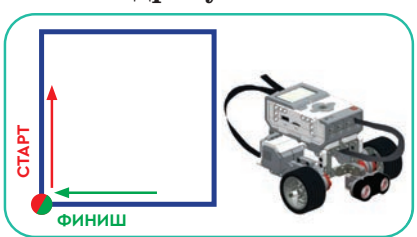

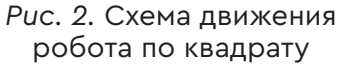

# **Создание программы движения робота по квадрату**

Разработай программный код, который будет создавать движение робота по периметру квадрата.

- 1. При разработке программы начальные значения гироскопического датчика должны быть установлены на 0 **(Сброс)**.
- 2. Для создания движения робота выбери блок **Независимое управление мотором**. Два колеса робота должны будут двигаться вперед со скоростью 50 см/секунду в течение 2 секунд.
- 3. Вставь блок **Независимое управление мотором**. Одно колесо робота должно двигаться вперед со скоростью 50 см/с, а второе колесо должно повернуться на 90° влево (*рис. 3*).
- 4. Количество циклов равно 4. Робот должен сделать три поворота, чтобы пройти по периметру квадрата. Если не ограничить количество циклов, то робот будет двигаться вдоль квадрата бесконечно.

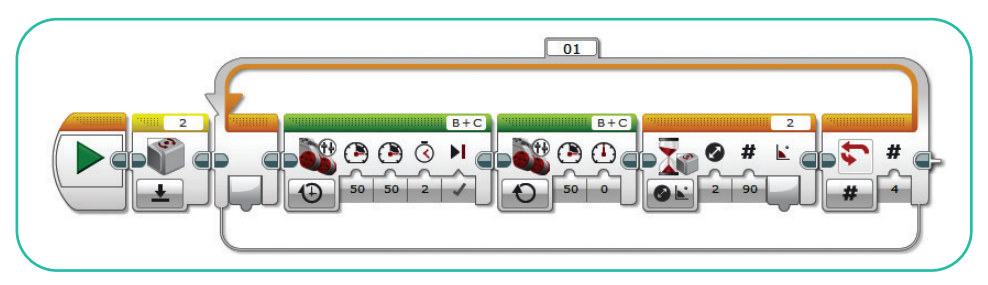

*Рис. 3.* Программа «Движение робота по квадрату»

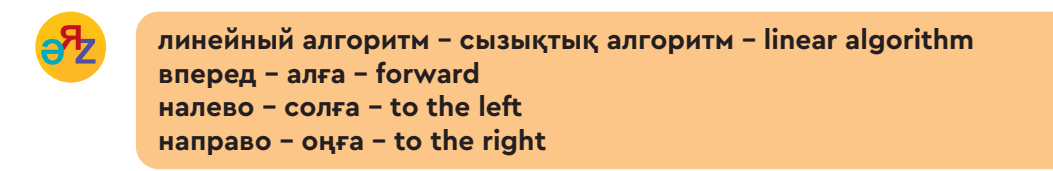

# **Робот «Часовой»**

Используя гироскопический датчик, ты можешь создавать проекты роботов, которые способны выполнять человеческую работу в повседневной жизни.

Давай рассмотрим один из них. Например, проект робота «Часовой», охраняющего военные объекты (*рис. 4*).

В ходе несения караульной службы часовой охраняет вверенный ему объект. Часовой движется вперед на своем посту, в определенной точке

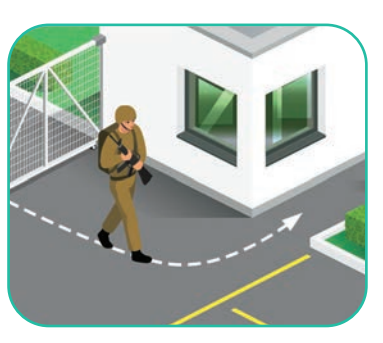

*Рис. 4. Пост часового*

останавливается, смотрит направо и налево, разворачивается назад и идет обратно. Если представить алгоритм движения часового, он будет выглядеть следующим образом.

- 1. Делает 10 шагов прямо вперед.
- 2. Повернувшись влево на 90°, смотрит вперед.
- 3. Повернувшись вправо на 180°, смотрит вперед.
- 4. Поворачивает вправо на 90°, чтобы идти назад.
- 5. Он возвращается по тому же пути, по которому шел вперед (*рис. 4*).

Нужно создать программу, по которой робот «Часовой» сможет повторить действия часового на посту. Для этого необходимо составить алгоритм движения робота как часового. Общая схема движения робота «Часовой» показана на рисунке 5.

# **Алгоритм движения робота «Часовой» на посту.**

- 1. Движется вперед 2 секунды.
- 2. Поворачивает влево на 90°.
- 3. Смотрит по сторонам 1 секунду.
- 4. Поворачивает вправо на 180°.
- 5. Смотрит по сторонам 1 секунду.
- 6. Поворачивает вправо на 90°.
- 7. Движется вперед 2 секунды.

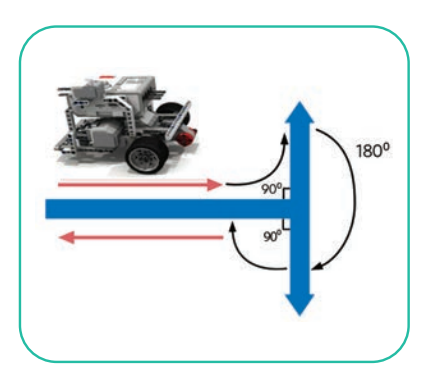

*Рис. 5.* Схема движения робота «Часовой»

# **Примени на практике**

# **Программа робота «Часовой»**

Мы используем блоки **Независимое управление мотором**, **Ожидание** для создания программы робота «Часовой».

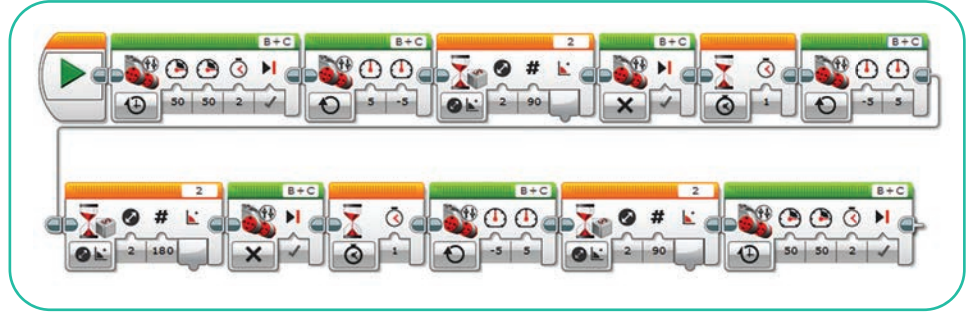

*Рис. 6.* Программа робота «Часовой»

# **Пояснение к программе робота «Часовой»**

- 1. Нужно выбрать независимый блок **Независимое управление мотором** для создания движения робота. Два колеса робота будут двигаться вперед со скоростью 50 см/с в течение 2 секунд.
- 2. Для создания движения робота нужно выбрать блок **Независимое управление мотором**. Одно колесо робота должно двигаться вперед со скоростью 5 см/с, а другое колесо перемещаться назад со скоростью -5 см/с. Робот начинает поворачиваться, перемещаясь из одного положения в другое.
- 3. Когда угол поворота робота достигает 90°, отключается мотор в блоке **Независимое управление мотором.**
- 4. В режиме **Ожидание** робот останавливается на 1 секунду в направлении поворота.
- 5. При движении робота с помощью блока **Независимое управление мотором** одно колесо робота движется назад со скоростью -5 см/с, а другое колесо перемещается вперед со скоростью 5 см/с. Робот поворачивает налево.
- 6. Когда угол поворота робота достигает 180°, отключается мотор в блоке **Независимое управление мотором.**
- 7. В режиме **Ожидание** робот останавливается на 1 секунду в направлении поворота.
- 8. Робот поворачивается на 90°. Для обратного движения робота с помощью блока **Независимое управление мотором** два колеса робота будут двигаться назад со скоростью 50 см/с в течение 2 секунд.

### **Анализ**

Проанализируйте программу робота «Часовой». Обратите внимание на числовые параметры, используемые в блоках. Может ли робот выполнить все функции военного часового? Какую функцию он не сможет выполнить? Объясни почему.

# **Синтез**

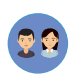

Как можно еще доработать программу робота «Часовой»? Какие еще функции ты бы добавил к движениям робота? Рассмотри и представь свои собственные предложения.

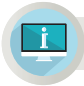

## **Примени на практике**

#### **Робот «Медоносная пчела»**

Соты медоносных пчел образуют обычно шестиугольную фигуру (*рис. 7*). Шестиугольник является удобной геометрической фигурой для эффективного использования площади. Преимущества множества шестиугольников перед кругами в том, что между ними не остается пространства.

На рисунке 8 показана программа робота «Медоносная пчела». Проверь программу, загрузив ее в робота. Каков полученный результат? Определи.

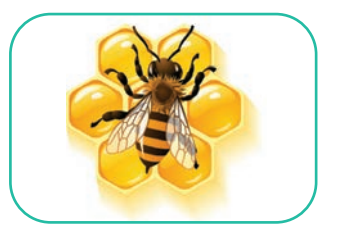

*Рис. 7.* Медоносные пчелы

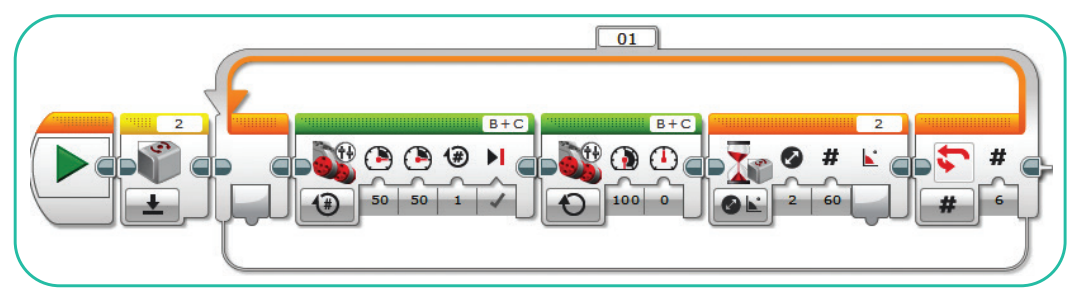

*Рис. 8.* Программа робота «Медоносная пчела»

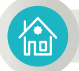

## **Домашнее задание**

Проанализируй программные блоки, представленные на рисунке 9. Что может быть результатом реализации этой программы? Объясни почему.

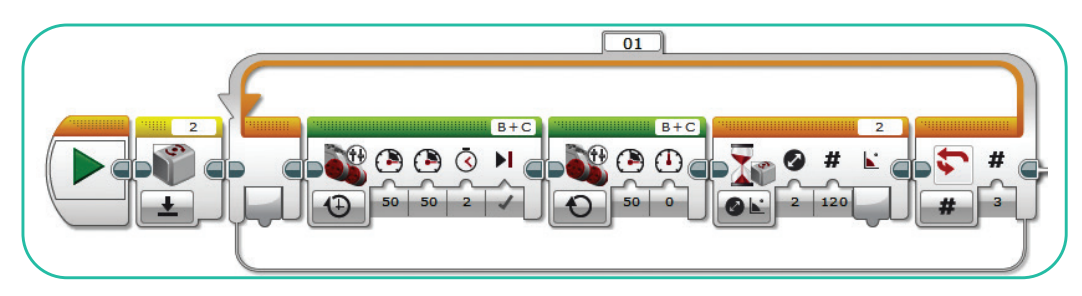

*Рис. 9.* Программные блоки

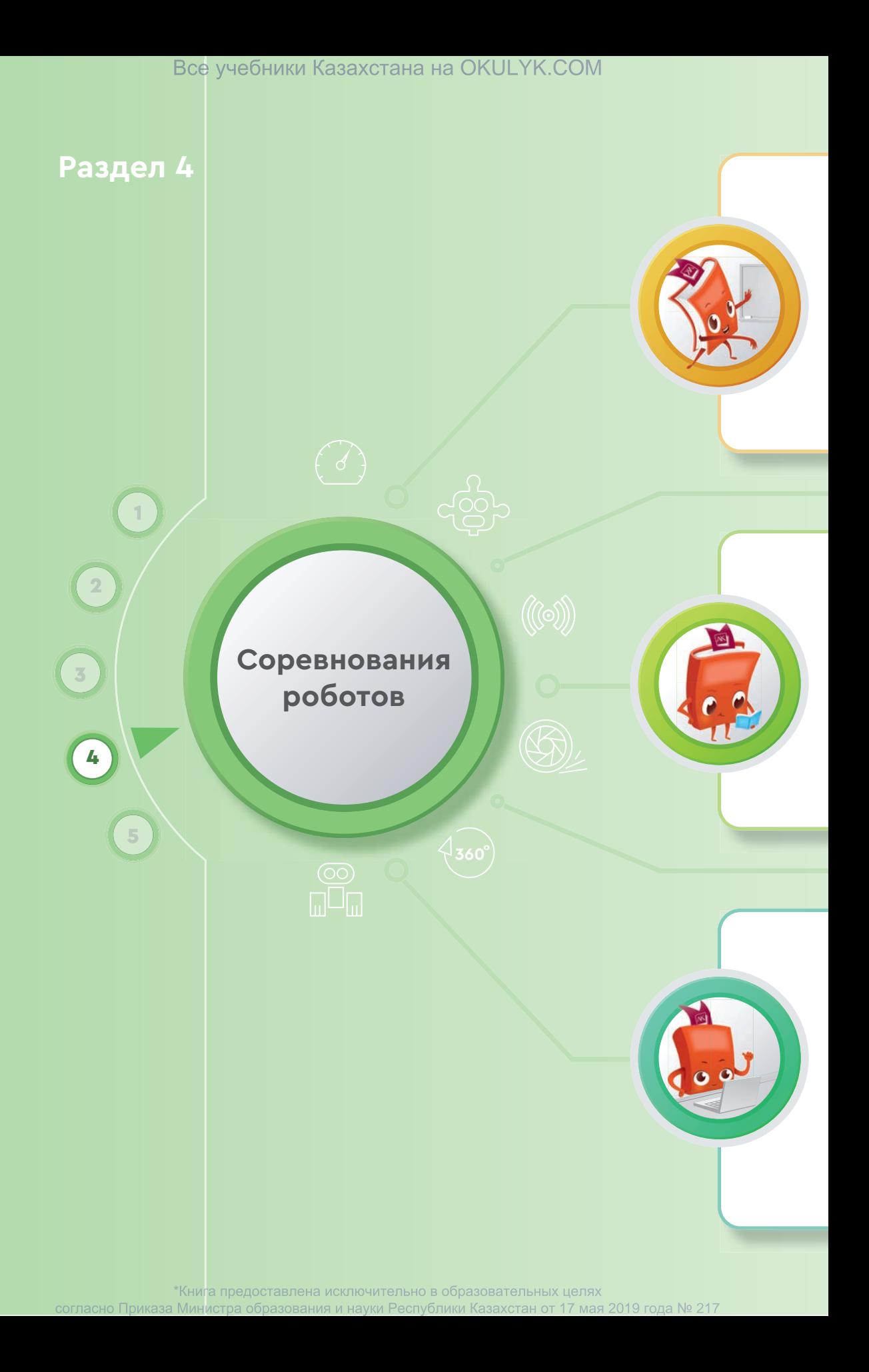

#### **Ты овладеешь навыками**

- подготовки к соревнованиям движения робота по линии;
- сборки робота для участия в соревнованиях движения робота по линии;
- сборки робота для участия в соревнованиях робо-сумо;
- использования датчика цвета для организации движения робота;
- использования датчика ультразвука для нахождения объекта;
- использования датчика цвета для организации движения робота.

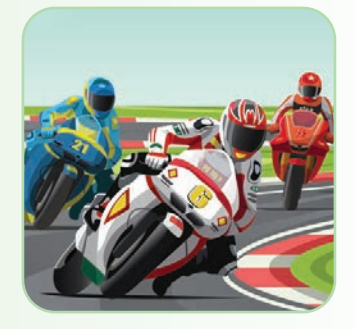

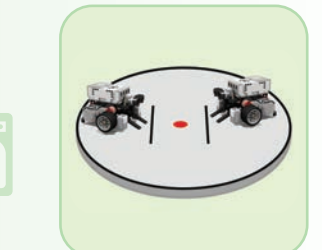

### **Ты научишься**

- создавать программы определения углового наклона робота;
- создавать программы для поворота робота на заданные градусы;
- разрабатывать программы для робота, который двигается по линии;
- разрабатывать программы для робота, участвующего в соревнованиях робо-сумо.

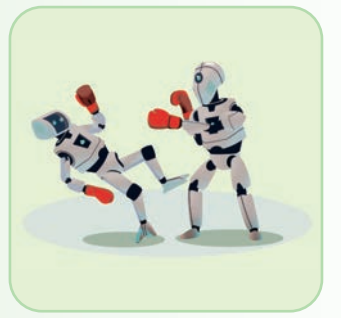

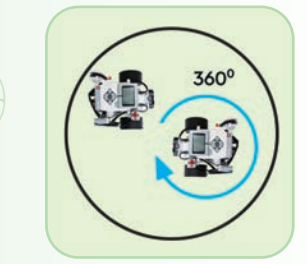

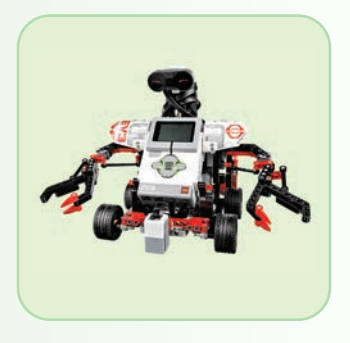

#### **Ты узнаешь**

- о правилах соревнований движения робота по линии;
- о видах датчиков, необходимых для робота, участвующего в соревнованиях движения по линии;
- о требованиях к полигону для проведения соревнований движения робота по линии;
- о правилах соревнований робо-сумо;
- о требованиях к рингу робо-сумо;
- об эффективном использовании деталей и датчиков, которые необходимы для соревнований по робо-сумо и движения робота по линии.

\*Книга предоставлена исключительно в образовательных целях

согласно Приказа Министра образования и науки Республики Казахстан от 17 мая 2019 года № 217

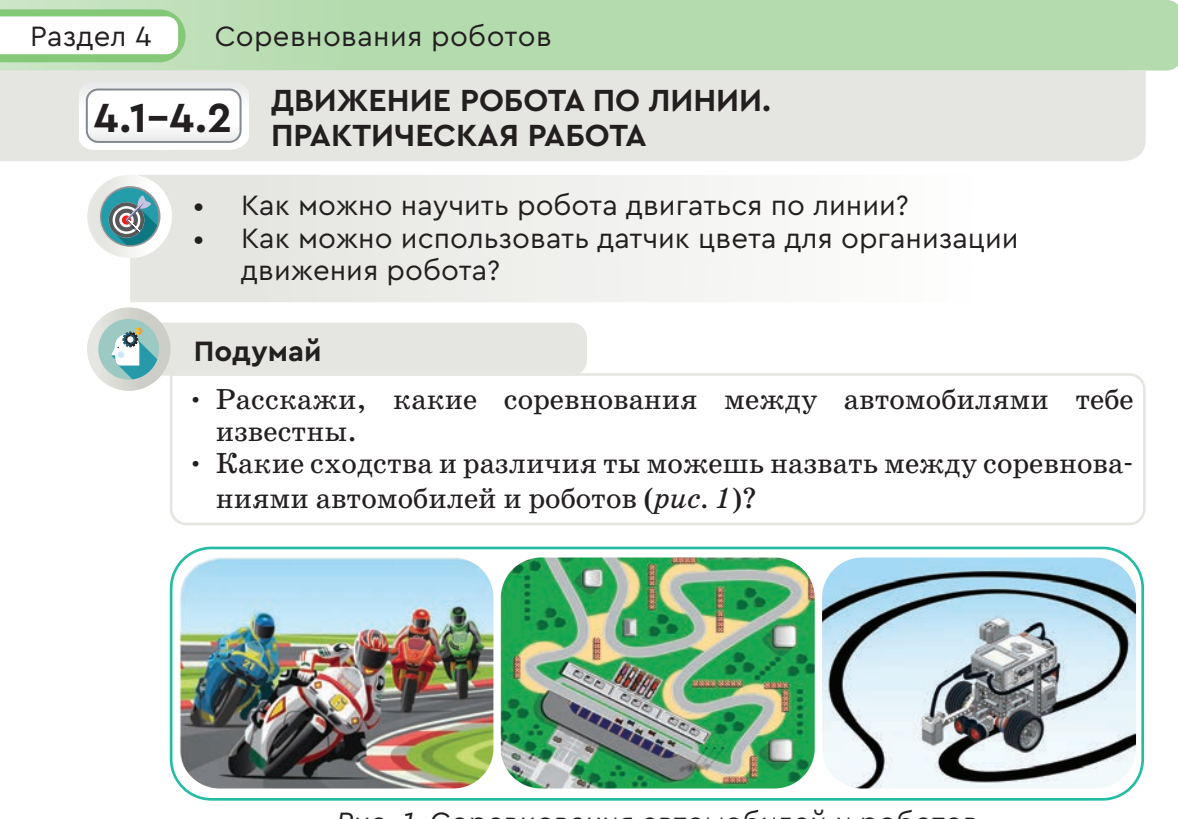

*Рис. 1.* Соревнования автомобилей и роботов

# **Новые знания**

**Автоспорт** (англ. аutosport) – один из видов спортивных соревнований. Они проводятся между легковыми, грузовыми и другими видами транспорта. История автоспорта началась в 1894 году, когда состоялось первое автомобильное соревнование в Париже.

С появлением первых роботов стали проводить различные соревнования между ними. Например, движение по линии. Нужно знать требования этого соревнования, чтобы написать программу для робота, который движется по линии.

# **Основные требования к соревнованию движения роботов по линии**

- 1. Робот, участвующий в соревновании, должен быть автономным роботом, способным двигаться от начала (старта) до конца (финиша) по заданной траектории.
- 2. Максимальная продолжительность времени, необходимого для движения по линии, не должна превышать две минуты.
- 3. Во время проведения соревнования робот движется вдоль черной линии по полю и должен набрать максимальное количество очков за минимальное количество времени.

# **Требования к месту проведения соревнования**

- 1. Размер полигона с отмеченной дистанцией, которой должен следовать робот, составляет 2400 мм х 3800 мм (*рис. 2*).
- 2. Цвет полигона белый матовый. Цвет линии – черный матовый, ширина линии –

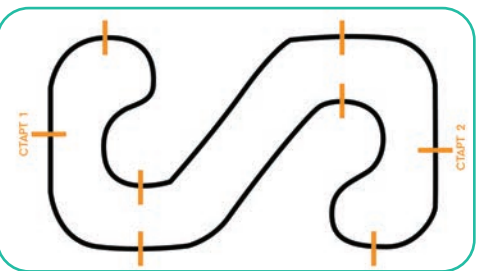

*Рис. 2.* Полигон для соревнований роботов

50 мм. Минимальный радиус кривизны линии составляет 300 мм.

3. Места, где есть препятствия, обозначены желтым цветом.

# **Требования, предъявляемые к роботу**

- 1. Размеры робота 25 х 25 х 25 см и вес не более 1 кг.
- 2. После начала соревнования робот должен быть полностью независимым.

В программе нужно использовать бесконечный цикл для постоянного перемещения робота EV3 вдоль черной линии. Чтобы робот не вышел за пределы черной линии, нам нужен датчик цвета. Можно оснастить одним датчиком цвета или двумя датчиками цвета робота, который будет двигаться по линии.

# **Алгоритм движения робота с одним датчиком цвета по линии**

Датчик цвета должен быть установлен в центре передней части робота. Робот совершает следующие движения:

1. Если робот с датчиком входит на черную линию, то он выходит, повернувшись первым мотором.

2. Если робот с датчиком не увидел черную линию и вышел за ее пределы, то он поворачивает к линии вторым мотором и возвращается к ней. Робот движется по черной линии вдоль изогнутой линии (*рис. 3*).

По этому алгоритму программа создается *Рис. 3.* Схема движения следующим образом.

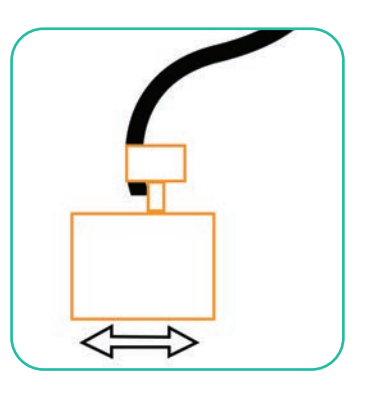

с одним датчиком

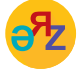

**черная линия – қара сызық – black line изогнутая линия – иір сызық – curved line ринг – алаң – ring соревнование – жарыс – contest**

- 1. Включатель/выключатель устанавливается внутри бесконечного цикла.
- 2. Выбирается датчик цвета на включение/выключение.
- 3. Выбирается режим сравнения цвета, который находится на датчике цвета (*рис. 4*).

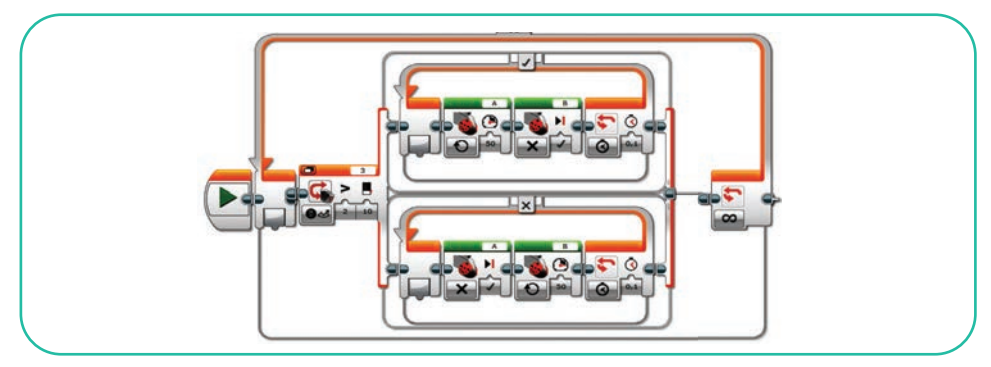

*Рис. 4.* Программа робота с одним цветным датчиком

#### **i Примени на практике**

# **Алгоритм движения по линии робота с двумя датчиками цвета**

Познакомься с еще одним путем быстрого и надежного движения роботов по линии. Для этого размести два цветных датчика на роботе. Робот движется по черной линии, используя режимы **Цвет и Яркость отраженного цвета**. Попробуй создать робота с двумя датчиками цвета, прежде чем начнешь составлять программу движения по линии (*рис. 5*).

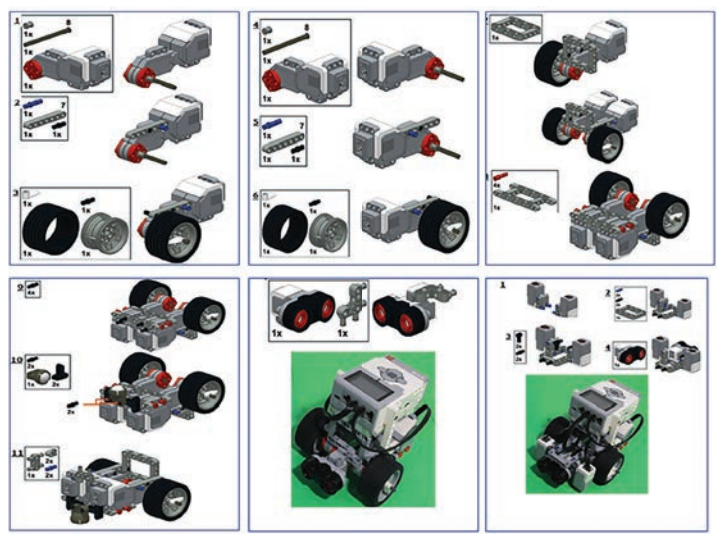

*Рис. 5.* Этапы сборки робота с двумя датчиками

 $84$ 

Чтобы робот с двумя датчиками мог двигаться по линии, он должен придерживаться следующего алгоритма:

• если оба датчика цвета увидят белый цвет, то робот движется вперед;

• если один из датчиков цвета видит белый, а другой – черный цвет, то робот поворачивается в сторону черного;

• если два датчика цвета увидят черный, тогда робот считает, что он находится на перекрестке.

# **Программа движения робота с двумя датчиками цвета по линии**

Для реализации этого алгоритма необходимо отслеживать показатели двух датчиков цвета. Будем использовать взаимосвязанные включатели/выключатели для этой цели. Перед началом движения нужно отредактировать параметры первого датчика и параметры второго датчика (*рис. 6, 7*).

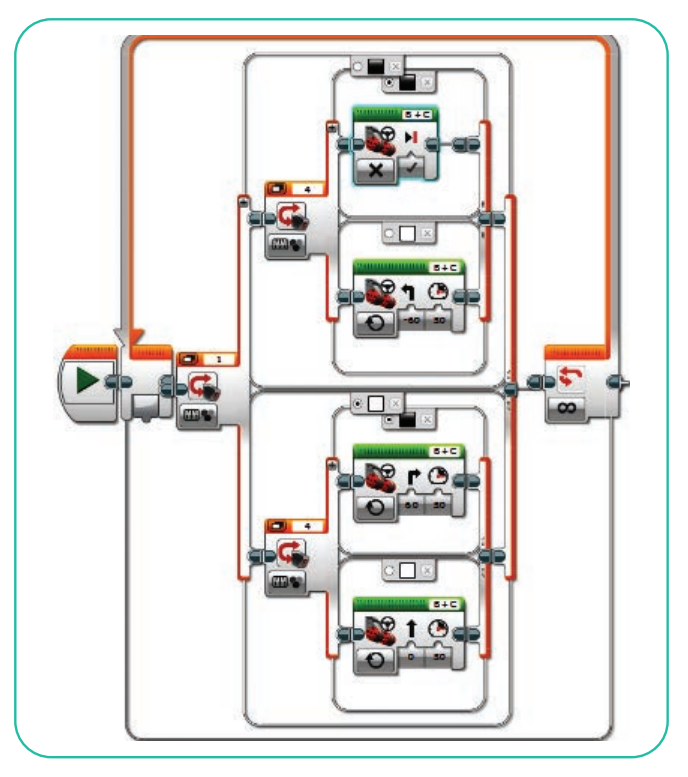

*Рис. 6.* Программа робота с двумя датчиками

По окончании составления программы нужно ввести ее в робота и протестировать работу программы с помощью робота. Запустив робота, нужно рассчитать время, необходимое для прохождения вдоль площади, очерченной черной линией (*рис. 8*).

# Все учебники Казахстана на OKULYK.COM

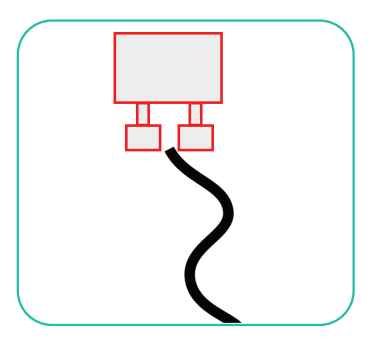

*Рис. 7.* Общая схема движения робота по линии

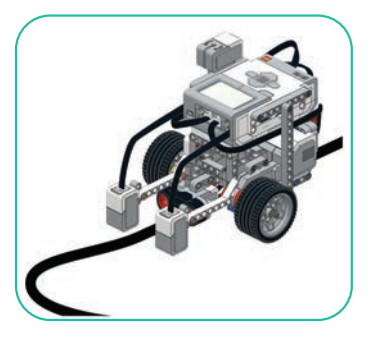

*Рис. 8.* Движение робота по полигону для соревнований

# **Анализ**

Проанализируйте и сравните программы робота с одним и двумя цветовыми датчиками. Ответьте на следующие вопросы.

- Каковы различия в скорости и точности движения роботов?
- Какой робот более эффективен для использования в соревновании?

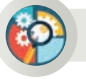

# **Синтез**

Предложи свои изменения, чтобы повысить эффективность одной из программ роботов:

- как повысить скорость движения по черной линии во время соревнования;
- как сократить количество ошибок выхода робота за пределы черной линии.

#### **Домашнее задание**

Робот с одним датчиком цвета при движении вдоль линии встретил перед собой препятствие (*рис. 9*). Какие изменения нужно внести в программу (*рис. 4*), чтобы робот мог обойти препятствие и продолжить движение по черной линии? Какой дополнительный датчик должен быть установлен? Напиши алгоритм для решения данной проблемы. Предложи свой проект.

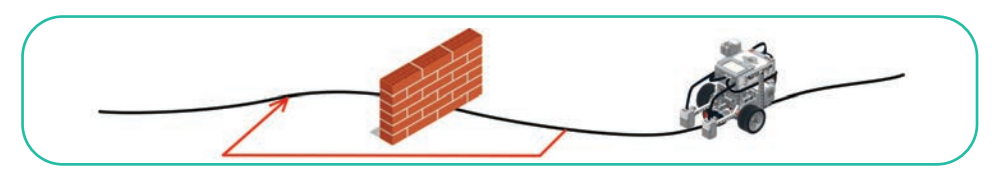

*Рис. 9.* Робот стоит перед препятствием

# Все учебники Казахстана на OKULYK.COM

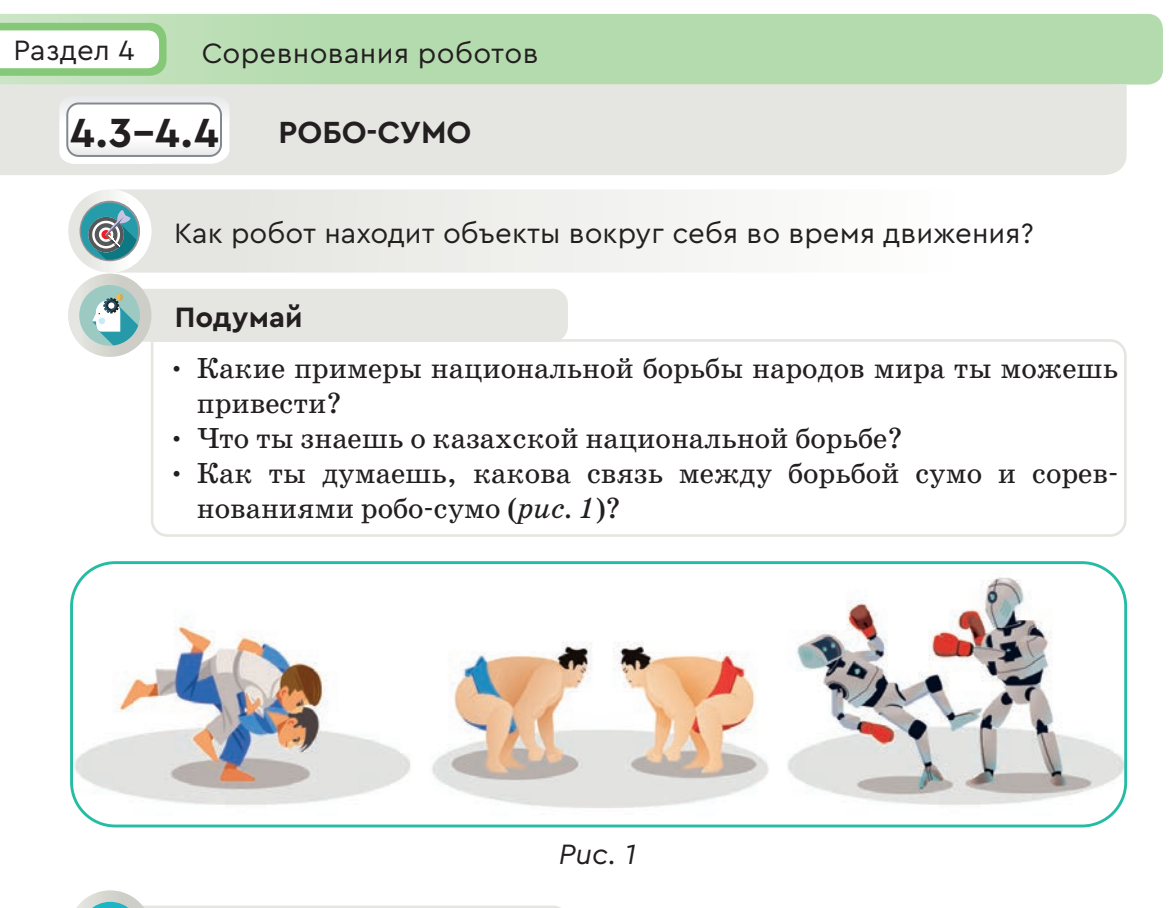

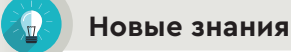

**Сумо** – это японская национальная борьба. В основном на борцовскую площадку выходят тяжеловесы. Поэтому чаще побеждает более высокий, крупный и тяжелый борец. Это также является основным требованием к соревнованиям робо-сумо. Согласно правилам, робот должен вытеснить своего противника за пределы круга, очерченного черной линией, а сам оставаться внутри круга.

# **Основные требования к соревнованиям робо-сумо**

1. Робот, участвующий в соревновании робо-сумо, должен быть автономным роботом, способным наиболее эффективно вытолкнуть робота-противника за пределы круга, очерчивающего ринг, – за черную линию.

2. Каждый этап состоит из трех раундов. Продолжительность раунда – три минуты.

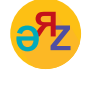

**правило – ереже – rule ультразвуковой датчик – ультрадыбыс датчигі – ultrasound detector**

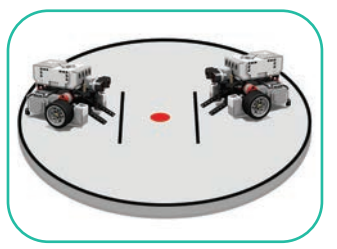

*Рис. 2.* Площадка для соревнований. Ринг

# **Требования к площадке (рингу), где будет проводиться соревнование**

1. Цвет ринга – белый матовый. Цвет ограничительной линии – черный матовый (*рис. 2*).

2. Ширина ограничительной линии составляет 50 мм. Диаметр кольца ринга (внутри границы) – 1 м. Красной точкой отмечен центр круга.

# **Требования, предъявляемые к роботу**

1. Робот должен быть автономным.

2. Максимальная ширина робота – 25 см, максимальная длина – 25 см, максимальная высота – 25 см.

3. Вес робота не должен превышать 1 кг.

4. Размер и вес робота должны оставаться неизменными во время соревнований.

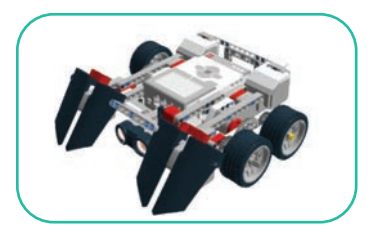

*Рис. 3.* Модель робота

Участник должен сконструировать своего робота с учетом требований соревнования робо-сумо. В качестве модели робота, участвующего в сумо, нужно выбрать робота, который имеет ультразвуковой датчик, и добавить к нему датчик цвета (*рис. 3*).

Чтобы построить модель робота-сумоиста, надо выполнить слева направо последовательность действий, отображенных на рисунке 4.

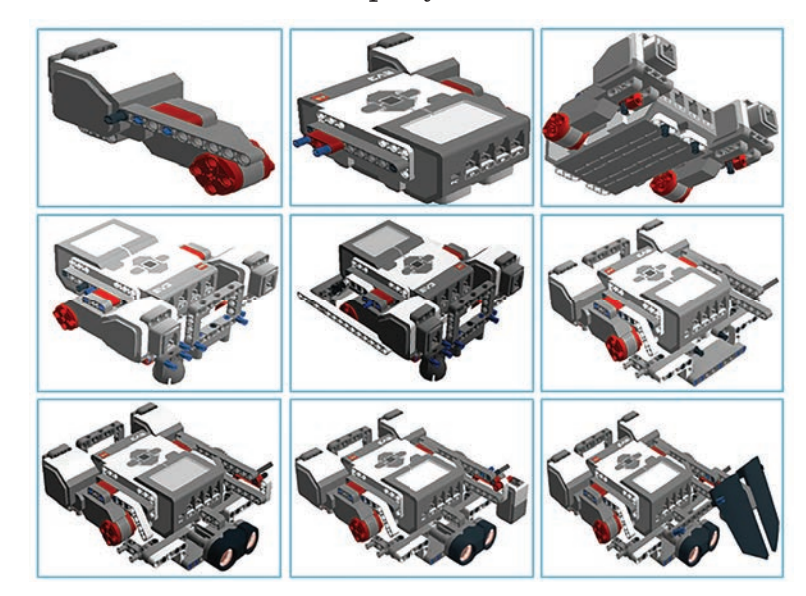

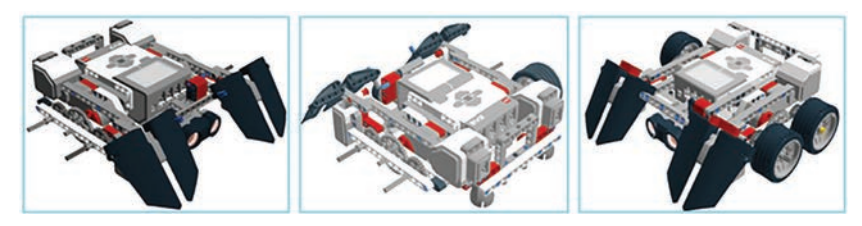

*Рис. 4.* Сборка робота-сумоиста

## **Алгоритм для робота, участвующего в соревновании робо-сумо**

Алгоритм представляет собой последовательность основных действий, которые робот должен выполнять с учетом правил соревнования.

Согласно условиям соревно вания, участник будет дополнять и улучшать эти алгоритмы (*рис. 5*). Если робот не достигнет необходимых результатов после исполнения этого алгоритма, он будет повторять его циклически. Рассмотрим пути написания программы соревнования робо-сумо с учетом алгоритмов.

- 1. Робот, стоя на одном месте, вращается и ищет объект (*рис. 6*).
- 2. Робот замечает объект (*рис. 7–8*).
- 3. Двигается в сторону объекта.
- 4. Когда робот достигает черной линии на краю ринга, он прекращает свои действия и отступает назад.
- 5. Поворачивается (*рис. 9*).
- 6. Двигает объект за пределы ринга (*рис. 10–11*).

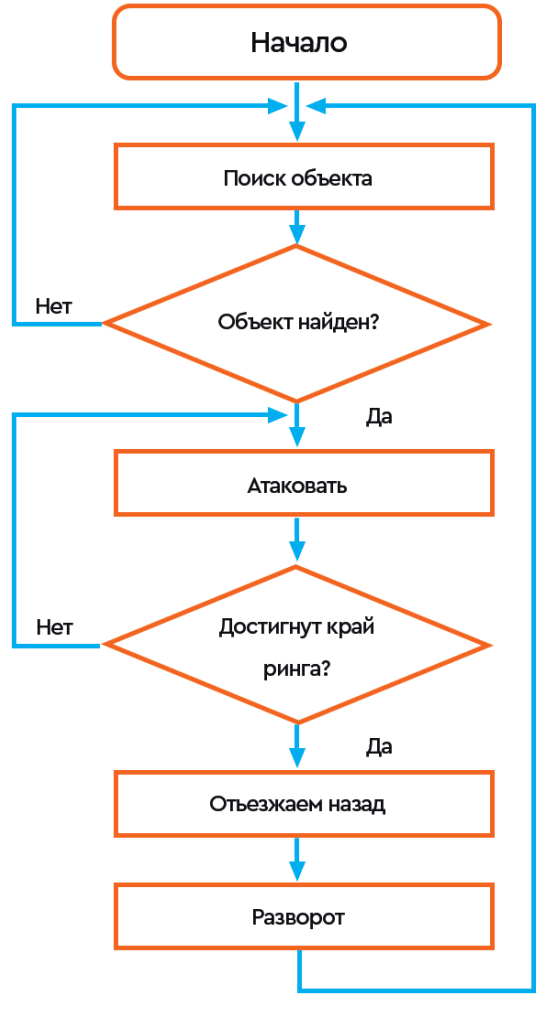

*Рис. 5. Алгоритм для робо-сумо*

# Все учебники Казахстана на OKULYK.COM

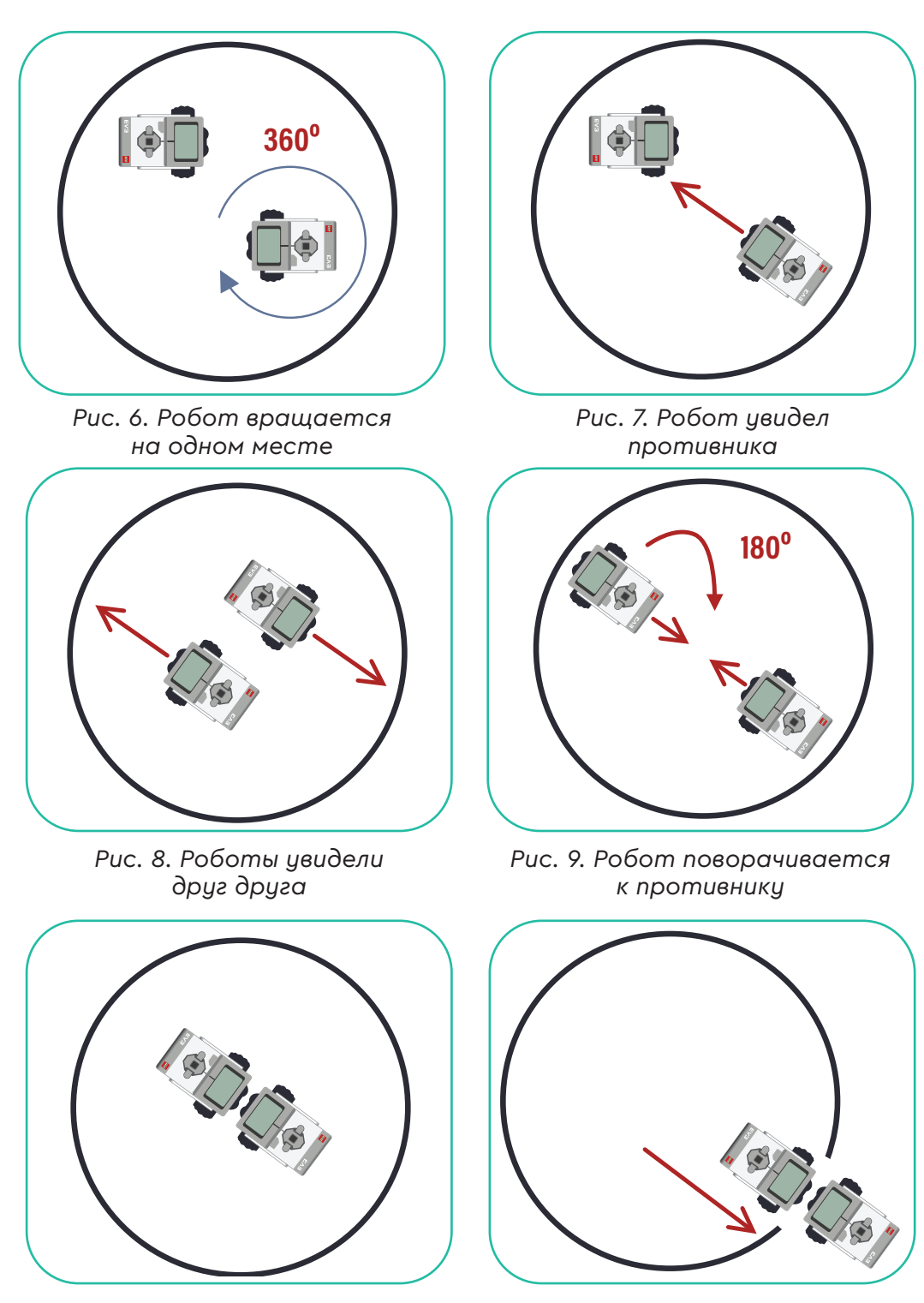

*Рис. 11. Робот вытесняет противника за пределы ринга* 

 $90$   $\overline{\phantom{0}}$ 

*Рис. 10. Робот начинает вытеснять противника*

### **Примени на практике**

Используя приведенный выше алгоритм, напиши программу для робота, который будет участвовать в соревновании робо-сумо. Ниже приведен полный алгоритм составления программы для робота.

- 1. Чтобы робот двигался вокруг своей оси, нужно выбрать блок **Независимое управление мотором**. Установить режим работы блока в положение **Включить**, значение мощности для порта «B» равно 50, значение мощности для порта «C» равно – 50.
- 2. Для поиска объекта надо установить значение датчика на 50 в режиме **Ультразвуковой датчик – Сравнение – Расстояние** в сантиметрах на блоке **Ожидание** (*рис. 12*). Причина выбора данного значения заключается в том, чтобы робот не считал за объекты предметы, находящиеся за пределами ринга.
- 3. Когда робот, вращаясь вокруг своей оси, обнаруживает объект внутри ринга, он должен прекратить свое движение. Для этого нужно выбрать блок **Независимое управление мотором** и включить режим выключения мотора.
- 4. На данном шаге надо выбрать блок **Независимое управление мотором** для движения робота на высокой скорости к объекту, установив для этого режим работы блока в положение **Включить**, значение мощности для порта «B» – 50, значение мощности для порта «C» – 50.
- 5. Чтобы робот, встав напротив противника, не выходил за черную ограничительную линию ринга при его выталкивании, нужно выбрать режим **Датчик цвета – Сравнение – Цвет** в блоке **Ожидание** и установить 1, то есть черный цвет датчика в качестве цвета обнаружения.
- 6. Когда робот сдвинет объект и тот наступит на черную линию, он и сам должен остановиться. Для этого надо выбрать блок **Независимое управление мотором** и установить его в режим выключения мотора.

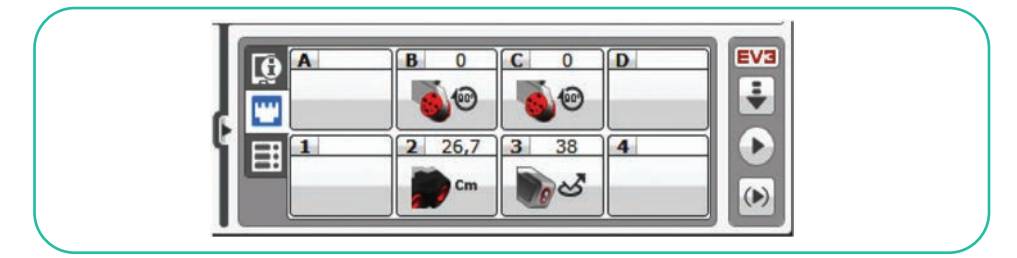

*Рис. 12.* Состояние портов робота, предназначенного для робо-сумо

При подключении робота через USB-кабель к компьютеру или ноутбуку, на котором пишется для него программа, можно контролировать работу датчиков, подсоединенных к портам робота (*рис. 12*). Структура программы показана на рисунке 13.

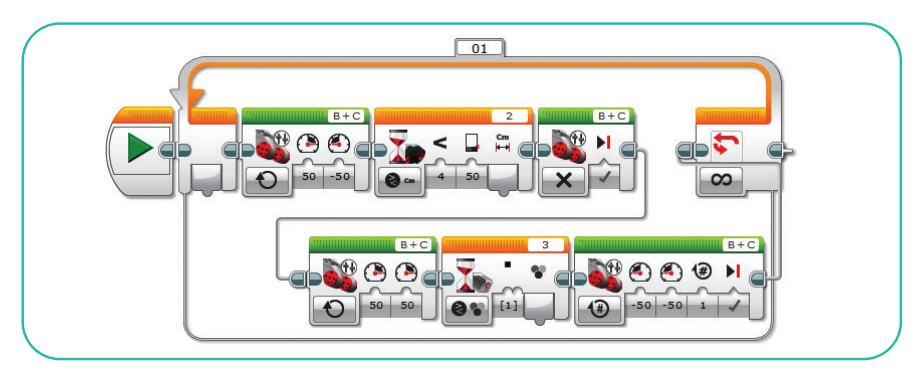

*Рис. 13.* Программа робота, который будет участвовать в соревнованиях робо-сумо

# **Анализ**

Ознакомьтесь с правилами соревнования робо-сумо. Сравните алгоритм на рисунке 5 и программу на рисунке 13, предназначенную для робота-сумоиста. Проанализируйте их. Выясните, полностью ли реализованы шаги, изложенные в алгоритме.

# **Синтез**

Какой еще алгоритм для робота-сумоиста ты можешь предложить, учитывая правила соревнования? Как можно улучшить алгоритм, представленный на рисунке 5?

# **Домашнее задание**

Внимательно рассмотри рисунок 14. Проанализируй, как ведет себя робот с ультразвуковым датчиком на площадке при запуске программы.

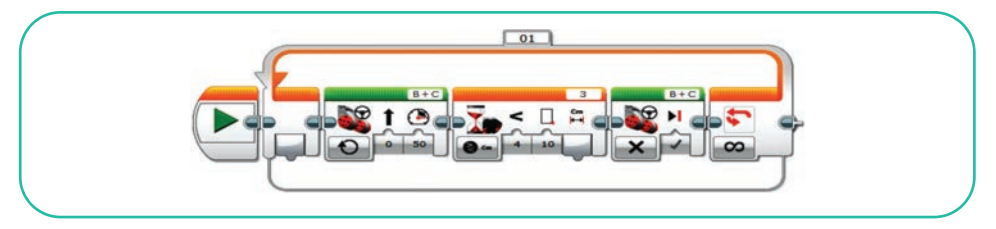

*Рис. 14.* Программа робота с ультразвуковым датчиком

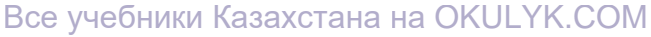

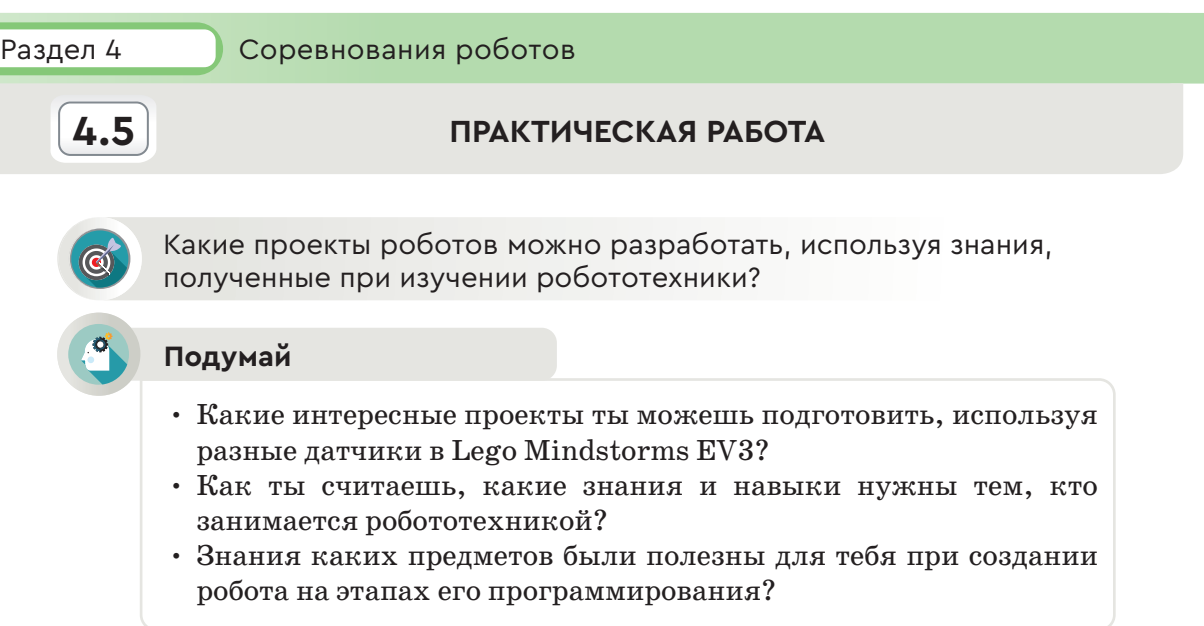

Ты заканчиваешь курс робототехники. На уроках по темам раздела «Робототехника» ты научился собирать роботов, познакомился с правилами соревнования роботов, писал программы для роботов, участвующих в этих соревнованиях. Также ты создавал интересные проекты, используя различные датчики из конструктора Lego Mindstorms EV3. Выполни практические задания, чтобы закрепить полученные знания по курсу робототехники.

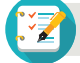

# **Задания**

**Задание №1.**

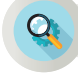

# **Анализ**

Сделайте анализ программ роботов. Как будет работать робот, когда эти программы будут реализованы? Назовите проект в соответствии с выполняемыми действиями робота по программе.

**Задание А** (рис. 1).

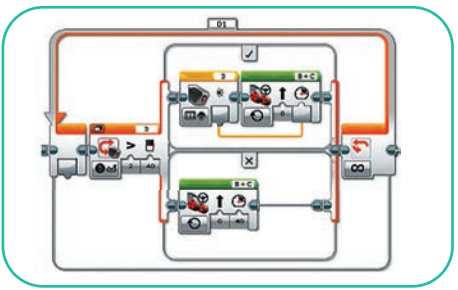

*Рис. 1*

# **Задание Б** (рис. 2).

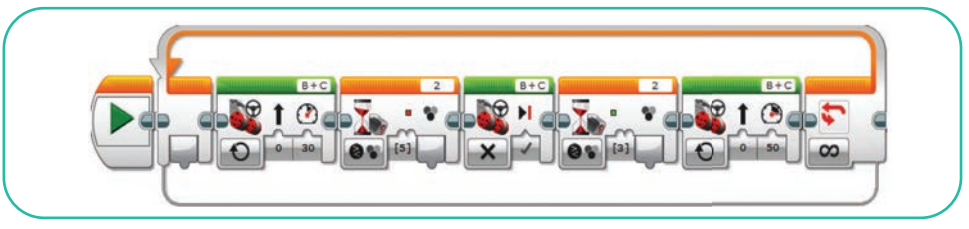

*Рис. 2*

# **Задание С** (рис. 3).

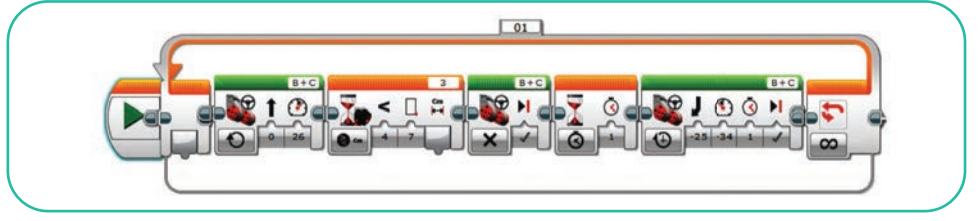

*Рис. 3*

# **Задание №2.**

# **Примени на практике**

Проанализируй программу проекта робота, представленного на рисунке 4. Определи функцию каждого командного блока. Составь программу робота, представленного ниже. Загрузи программу в робота и проверь его работу.

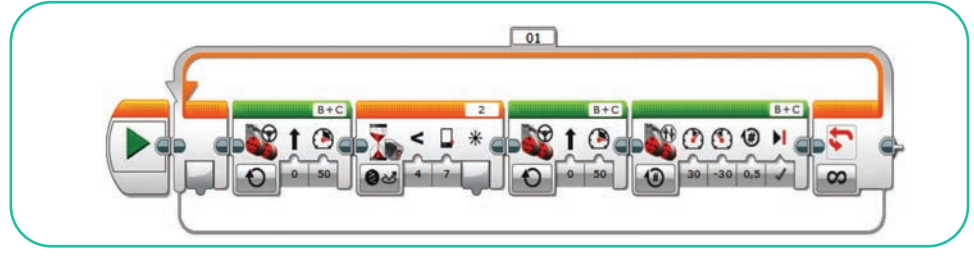

*Рис. 4*

# **Задание №3.**

# **Проект «Думающий робот»**

Некоторые люди, когда думают, сидят, а некоторые ходят из одного угла комнаты в другой, не останавливаясь. Это вызвано взаимодействием человеческого мышления и движения. Движения этого человека выполни с помощью робота, разработав проект «Думающий робот».

Запусти программу Lego Mindstorms EV3 на своем компьютере (ноутбуке).

1. Выполнив команду **Файл – Новый проект,** перейди на новое рабочее пространство.

2. Составь командные блоки программы таким образом, чтобы, когда робот приблизится к стене, он поворачивал назад, затем направлялся ко второй стене и опять поворачивал назад.

# **Различные проекты для сбора роботов из набора Lego Mindstorms EV3**

Проанализируй проект робота, изображенного на рисунке 5. Составь программу робота. Загрузи программу в робота и проверь ее работу.

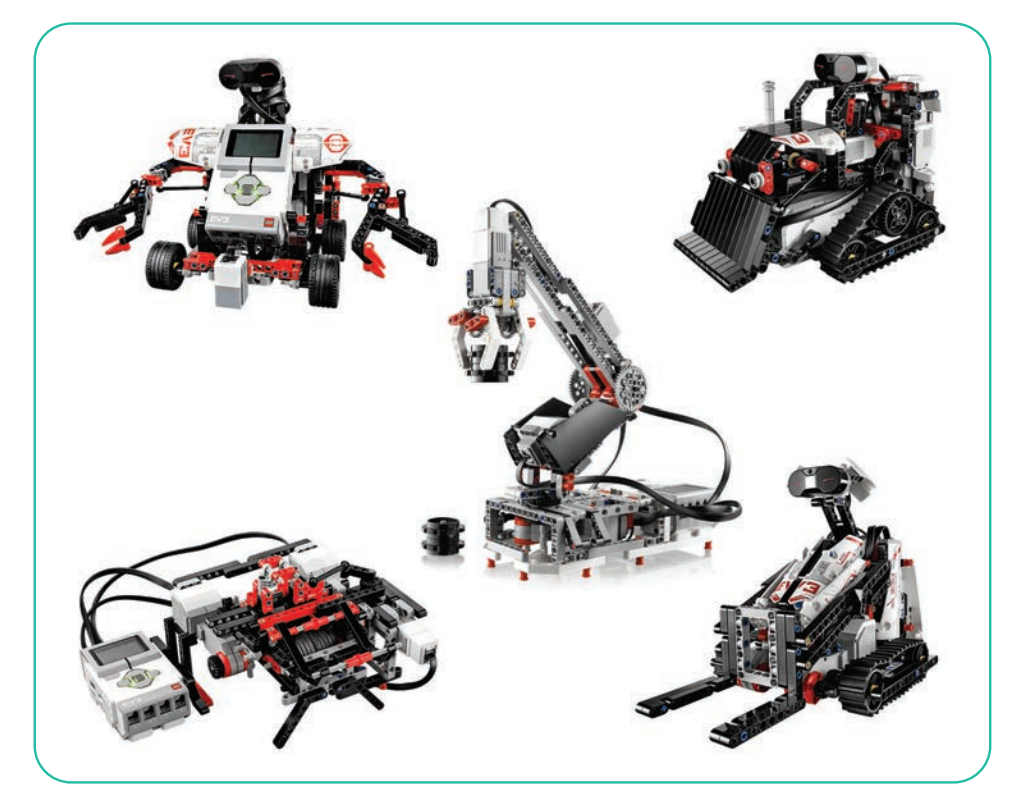

*Рис. 5.* Проект робота

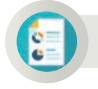

# **Оценка**

Как ты думаешь, какие функции выполняют роботы, показанные на рисунке 5? Предложи свой собственный проект.

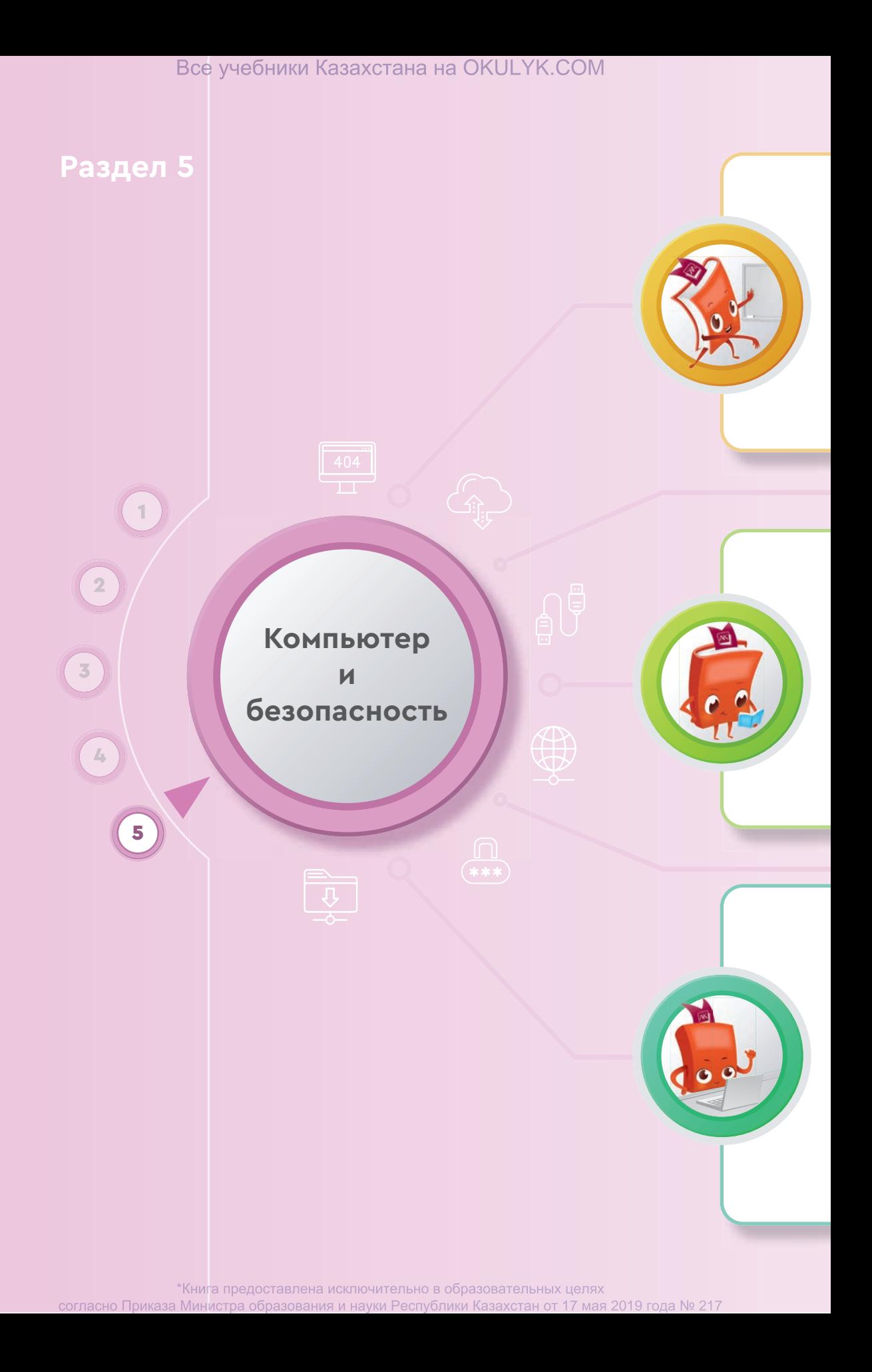

# Все учебники Казахстана на OKULYK.COM

#### **Ты овладеешь навыками**

- безопасной работы на компьютере;
- защиты данных на твоем компьютере;
- установки пароля на документы;
- размещения, изменения, скачивания файлов общего доступа;
- эффективной организации документа для печати.

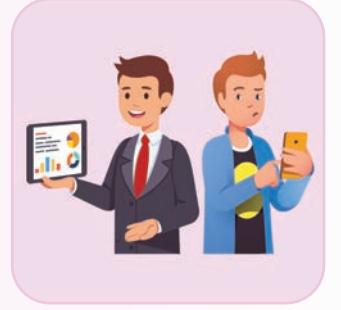

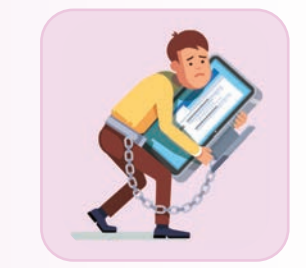

#### **Ты научишься**

- описывать цифровые носители информации;
- использовать материал из сети Интернет в рамках закона;
- устанавливать пароль на документы;
- публиковать, редактировать, загружать файлы общего доступа;
- настраивать предварительный просмотр страницы перед печатью документа.

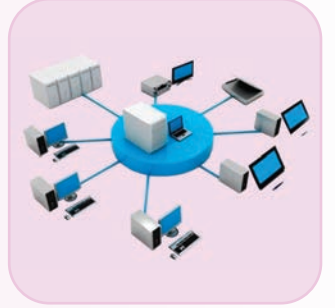

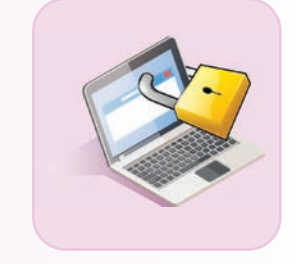

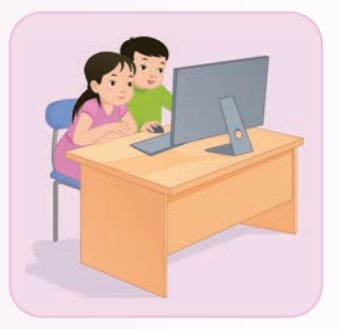

#### **Ты узнаешь**

- об основных проблемах работы в сети Интернет;
- о последствиях нарушения правил техники безопасности;
- о том, что чрезмерное использование компьютера вредно для здоровья человека;
- о путях безопасного использования компьютера;
- о классификации цифровых носителей информации;
- о том, что плагиат это нарушение авторских прав;
- о характеристиках надежных паролей и о том, как правильно выбрать пароль;
- о создании общих папок на компьютере.

\*Книга предоставлена исключительно в образовательных целях согласно Приказа Министра образования и науки Республики Казахстан от 17 мая 2019 года № 217

Раздел 5 Компьютер и безопасность

# **5.1 КАК НЕ НАВРЕДИТЬ СЕБЕ ПРИ РАБОТЕ ЗА КОМПЬЮТЕРОМ?**

Какой вред наносит пользователю несоблюдение правил безопасности при работе за компьютером?

# **Подумай**

- Вспомни правила безопасности при работе за компьютером.
- Как ты думаешь, какой вред наносит нарушение правил безопасности при работе за компьютером (*рис. 1*)? Поделись своими мыслями.

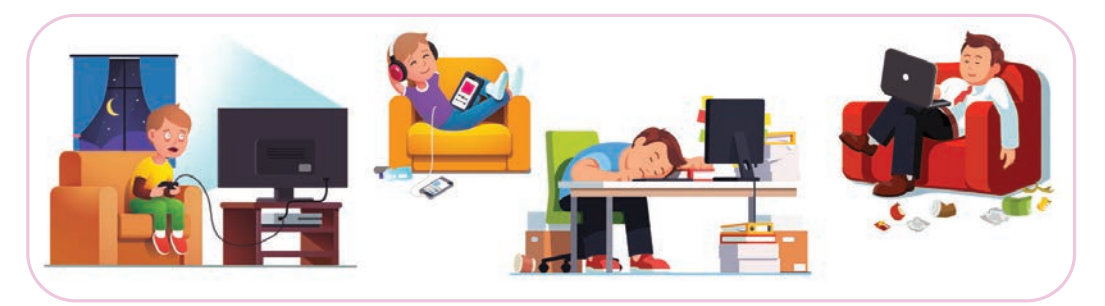

*Рис. 1.* Нарушение правил безопасности при работе за компьютером

# **Новые знания**

В настоящее время компьютер является незаменимым помощником в любой сфере человеческой деятельности. Сегодня люди проводят много времени за компьютером. Они ищут информацию в интернете, заходят в социальные сети, разговаривают в онлайн-режиме, смотрят фильмы, слушают музыку и многое другое. Длительное сидение за компьютером и его чрезмерное использование может нанести большой вред здоровью человека. Какой именно?

# **Влияние компьютера на зрение**

Исследования показали, что у более чем 60% всех пользователей, работающих постоянно за компьютером, возникают нарушения зрения. Появляются покраснение, раздражение, усталость и ухудшение зрения (*рис. 2*).

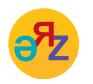

**усталость – шаршау – fatigue нервы – жүйке – nervous**

Почему это присходит? Причина в том, что картинка на мониторе состоит из тысячи светящихся точек. Светят они ярко, поэтому глаза устают. Ведь это почти то же самое, что неотрывно смотреть на включенную лампу.

Зрительная система человека не предназначена для просмотра изображений на экране компьютера. Нужно уделять большое внимание изображению на экране,

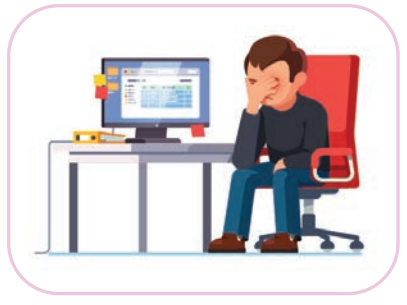

*Рис. 2.* Влияние на зрение

чтобы оно не показывало слишком мелкие изображения или буквы и экран вообще не мигал. При некачественном изображении большая нагрузка ложится на глаза. В результате кровообращение в кровеносных сосудах замедляется, а чувствительность зрения снижается.

# **Влияние компьютера на позвоночник, суставы, мышцы**

Долгое время, проведенное за компьютером, и сидение в одном и том же положении могут навредить работе мышц и суставов. Люди сидят за компьютером в расслабленном состоянии. Неправильное положение шеи и спины при работе за компьютером приводит к искривлению позвоночника (*рис. 3*). У детей развиваются сколиоз и остеохондроз из-за неправильного распреде-

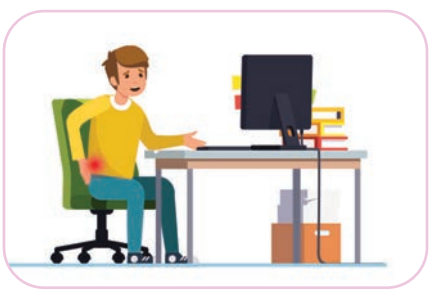

*Рис. 3.* Влияние на позвоночник

ления веса на позвоночник, шею, руки и плечи. Неподвижный образ жизни оказывает негативное влияние на здоровье человека.

# **Влияние компьютера на нервную систему**

Чрезмерное использование компьютера приводит к нарушениям нервной системы, появляются различные расстройства (ухудшение памяти, усталость, раздражительность и равнодушие к окружающим). Сбои в работе компьютера, такие как аварийное выключение, если ты не успел сохранить файл, также могут привести к тому, что человек станет нервным и раздражительным (*рис. 4*).

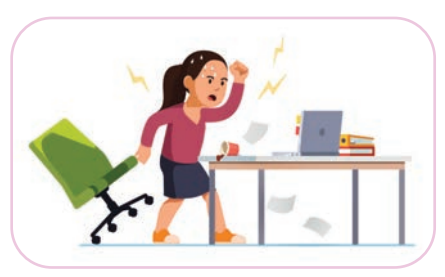

*Рис. 4.* Влияние на нервную систему

## **Компьютерная зависимость**

Можно сказать, что нет человека, который не любит играть в компьютерные игры.

Ученые считают, что компьютерные игры влияют на те участки мозга, которые отвечают за удовольствие. Поэтому людям, особенно детям, нравится играть в компьютерные игры. Человек, который играет азартно, забы-

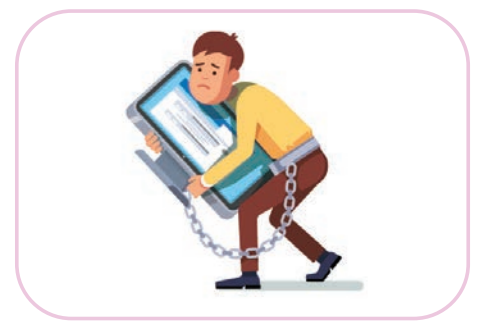

*Рис. 5.* Компьютерная зависимость

вает обо всем, ему не важно ничего, кроме игры. Это называется **компьютерной зависи мостью** (*рис. 5*). Компьютерная зависимость – *это болезнь*.

Как организовать работу за компьютером без ущерба для здоровья?

Нужно знать следующие правила для того, чтобы во время работы за компьютером человек не подвергался вредным воздействиям.

# **Во время работы за компьютером**

- Монитор должен стоять прямо перед пользователем. Верхний край активной области монитора должен быть ниже уровня глаз на  $15-20$  см, от верхнего и нижнего края до глаз – примерно одинаковое расстояние. В случае неправильного расположения монитора из-за дополнительной нагрузки на мышцы спины и шеи может появиться головная боль.
- Стул пользователя должен иметь спинку и мягкое сиденье. Он должен быть такой высоты, чтобы колени можно было согнуть под прямым углом, а ноги полностью опирались на пол. Спину необходимо держать прямо (*рис. 6*).
- Часто используемые пользователем предметы не должны стать причиной долгого нахождения в неудобной позе. Их следует располагать поблизости. Компьютер должен быть расположен на столе таким образом, чтобы он не мешал пользователю и не создавал неудобства.
- Расстояние между глазами и экраном монитора должно быть не менее 50 см. Другими словами, ты должен едва касаться рукой монитора, когда к нему потянешься.
- Каждые 20–25 минут нужно выполнять упражнения.

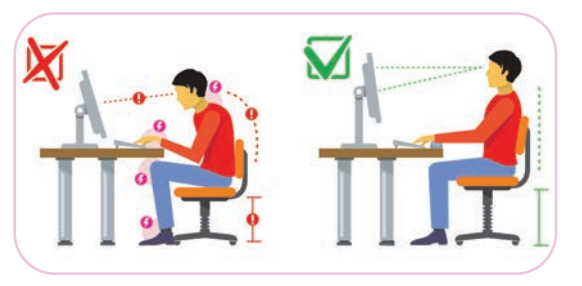

*Рис. 6.* Как правильно сидеть за компьютером

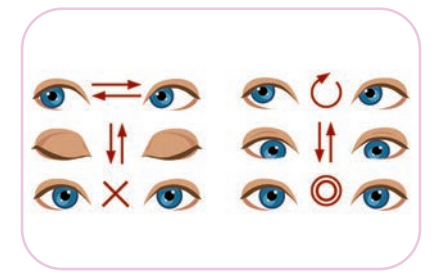

*Рис. 7.* Упражнения для глаз

# **Гимнастика для глаз**

- 1. Перемещай взгляд в разные стороны: вправо-влево, вверхвниз, к переносице, по кругу, восьмеркой и т.д. (*рис. 7*).
- 2. Посмотри вдаль в течение 2–3 минут.
- 3. Закрой ладонями оба глаза на 1–2 минуты.

# **Упражнения для позвоночника**

Упражнения, предназначенные для позвоночника, нужно выполнять каждый час.

- 1. Делай наклоны вправо и влево, вперед и назад  $(1-2)$  мин).
- 2. Повороты талии (1–2 мин).

Один из способов избежать вредного влияния при работе за компьютером – правильное положение за рабочим столом и организация своего рабочего места (*рис. 8*).

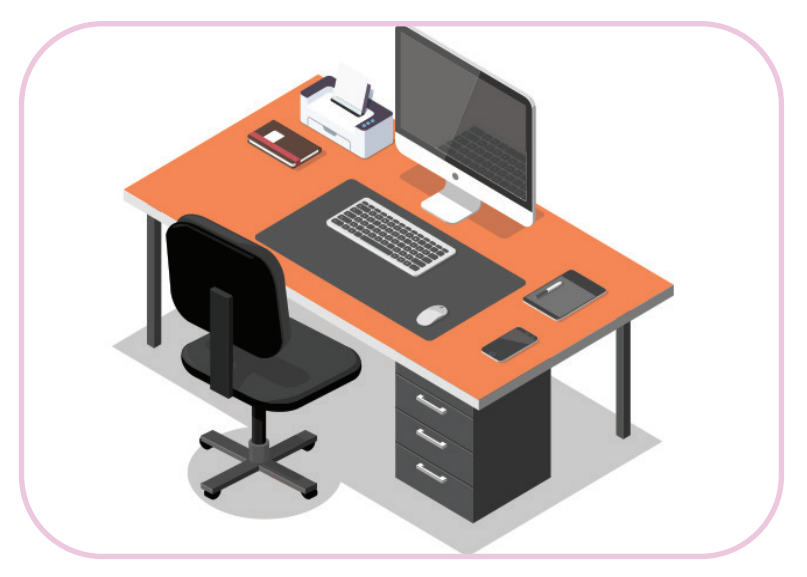

*Рис. 8.* Организация рабочего места

# Все учебники Казахстана на OKULYK.COM

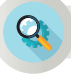

#### **Анализ**

Расскажите, какие программы, игры, социальные сети вы знаете. Как часто вы заходите в них?

Объясните, почему люди так много времени проводят перед компьютером.

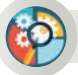

#### **Синтез**

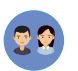

Что нельзя делать во время работы за компьютером? Как нарушение правил безопасности во время работы за компьютером влияет на человека?

Как защитить себя от вредного воздействия компьютера?

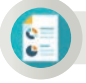

# **Оценка**

Напиши пост для социальных сетей о правилах безопасного использования компьютера (5–7 предложений).

# **Домашнее задание**

Посчитай время, которое ты проводишь за компьютером в течение дня, учитывая безопасность для здоровья. Заполни таблицу.

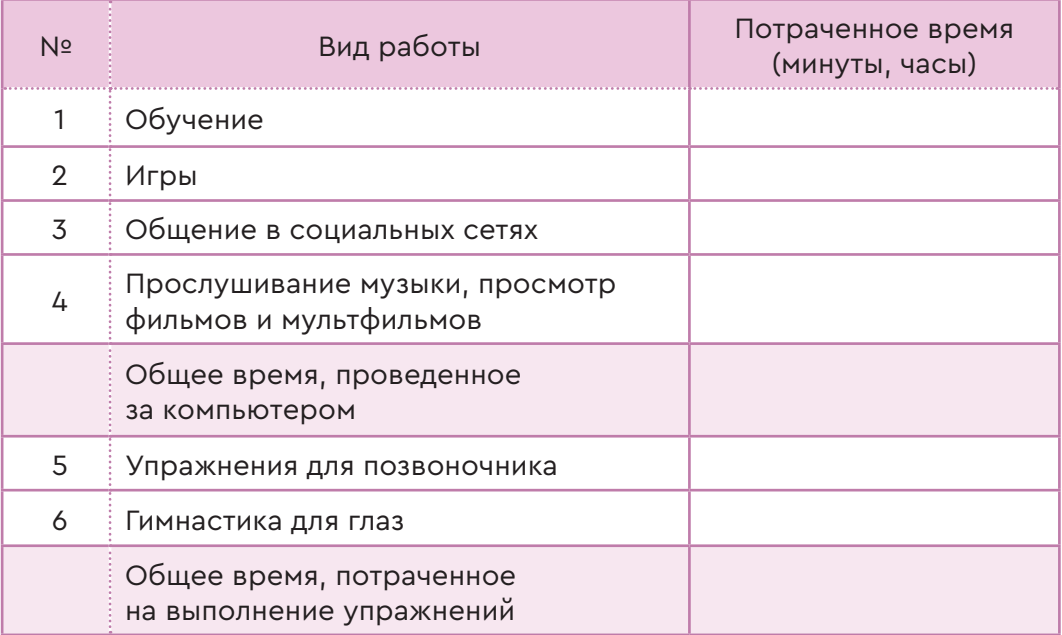

Раздел 5 Компьютер и безопасность

# **5.2 ЦИФРОВЫЕ НОСИТЕЛИ ИНФОРМАЦИИ**

Что ты знаешь о цифровых носителях информации? Какое значение имеют цифровые устройства для жизнедеятельности человека?

# **Подумай**

- Какие цифровые устройства, кроме персонального компьютера, ты знаешь?
- Какое из устройств, представленных на картинке (*рис. 1*), ты часто используешь?

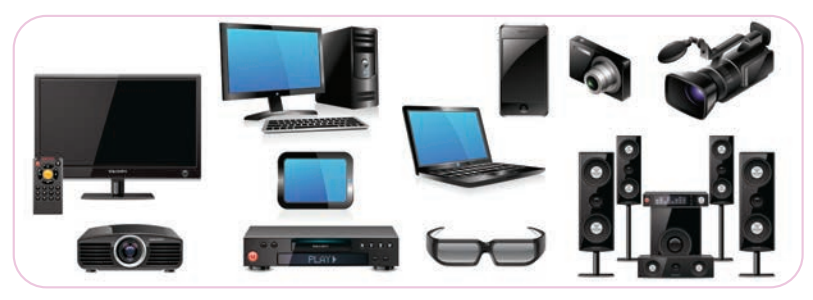

*Рис. 1.* Цифровые устройства

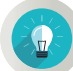

# **Новые знания**

Компьютер при обработке информации работает только с цифрами 0 и 1. Такая информация называется **цифровой информацией**.

С помощью компьютера легко обрабатывать, сохранять и передавать цифровую информацию.

Устройства, обрабатывающие цифровую информацию, называют **цифровыми устройствами**. Благодаря цифровой обработке данных размер устройств уменьшился, а качество их работы улучшилось. Их начали называть **мобильными устройствами** (*таблица 1*).

**«Моbile»** в переводе с английского означает «передвижной, быстрое исполнение». Развитие мобильных устройств также ускорило развитие информационной среды. Благодаря появлению мобильных устройств начала динамически развиваться сеть Интернет. Это привело к тому, что число пользователей мобильных устройств увеличилось в несколько раз.

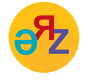

**цифровое устройство – цифрлық құрылғылар – digital device карты памяти – жад карталары – memory cards**

Интенсивное развитие мобильных устройств привело к бурному развитию сети Интернет, появился беспроводной интернет (Wi-Fi). В 1968 году изобретен компьютер размером c блокнот для беспроводного доступа к сети. Он был разработан Исследовательским центром фирмы Xerox Алана Кея. В 1979 году в США был создан первый в мире ноутбук.

*Таблица 1* 

# **Мобильные устройства**

#### **Современные цифровые устройства**

На английском языке «notebook» означает «блокнот». Переносной персональный компьютер состоит из клавиатуры, монитора, устройства указания (сенсорная панель – тачпад) и компактного источника питания.

Мобильный телефон – это устройство беспроводной связи. История мобильной связи началась в 1973 году в Соединенных Штатах Америки.

Планшет – это устройство с сенсорным управлением. Сенсорное управление осуществляется посредством нажатия пальцем на экран или использования электронного пера (стилуса). Планшет является одним из широко используемых цифровых устройств.

Электронная книга – это устройство для хранения в электронном виде и отображения на экране различных текстов, например, книг. В ней можно сохранить сотни электронных версий бумажных книг. Она комфортна для чтения, так как оказывает минимальное негативное воздействие на зрение.

После появления цифровых устройств возникла необходимость в носителях информации для передачи, обработки, хранения данных. Вышепредставленные цифровые устройства имеют свои собственные носители информации (*схема 1*).

*Схема 1* 

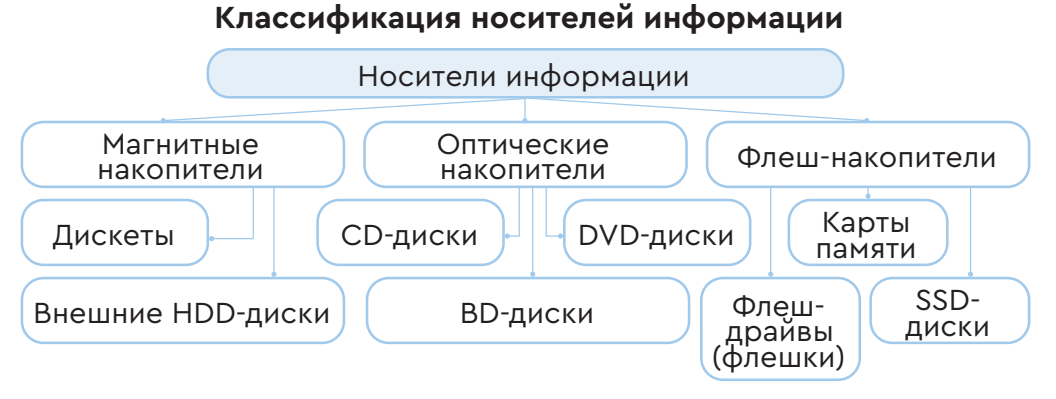

 $104$   $\blacksquare$ 

**Жесткий диск (HDD)** используется для хранения файлов и программ в течение длительного времени (*рис. 2*). В основном он состоит из набора дисков, расположенных на одной оси вращения. Он покрыт магнитным слоем и делает вращения с высокой скоростью. Жесткий диск несъемный и располагается внутри системного блока. Он состоит из нескольких дисков, которые объединены в один диск для записи на обеих сторонах.

**Флеш-память** – микросхема, имеющая пластиковый корпус (*рис. 3*).

- Время записи и чтения 4000– 5300 МБ/с.
- Емкость выше 1 ГБ.
- Размер  $1-2$  дюйма.

Передача информации с помощью флеш-памяти происходит быстро, надежно и удобно.

**Оптический диск. Диск Blu-ray, BD**  (англ. blue ray – голубой луч и disc – диск) – это оптический носитель, используемый для записи с повышенной плотностью хранения цифровых данных. Первые модели носителей BD появились в 2000 году. Однослойный диск Blu-ray (BD) может хранить до 23,3 ГБ информации. А на двухслойный диск можно уместить 46,6 ГБ.

DVD-R (одноразовая запись) и DVD-RW (для многоразовой записи) – лазерные диски (*рис. 4*).

• Время записи и чтения –  $4,7$  ГБ/с.

- Емкость  $4,7-17$  ГБ.
- Размер от  $3,1$  до  $4,7$  дюйма.

Вместе с ними существуют компакт-диски CD-R, CD-RW объемом 700 МБ. Дисководы, предназначенные для CD-дисков, делятся на два вида: внутренние и внешние. Скорость первого дисковода составила 150 Кбит/с. Для расчета скорости следующих дисководов используется метод преувеличения этой величины в несколько раз. Например, скорость чтения информации на диске до 52 КБ может иметь значение 150 Кбайт/с •  $52 = 7800$  Кбайт/с.

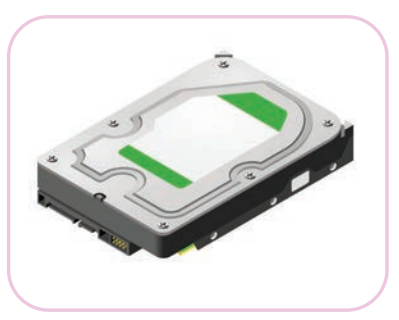

*Рис. 2.* Внешний вид жесткого диска (HDD)

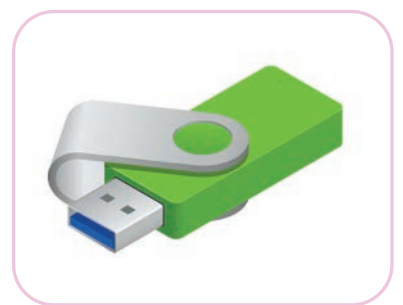

*Рис. 3.* Флеш-накопитель

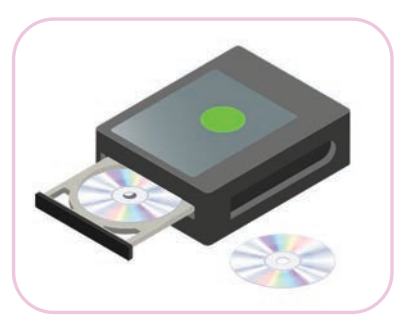

*Рис. 4.* CD и DVD-диски

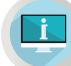

#### **Примени на практике**

Задание №1.

- 1. Щелкни правой кнопкой мыши на ярлык **Компьютер** на рабочем столе.
- 2. В появившемся окне щелкни левой кнопкой мыши на пункт **Свойства** и определи объем оперативной памяти компьютера, на котором ты работаешь.
- 3. Нажми на ярлык **Компьютер** левой кнопкой мыши. Определи размер оптического диска, размещенного в дисководе.

Задание №2.

- 1. Установи выданную учителем флеш-память в USB-порт компьютера.
- 2. Нажми на ярлык **Компьютер**, чтобы найти флеш-память и открыть ее диалоговое окно.
- 3. Щелкни правой кнопкой мыши на флеш-память и определи ее объем в окне **«Свойства»**.
- 4. Определи, насколько объем жесткого диска компьютера больше, чем объем флеш-памяти.

#### **Анализ**

Как цифровые устройства повлияли на нашу жизнь? Проанализируйте.

Сгруппируйте современные цифровые устройства по общим параметрам.

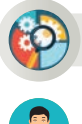

# **Синтез**

Тебя выбрали для участия в конкурсе проектов среди школьников в другом городе. Презентация проекта, общий объем дополнительных графических и видеофайлов составляет 1 ГБ. Какой носитель лучше использовать для этой информации? Сохранение информации на каком носителе дает уверенность, что ты ее не потеряешь? Почему? Сделай выводы.

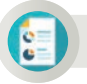

∕\*`n<br>In¤i

# **Оценка**

Приведите примеры трех цифровых устройств, имеющих значение для вас. Почему они важны? Объясните.

### **Домашнее задание**

Напиши короткое эссе на тему «Как цифровые технологии влияют на жизнедеятельность человека?».

Раздел 5 Компьютер и безопасность

# **5.3 ОПАСНОСТИ ПРИ РАБОТЕ В СЕТИ ИНТЕРНЕТ**

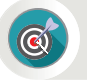

Что понимается под незаконным копированием информации из сети Интернет?

### **Подумай**

- Внимательно рассмотри рисунок 1. О чем он может рассказать?
- Что ты предпринимаешь, когда не можешь выполнить самостоятельно домашние задания?
- Как ты используешь информацию из сети Интернет для выполнения заданий или проектов?
- Что такое авторское право?
- Для чего нужно делать ссылки на информацию, полученную из сети Интернет?

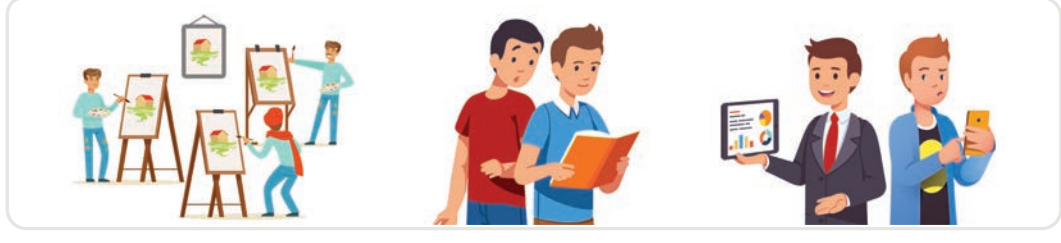

*Рис. 1*

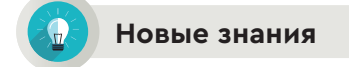

Ты часто обращаешься к сети Интернет в поисках информации. Стало привычным, что информация, скопированная из сети Интернет, обычно используется без ссылки на источник. Кто-то может знать, что у информации, полученной таким образом, есть свой автор и что для использования этой информации нужно получить его разрешение, а кто-то – нет.

Проблема авторского права в сети Интернет – очень серьезная. Хотя информация находится в открытом доступе, никто не имеет права на свободное использование этой информации. У интернетсайтов, каждого красивого изображения, интересной статьи, песни, музыки, кино или других опубликованных произведений есть свой владелец, автор. Практически вся информация, публикуемая в сети Интернет, является интеллектуальной собственностью. Тексты и изображения, опубликованные на сайтах, защищены Законом об авторском праве. Многие пользователи считают, что нет необходимости размещать авторские права на интернет-контент. Они полагают, что достаточно указать имя автора и сделать ссылку на сайт с копи-

руемой информацией. Основная часть авторской информации в сети Интернет доступна для некоммерческих (не для получения заработка) пользователей, чтобы они углубляли свои знания и закрепили навыки. Если пользователь загружает авторскую информацию от своего имени (текст, изображения, компьютерная программа и т.д.) и зарабатывает на этом деньги, автор может юридически разрешить проблему, обратившись в суд для защиты своих авторских прав.

Информация, используемая без ссылки на оригинал, называется плагиатом. Плагиат (от латинского «plagіo» – похищать, кража) – публикация литературных, научных работ или отрывков других авторов без указания ссылки на источник в своей работе. Лицо, которое использует работу, произведение другого человека, несет ответственность перед законом за нарушение авторского права.

Например, пользователь скачивает какую-то информацию с определенных сетевых ресурсов и загружает ее на свой сайт или блог, не ссылаясь на автора. Другие пользователи этого ресурса публикуют ту же информацию уже на своем сайте. В результате информация распространится в сети Интернет и будет трудно определить, кто является ее настоящим автором. В итоге человеку сложно будет доказать, что эта информация действительно принадлежит ему.

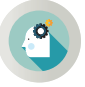

Каким образом можно использовать информацию в сети Интернет без нарушения права?

Как уже упоминалось выше, если ты сохранишь информацию, найденную в сети Интернет, на своем компьютере и будешь использовать ее лично, это не нарушает закон. Автор не обидится на личное использование его труда. Если необходимо опубликовать эту информацию на своем сайте, в дневнике или на страницах социальных сетей, тебе нужно будет сделать прямую ссылку на первоисточник этой

Для того чтобы использовать информацию из сети Интернет без нарушения авторских прав, нужно

1) поместить знак авторского права;

2) показать источник;

3) сделать прямую ссылку на оригинальный сайт, на котором находится информация.

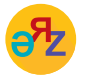

**авторское право – авторлық құқық – copyright источник – дереккөз – source**
информации. Тогда пользователи сразу же перейдут по ссылке к источнику информации. В таком случае права автора не нарушаются.

В любом случае, ни один человек, взявший из сети Интернет произведение искусства, авторские материалы, не может, изменив или дополнив, переиздавать их от своего имени.

Важно помнить золотое правило сохранения прав других авторов в сети Интернет.

- Каждый пользователь сети Интернет должен уважать чужую собственность.
- Необходимо знать, что незаконное копирование в сети Интернет музыки, изображений, компьютерных игр, программ и т.д., у которых имеется автор, будет считаться кражей.

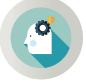

Какие материалы в сети Интернет не защищены авторским правом?

Не защищаются авторским правом следующие материалы:

- официальные документы (законы, судебные решения, другие тексты законодательного, административного и судебного характера), а также их официальные переводы;
- государственные символы и знаки (флаги, эмблемы, ордена,  $\bullet$ банкноты и т.д.);
- произведения народного творчества;
- сообщения о событиях и фактах информационного характера;
- сокращенные названия и лозунги. Эти документы можно использовать свободно.

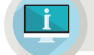

### Примени на практике

Подготовь текстовый документ, содержащий стихотворение о родном крае и изображение.

Алгоритм выполнения практических заданий.

- 1. Запусти текстовый редактор. Запусти браузер.
- 2. Выйди в сеть Интернет с помощью браузера и напиши адрес поискового сервера. Например, www.yandex.kz.
- 3. В поле поиска введи Стихотворения о Родине, родной земле и нажми кнопку Найти. С помощью мыши скопируй и вставь понравившиеся тебе стихи из сайтов, которые появятся в окне браузера, прямо в текстовый документ и сохрани его в текстовом редакторе.
- 4. Аналогичным образом найди рисунки, написав в поле поиска изображение Родины, родной земли, повтори задание пункта 3.

5. Сделай ссылку на адрес сайта, с которого ты скопировал информацию, в нижней части текстового документа (*рис. 2*). **Помни!** Информация, которую ты используешь без ссылки, является плагиатом.

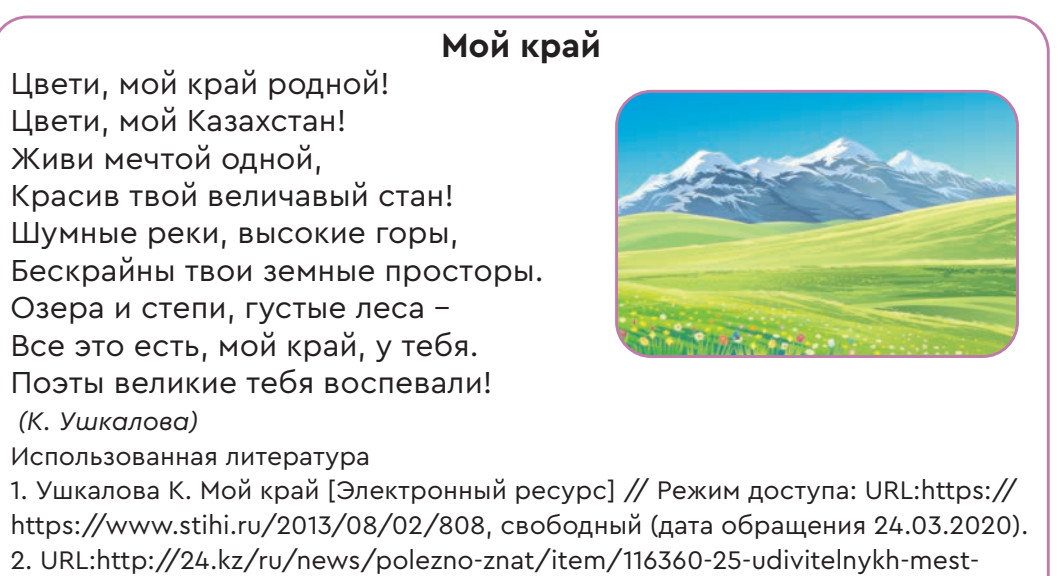

kazakhstana (дата обращения 24.03.2020).

*Рис. 2.* Образец выполнения практического задания

### **Анализ–Cинтез**

Подготовьте проект правил, которые позволят вашим ровесникам не допустить плагиата.

### **Вопросы для размышления**

- 1. Что ты знаешь о плагиате?
- 2. Представь, что твой друг разместил твои фотографии на странице социальной сети без твоего разрешения. Как ты на это отреагируешь?
- 3. Как ты считаешь, почему нельзя скачивать без разрешения чужую работу из сети Интернет?
- 4. Если ты узнаешь, что информация на твоем сайте в сети Интернет является плагиатом только после ее размещения, то каковы будут твои дальнейшие действия?

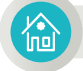

### **Домашнее задание**

Напиши небольшое эссе на тему «Об авторском праве в Казахстане».

#### Раздел 5

Компьютер и безопасность

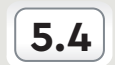

## КАК ЗАЩИТИТЬ СВОИ ДАННЫЕ НА КОМПЬЮТЕРЕ

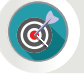

Как установить пароль для защиты документов, созданных тобой на компьютере?

#### Подумай

- Что такое защита информации? Как можно защитить информацию?
- Какие методы использовали люди для защиты информации в прошлом?
- С какими современными методами защиты информации ты зна- $KOM?$
- В чем заключается значимость защиты информации логином и паролем (*puc. 1*)?
- Какие ты знаешь способы защиты документов, созданных на компьютере? Поделись своим мнением.

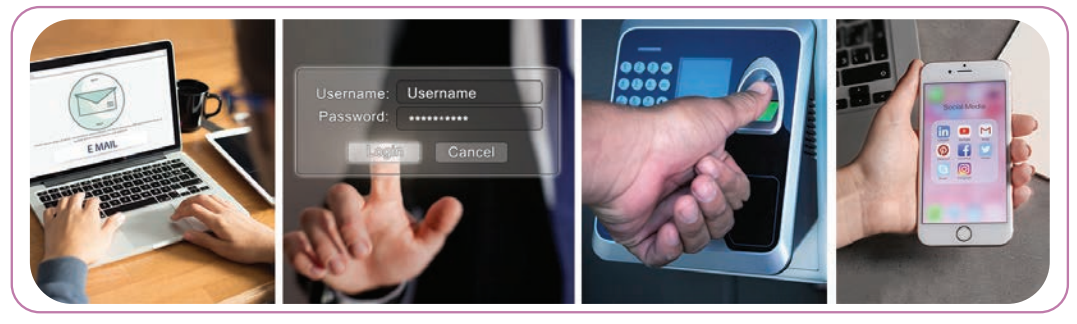

Рис. 1. Защита информации логином и паролем

### Новые знания

Люди ежедневно работают на компьютере с разными документами. Существуют ситуации, когда содержимое документов не предназначено для просмотра посторонними лицами. Эта информация может быть конфиденциальной, с важными сведениями, касающимися личной жизни человека, или содержать некоторые данные, которые необходимо хранить в секрете. На компьютере есть самый простой способ решить проблему с конфиденциальностью данных. Он позволит хранить документы так, чтобы они были недоступными для кого-либо. Большинство пользователей компьютеров пишут свои заметки в текстовом редакторе Word. После того, как ты установишь пароль для документа Word, документ будет зашифрован. Ты должен будешь ввести пароль при открытии этого документа, в противном случае документ не откроется. Ты уже научился созда-

вать пароли для документов, составленных в текстовом редакторе Word. Но для защиты документов недостаточно только одного пароля. Пароль, который ты выбираешь для безопасной защиты документа, должен быть сложным, чтобы никто не мог его разгадать. Простые пароли могут быть легко разгаданы с помощью специального программного обеспечения для декодирования. В этом случае лучше всего использовать специальное программное обеспечение, помогающее создать сложный пароль. Используя такую программу, ты сможешь создать сложный пароль и ввести его в поле ввода паро- $\pi$ <sub>R</sub> R Word.

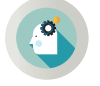

Как установить пароль для документа, созданного в текстовом редакторе Word (Word 2010)?

Запусти текстовый редактор Word и подготовь документ по определенной теме. Для этого выполни следующую команду и запусти текстовый редактор.

```
Пуск => Все программы => Microsoft Office => Microsoft Word 2010
```
После того, когда ты запустил редактор, введи нужный текст и сохрани документ под определенным именем. После того, как документ был сохранен, выполни следующую последовательность команд: Файл => Сведения => Защитить документ => Защифровать паролем (рис. 2).

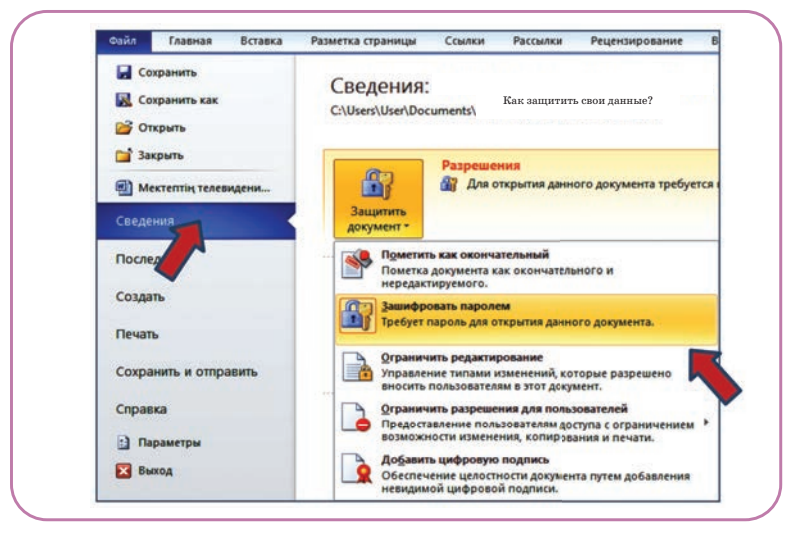

Рис. 2. Открытие окна для установки пароля документа

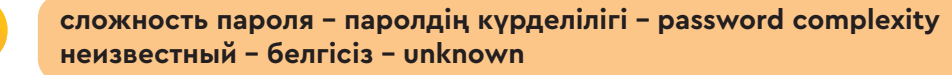

Когда откроется диалоговое окно Зашифровать паролем, в нем будет поле для ввода пароля (рис. 3). Тебе необходимо ввести выбранный пароль и повторно ввести его еще раз для подтверждения. Важно обратить внимание на его надежность. Чтобы открыть защищенный документ, надо ввести пароль. В строке ввода он будет скрыт точками (рис. 4).

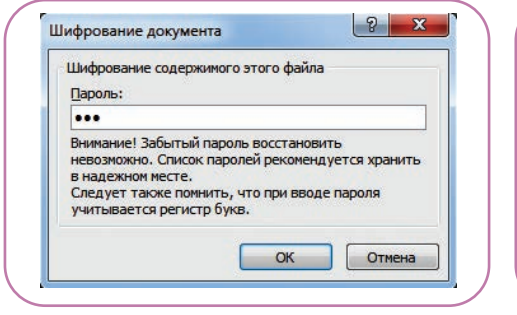

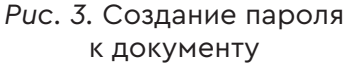

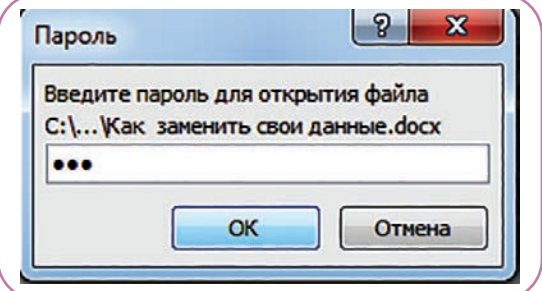

Рис. 4. Ввод пароля документа

Документ, зашифрованный простым паролем, легко открыть. Поэтому необходимо знать характеристики пароля, методы и правила его выбора. Есть несколько способов создания пароля (схема 1).

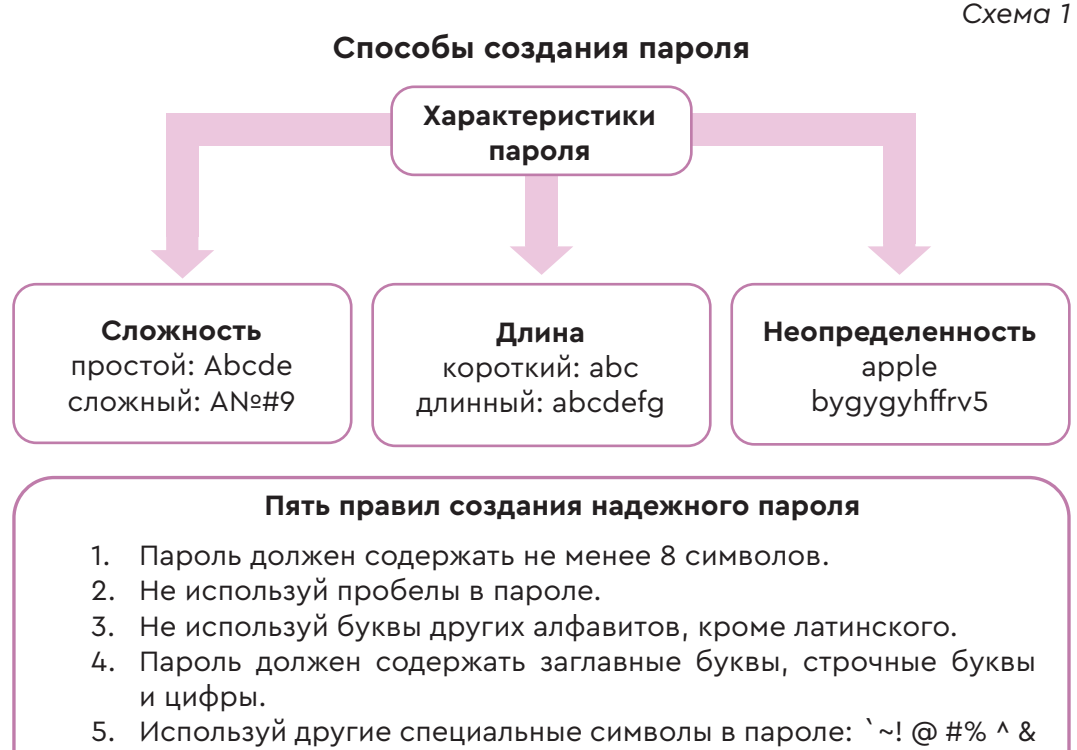

\* () \_ + - = {} | [] \: "; '<>?,. /

### Три уровня сложности паролей

- Ненадежные пароли содержат буквы только одного регистра (только заглавные, только строчные) или только числа.
- Надежные пароли сочетают буквы одного регистра и цифры и состоят из 8 и более символов.
- Очень надежные пароли сочетают буквы в разных регистрах с цифрами и специальными символами и состоят из 8 и более символов.

До появления компьютера люди писали в личных дневниках о моментах из своей жизни, мыслях, рассказы о друзьях, одноклассниках, родственниках и так далее. Так как дневник содержал тайную информацию, секреты, его скрывали от глаз посторонних людей. Ты можешь создать собственный электронный дневник, выполнив практические задания.

### Примени на практике

### Личный электронный дневник

- 1. текстовый редактор Word выполни Запусти  $\overline{\mathbf{M}}$ команду Файл => Создать, чтобы создать новый файл документа.
- 2. Запиши в файл дату, с которой ты начинаешь запись в дневнике, и данные, кому принадлежит дневник.
- 3. Выполни команду Файл => Сохранить как.... В окне «Сохранить как» дай файлу имя «Дневник» и сохрани его.
- 4. После сохранения документа следующим шагом выполни  $\Phi$ айл =>  $C$ ведения  $\Rightarrow$ Зашифровать команду паролем и открой окно «Шифрование документа». Установи надежный пароль для файла и сделай свой дневник недоступным для других.
- 5. Когда TЫ закроешь новый документ  $\, {\bf M}$ снова захочешь открыть его, то документ откроется только после введения твоего пароля.

# Синтез

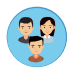

Взяв за основу «Правила создания пароля» и «Три уровня сложности паролей», придумайте 5 разных надежных паролей. Представьте свои собственные пути защиты паролей от взлома злоумышленниками.

### **Анализ**

Какую информацию, документы можно отнести к секретным? Как ты думаешь, какие сферы деятельности людей нуждаются в конфиденциальности? Почему в этих сферах ее используют? Приведи примеры. Какие свои документы и информацию ты считаешь секретными? Объясни почему.

#### Вопросы для размышления

- 1. Почему люди используют пароль для шифрования своих документов?
- 2. Что можно сказать о положительных и отрицательных сторонах установки пароля на документ?
- 3. В чем, по твоему мнению, заключается важность выбора надежного пароля?

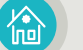

#### Домашнее задание

Расставь пароли по уровню сложности от простого к сложному: 1) mvzbvf;  $2)$  83cpz[]BgA; 3) tklgrdd; 4) 2#T9!UPPd4; 5) BLJU98JYH.

#### Раздел 5

Компьютер и безопасность

$$
(\mathbf{5.5})
$$

# СОЗДАНИЕ ПАПОК И ФАЙЛОВ ОБЩЕГО ДОСТУПА

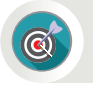

Как размещать, редактировать и загружать файлы для совместного доступа?

#### Подумай

- Что ты понимаешь под совместным использованием файлов?
- Откуда и как можно загружать файлы?
- Приведи пример работы, выполненной в команде с одноклассниками или друзьями.

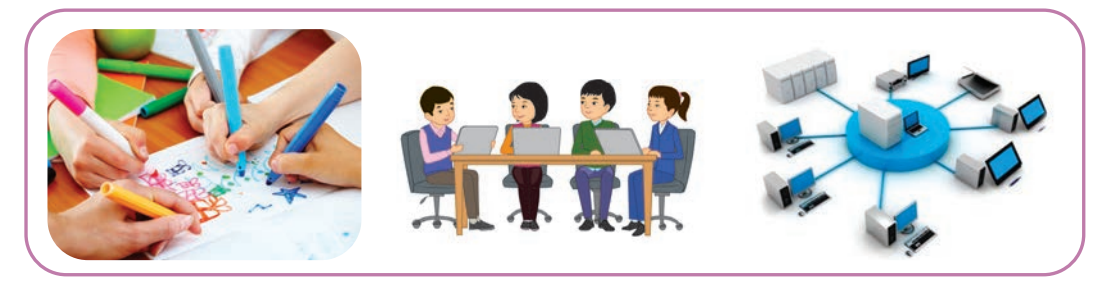

Рис. 1. Работа в команде

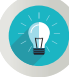

#### Новые знания

Совместная работа важна для того, чтобы создавать конкретные документы на компьютере. Ты можешь в группе пользователей удаленно выполнять совместную работу по созданию и редактированию документов, загрузив их себе на компьютер. Например, ты являешься членом группы, которая создает документы по определенной теме. Члены группы связываются друг с другом по сети. Созданные тобой файлы документов можно сделать доступными только членам этой группы. Для этого тебе необходимо знать, как настроить параметры Папки общего доступа. Пользователи сети, имеющие доступ к этим папкам, смогут работать с файлами и папками, содержащимися в них. Папки общего доступа могут содержать данные, которые являются общедоступными или специфичными для пользователя. Также важно понимать доступность файлов в настройке управления общедоступными папками для доступа пользователей.

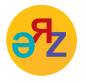

доступный - қолжетімді - access расширенная настройка - кеңейтілген баптау - advanced settings

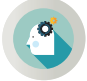

Как можно создать папку общего доступа на компьютере?

На практике рассмотри шаги по созданию общедоступных папок на компьютере (для версии Windows 7).

- 1. Щелкни правой кнопкой мыши на пустом месте рабочего стола компьютера. В появившемся контекстном меню выполни команду **Создать => Папка** левой кнопкой мыши. Новая папка создастся на рабочем столе.
- 2. Переименуй новую папку в **5 класс.** Скопируй в папку текстовые и графические файлы, созданные на определенную тему.
- 3. Чтобы создать Папку общего доступа, нужно щелкнуть правой кнопкой мыши на папке **5 класс** и вызвать контекстное меню. При нажатии кнопки **Свойства** в контекстном меню открывается его окно (*рис. 2*).

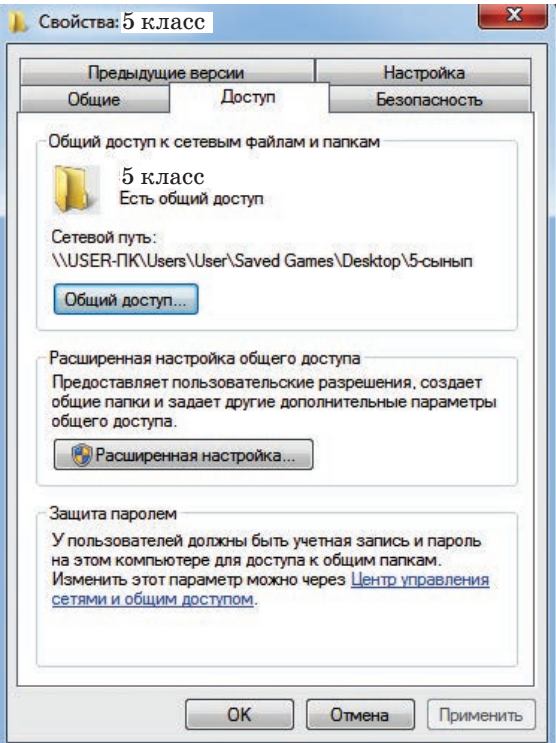

*Рис. 2.* Окно Свойства

- 4. Из вкладок меню окна выбери кнопку **Доступ** (*рис. 1*).
- 5. При щелчке по кнопке **Общий доступ**..., расположенной в окне, появляется диалоговое окно Общий доступ к файлам, представленное на рисунке 3. Можно добавить имя

пользователя, с которым собираешься совместно работать, например, User. После выбора пользователя из сети доступ к общей папке осуществляется нажатием кнопки **«Общий доступ»** в правом нижнем углу окна (*рис. 3*).

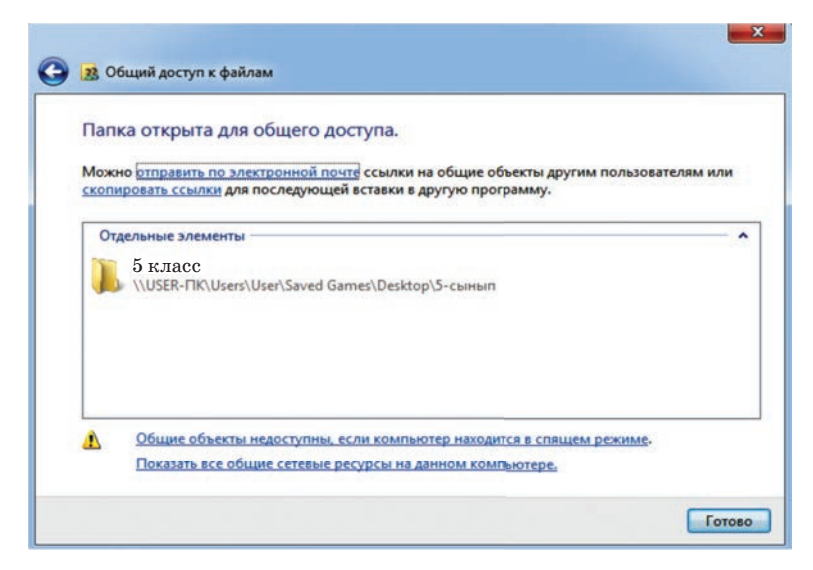

*Рис. 3.* Окно Общего доступа к файлам

- 6. Как видно на рисунке 2, можно прочитать полный сетевой адрес общедоступной папки.
- 7. С помощью кнопки **Расширенная настройка** (*рис. 4*) можно

дать общий доступ к папке. Для этого нужно дать пользователям сети доступ к файлам папки через кнопку **Разрешения для общего ресурса:**

- **Полный доступ.**
- **Изменение.**
- **Чтение.**

 Вместе с тем можно определить конкретное количество поль зователей, которые могут одновременно пользоваться папкой (*рис. 4*).

8. Список общедоступных папок на компьютере можно увидеть, нажав кнопку **Сеть** на компьютере (*рис. 5*).

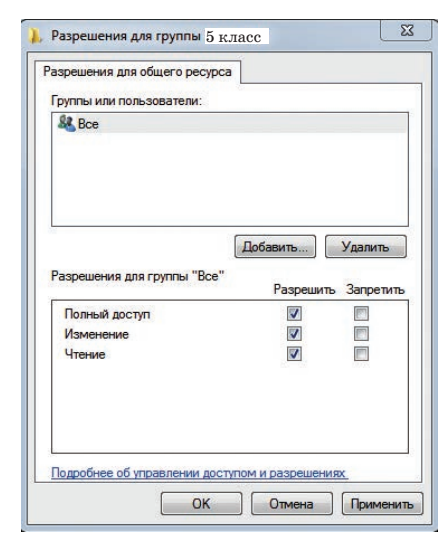

*Рис. 4.* Разрешение расширенного доступа к папке **5 класс**

 $118$   $\blacksquare$ 

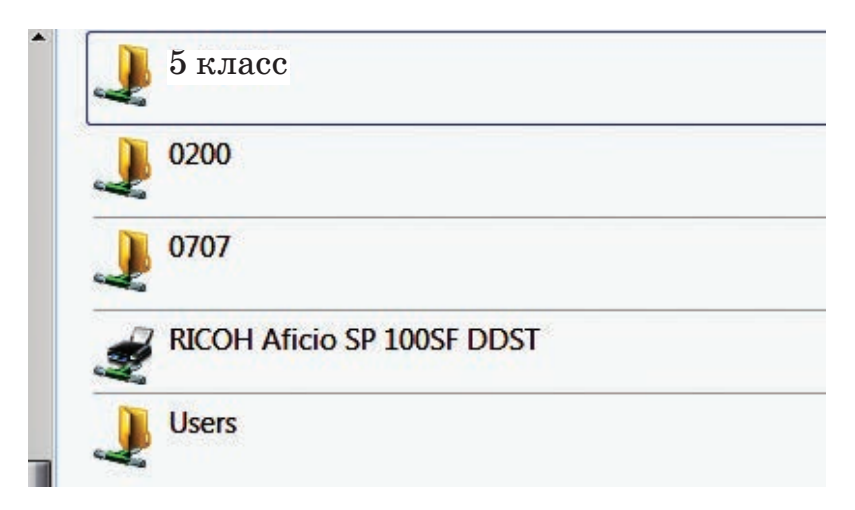

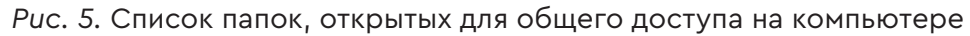

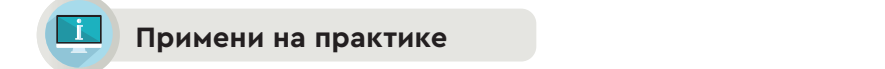

#### **Использование папок общего доступа по сети**

- 1. Создай новый текстовый документ на компьютере. Запиши в него вопрос, который ты не понимаешь по дисциплине «Информатика», и сохрани его под своим именем.
- 2. Размести этот документ в папку для общего доступа **5 класс.**
- 3. Дождись ответа других пользователей данной папки. Если ты получил удовлетворительный ответ на свой вопрос, то скопируй файл из общей папки на рабочий стол своего компьютера.

### **Анализ**

Проанализируйте теоретический материал. Запланируйте проект по определенной теме. Выполните последовательность действий по организации совместной работы над выбранными проектами в сети.

- 1. Представьте тему проекта.
- 2. Выберите список необходимых файлов для проекта (создание презентации, создание документа, создание файла изображения и, при необходимости, вставка аудио и видео).
- 3. Создайте папку общего доступа и назовите ее.
- 4. Распределите функции между членами команды по реализации проекта.
- 5. Поместите подготовленные файлы в папку общего доступа.

### Все учебники Казахстана на OKULYK.COM

### **Оценка**

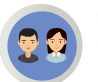

∕r•`<br>in¤

Оцени важность создания папок и файлов общего доступа. Обменяйся мнением об их преимуществах и недостатках.

### **Подумай**

- 1. Какова ценность общего доступа к папке для пользователей?
- 2. Каковы положительные и отрицательные стороны работы с папками общего доступа?
- 3. Как ты думаешь, для выполнения каких задач, заданий на компьютере эффективно использование папки общего доступа?

### **Домашнее задание**

Составь алгоритм перемещения изображений из папки общего доступа **«Общие рисунки»,** расположенного на рабочем столе, в папку **«Мои рисунки»**.

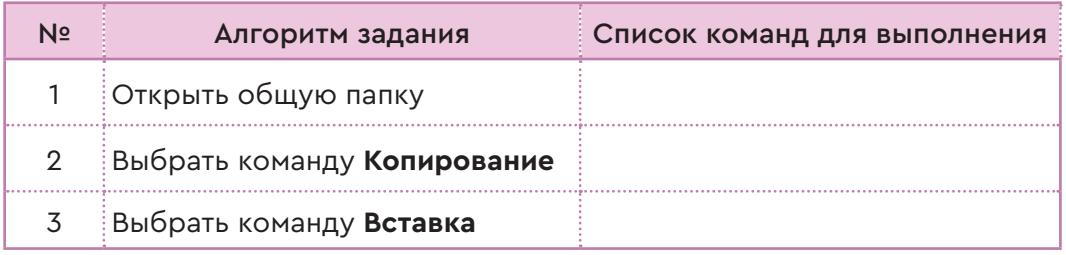

Все учебники Казахстана на OKULYK.COM

### Раздел 5

Компьютер и безопасность

#### $5.6 - 5.7$ ВЫПОЛНЕНИЕ МИНИ-ПРОЕКТОВ

Как можно установить пароль на документы, публиковать, редактировать, загружать и распечатывать общедоступные файлы?

#### Подумай

- Какие виды проектной работы тебе знакомы?
- Из каких шагов состоит подготовка проектной работы?
- Какие существуют требования к оформлению проекта?

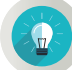

#### Новые знания

Проект - это исследование на определенную тему, заканчивающееся практическим результатом. Разработчики представляют публике результат проекта, защищают его. Очень важно планирование проекта по исследуемой теме. Виды проектов представлены в таблице 1.

Таблица 1

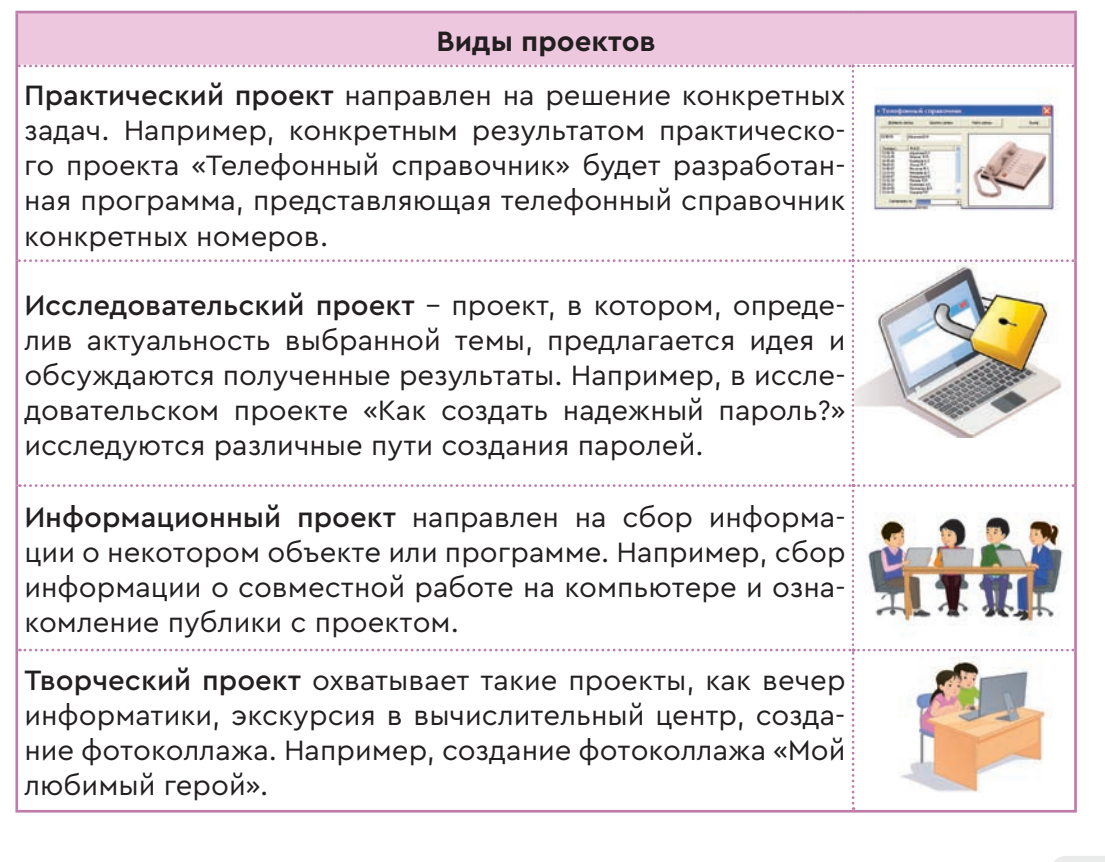

121

### **Схема листа планирования проектной деятельности с элементами исследования**

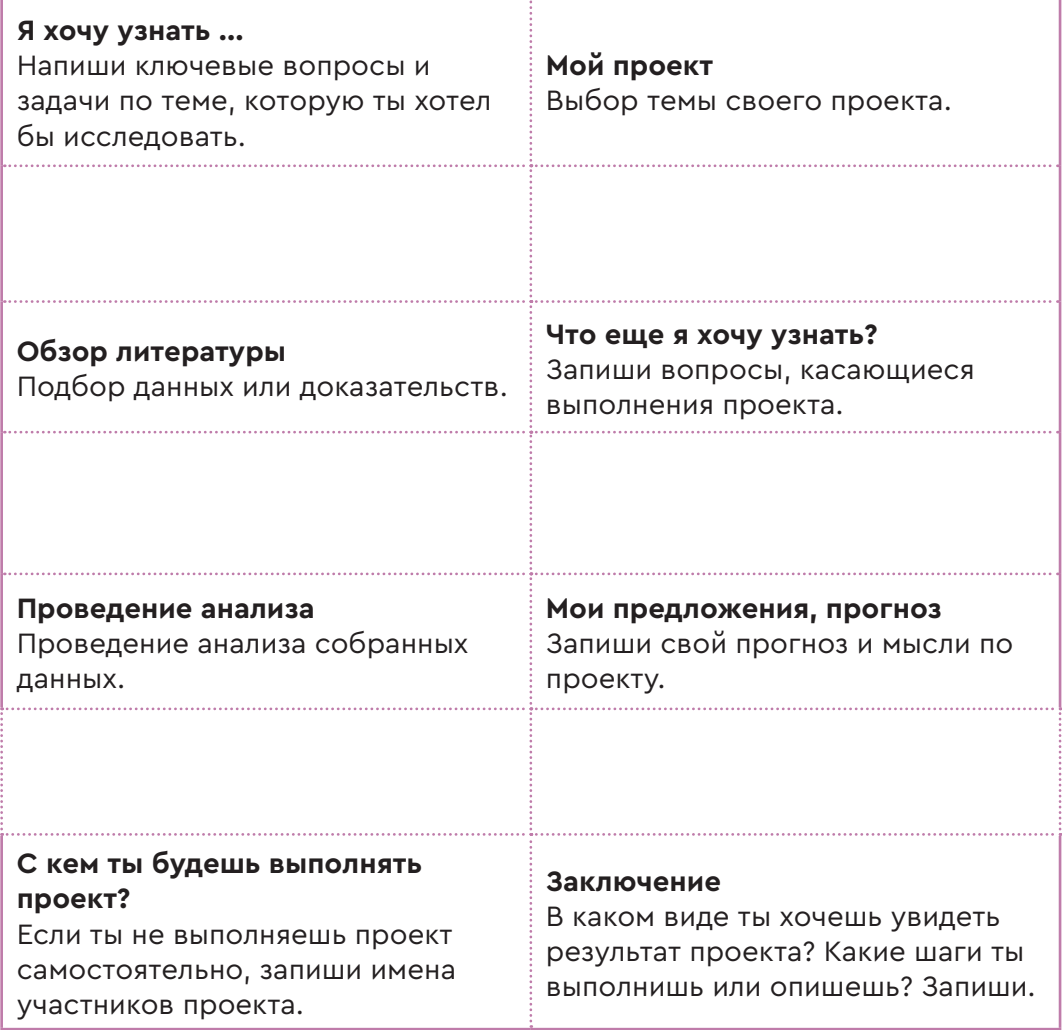

 $122$ 

### Пример оформления проекта

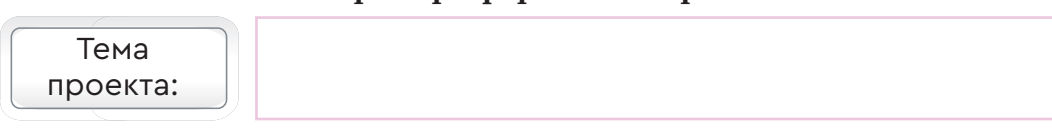

#### Отображение основных разделов проекта

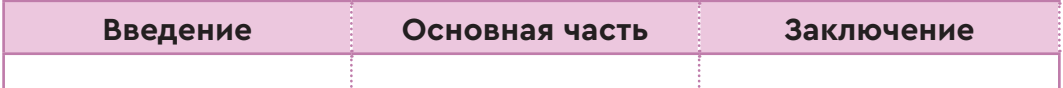

### Отображение источников информации, использованных в проекте

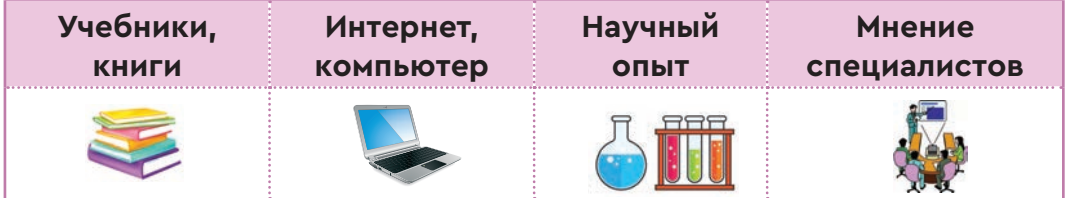

### Оформление результатов проекта

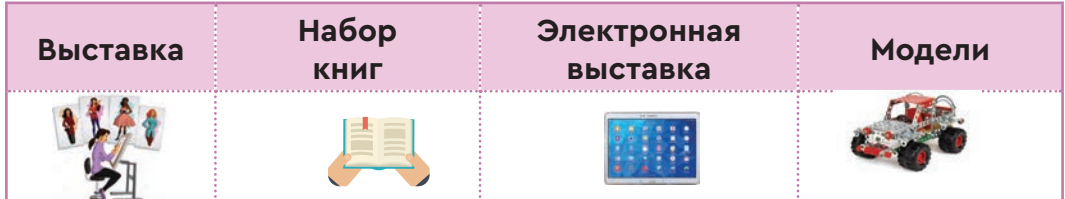

### Печать готовых проектов на бумаге

Чтобы напечатать подготовленный документ, проект на бумаге в текстовом редакторе (Word 2010), выполнив команду Файл - Печать, нужно сделать следующие изменения в окне Печать  $(puc. 1)$ :

- 1. Нажмите на кнопку Печать.
- 2. Выберите принтер.
- 3. Выберите все страницы документа, текущую страницу или укажите номера страниц.
- 4. Настройте печать только на одной стороне листа.
- 5. Измените количество копий документа.
- 6. Определите ориентацию документа: книжная или альбомная.

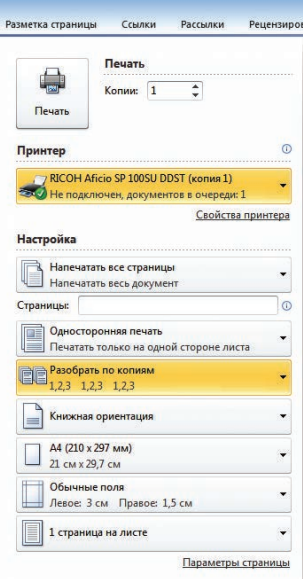

Рис. 1. Окно Печать

- 7. Измените настройки документа для печати.
- 8. Можно дать команду распечатать несколько страниц документа на одной странице (*рис. 1*).

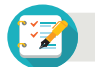

#### **Задания**

Выбери, подготовь и представь среди проектных тем одну тему для индивидуального и совместного выполнения, в соответствии с приведенным ниже примером (*таблица 2*).

*Таблица 2* 

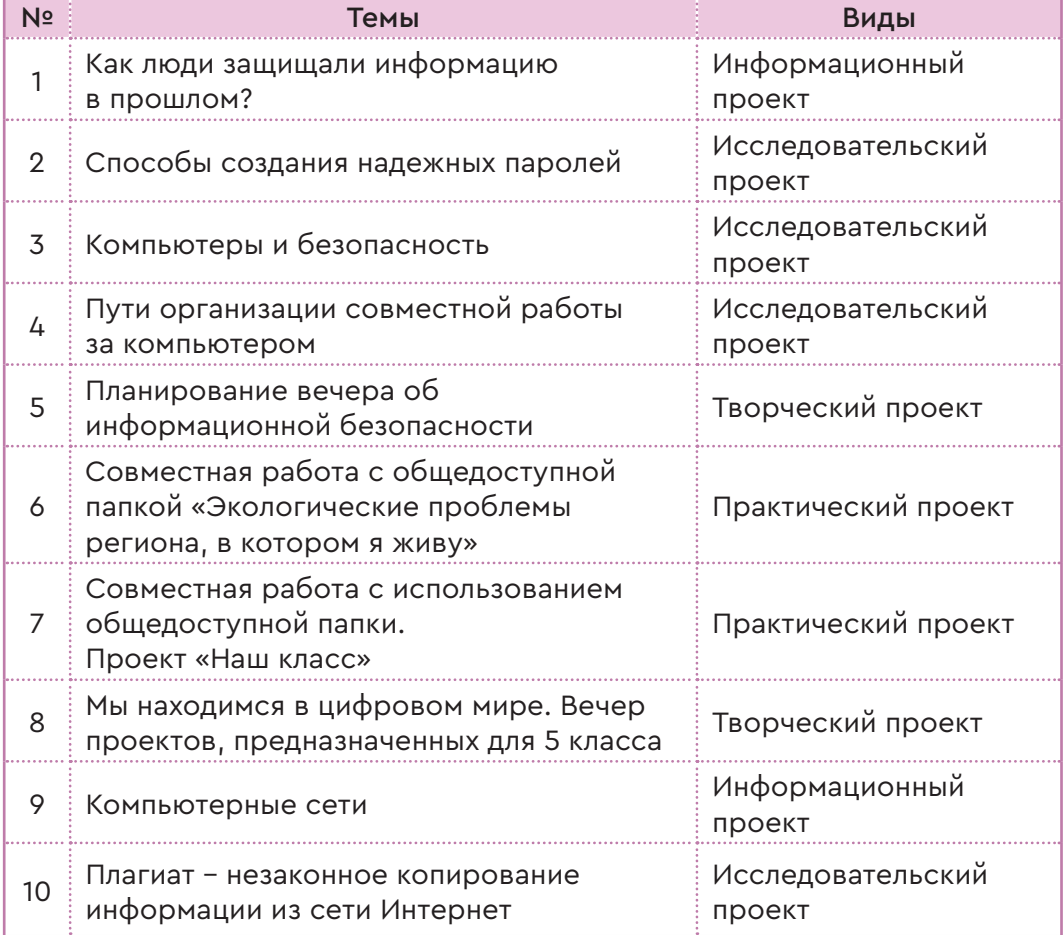

### **Темы и виды проектов**

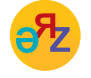

**общий доступ – жалпы қолжетімділік – shared access полный доступ – толық қолжетімділік – full access**

### **При защите проекта обрати внимание на**

- представление выбранной темы;
- объяснение причины, по которой выбрана та или иная тема;
- определение целей и задач;
- перечисление использованных устройств;
- описание краткой аннотации по теме;
- формулировку вывода о пользе проекта;
- выделение новых знаний и умений, приобретенных в процессе создания проекта;
- ознакомление с выводами по проекту;
- выслушивание мнений и оценки слушателей и принятие их.

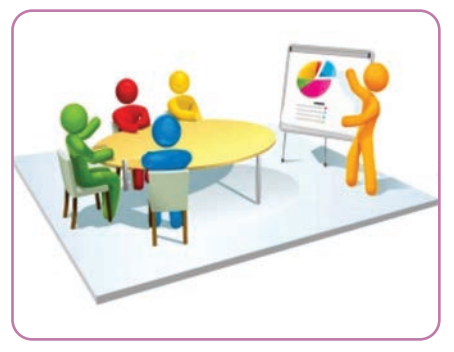

### **Чтобы проект получился удачным, надо знать, как он оценивается**

- Подробное изложение актуальности темы.
- Правильное раскрытие темы.
- Оригинальное представление проекта.
- Умение держать себя на публике и проявление артистичности при защите проекта.
- Умение использовать технические устройства.
- Правильно и аргументированно отвечать на поставленные вопросы.

### **В заключение проекта напиши отчет**

- Почему я выбрал эту тему?
- Что узнал нового, чему научился?
- Как выполнял поиск нужной информации?
- Как обрабатывал информацию?
- Как совместил теорию с практикой?
- Что получилось выигрышным? Что не смог сделать?
- Что далось легко? Что вызвало затруднения?
- Если бы пришлось создать проект еще раз, что бы изменил?
- Впечатление от реализации проекта.

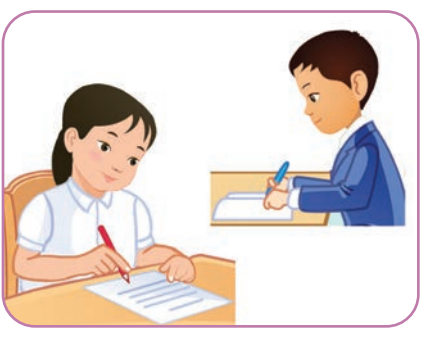

### Глоссарий

**АСТ** (действие) - в результате принятого решения выполнить некоторое действие. Оказание определенного влияния на внешний мир.

ASCII код. Международным стандартом для ПК стала таблица ASCII (American Standart Code for Information Interchange) - ameриканский стандартный код для информационного обмена. Таблица кодирования ASCII содержит 256 кодов.

Blu-ray Disc, BD - это оптический носитель, используемый для записи с повышенной плотностью хранения цифровых данных, включая видео высокой четкости.

**Photo-Brush** – это многофункциональный графический редактор с функциями редактирования, рисования и обработки фотографий.

 $RGB$  (аббревиатура английских слов Red, Green, Blue - красный, зеленый, синий) - самый популярный тип цветовой модели. Он используется для просмотра изображений в виде комбинации трех цветов на компьютере и других цифровых устройствах.

**THINK** (мыслить) - понимание или размышление об информации или команде, полученной из внешнего мира. Планирование и принятие решений в результате понимания и размышления.

SENSE (чувство, ощущение) - воспринимать окружающий мир с помощью сенсоров. Такими сенсорами могут быть микрофоны, камеры (всех областей электромагнитного спектра).

Алфавит - это конечное множество символов или букв определенного языка, предназначенное для набора информации на этом языке, кодирования.

Аналоговый сигнал (analog signal) - это сигнал, величина которого непрерывно изменяется во времени. Аналоговый сигнал обеспечивает передачу данных путем непрерывного изменения во времени амплитуды, частоты или фазы.

Андроидами называют роботов, похожих на людей.

**Бит** хранит одно из двух значений - 0 или 1.

Поэтому при двоичном кодировании текстовой информации каждому символу ставится в соответствие последовательность из 8 нулей и единиц, называемая байтом.

Виды представления информации: текстовая, числовая, графическая, звуковая (акустическая), видеоинформация.

**Γηροσκοπ** (or *μ*p.-rpey. γὖρος «κρyr» + σκοπέω «cмorpю») – это устройство, способное реагировать на изменение углов ориентации тела, на котором оно установлено.

Графика (от греч. graphein – писать, чертить) – вид изобразительного искусства, основанный на рисунке, выполненном штрихами и линиями, без красок, а также печатные художественные изображения, в основе которых лежит такой рисунок.

Графический редактор – это программа, позволяющая создавать и редактировать изображения на экране компьютера: рисовать линии, раскрашивать области экрана, создавать надписи различными шрифтами, обрабатывать изображения и т.д.

**Двоичный алфавит** содержит два символа – 0 и 1. Один символ 0 или 1 называется битом, 8 бит образуют байт.

Декодирование - это процесс восстановления содержания закодированной информации.

Дискретизация - это процесс преобразования информации из непрерывной формы представления в дискретную форму.

Жесткий диск, или винчестер (англ. Hard Disk Drive, HDD) - тип компьютерной памяти, который используют для долговременного хранения информации.

Информация - это вся совокупность сведений об окружающем нас мире, о всевозможных протекающих в нем процессах, которая передается в виде символов и сигналов о конкретном объекте (человек, животное, вещество, явление и т.д.).

Канал связи - это совокупность технических средств, обеспечивающих передачу сигнала от источника к получателю.

Код - это система условных знаков для представления информации.

Кодирование – это перевод информации с одного языка на другой (запись в другой системе символов, в другом алфавите).

Код Морзе (азбука Морзе) – это способ знакового кодирования или представление букв алфавита, цифр, знаков препинания и других символов последовательностью сигналов: длинных («тире») и коротких («точки»). Тире в три раза длиннее точки. Коды букв алфавита или цифр имеют различную длину - от одного до шести знаков (точек и тире).

**Криптология** (от др.-греч. криптос – скрытый и  $\lambda$ о́уос – слово) – это наука, занимающаяся методами шифрования и дешифрования. Криптология состоит из двух частей: криптографии и криптоанализа.

Линейный алгоритм - образуется командами, выполняемыми однократно в той последовательности, в которой они записаны.

**Плагиат** (с лат. plagіo – «похищаю») – это присвоение авторства на чужой интеллектуальный труд, произведение, изобретение или использование его в своих работах без ссылки на автора.

**Пиксель** (рixel) – это наименьшая единица растрового изображения. Цвет пикселя и яркость независимы от остальной части изображения.

**Робот** – это автоматическое устройство, предназначенное для осуществления различного рода механических операций, которое действует по заранее заложенной программе. Робот обычно получает информацию о состоянии окружающего пространства посредством датчиков.

**Сигнал** (лат. signum – знак, сигнал) – это физический процесс, несущий сообщение о каком-либо событии, состоянии объекта наблюдения либо передающий команды управления, оповещения.

**Стойкость шифра** – это способность шифра противостоять взлому.

**Шифрование** – это преобразование конфиденциальной информации из открытой формы в зашифрованную форму так, чтобы другие не могли ее прочитать.

#### **Использованная литература и ссылки**

- 1. Камский В.А. Защита личной информации в Интернете, смартфоне и компьютере. – СПб., 2017.
- 2. Копосов Д.Г. Технология. Робототехника. 5 класс. М., 2017.
- 3. Копосов Д.Г. Первый шаг в робототехнику. 5–6 классы. Практикум. М., 2014.
- 4. Кривич Е.Я. Персональный компьютер для школьников. М., 2007.
- 5. Мазаник С. Безопасность компьютера. Защита от сбоев, вирусов и неисправностей. – М., 2014.
- 6. Макаров И.М. Робототехника. История и перспективы. М., 2015.
- 7. Подосенина Т.А. Искусство компьютерной графики для школьников. М., 2004.
- 8. Тарапата В.В., Самылкина Н.Н. Робототехника в школе: методика, программы, проекты. – М., 2017.
- 9. Филиппов С.А. Робототехника для детей и родителей. М., 2013.
- 10. Фридланд А.Я. и др. Информатика и компьютерные технологии. Основные термины. Толковый словарь. 3-е изд. – М., 2003.
- 11. Ширшов Е.В. Информация, образование, дидактика, история, методы и технологии обучения. Словарь ключевых понятий и определений. – М., 2017.
- 12. https://www.yaklass.ru/p/informatika/5-klass/kodirovanieinformatcii-12645/metod-koordinat-12471/re-65cb73a6-28e3-473b-abc8- 894b47b9ab58
- 13. https://vunivere.ru/work11995/page2
- 14. https://mahagon-design.ru/chem-otlichaetsya-vektornaya-i-rastrovayagrafika/
- 15. https://legoteacher.ru/robototexnika-dlya-nachinayushhix/chto-takoerobot.html
- 16. https://yandex.kz/turbo?text=https%3A%2F%2Flegoteacher. ru%2Frobototexnika-dlya-nachinayushhix%2Fchto-takoe-robot.html&d=1
- 17. https://ya-r.ru/2018/05/12/opredelenie-robota-klassifikatsiya-robotovobzor-sberbanka-chast-2/
- 18. http://www.servomh.ru/stati/robototehnika-istoriya-osnovnye-zadachirobototehniki
- 19. http://itrobo.ru/robototehnika/kurs-programmirovanija-lego-ev3.html
- 20. http://itrobo.ru/robototehnika/lego/dvizhenie-po-chernoi-linii-ev3.html
- 21. http://itrobo.ru/robototehnika/lego/shemy-robotov/instrukcija-po-sborkerobota-ev3-sumo.html
- 22. https://baribar.kz/62372/kompyuterde-zhumys-isteu-barysyndadensaulyqty-qalaj-saqtau-kerek/
- 23. https://kanzelaria.ru/rubrics/products/3881
- 24. http://www.crown6.org/publ/1-1-0-3112
- 25. https://vellisa.ru/kak-postavit-parol-na-word
- 26. http://urokcit.blogspot.com/2020/05/blog-post.html

### **СОДЕРЖАНИЕ**

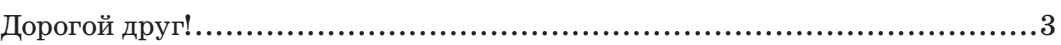

### **Раздел 1. ПРЕДСТАВЛЕНИЕ ИНФОРМАЦИИ**

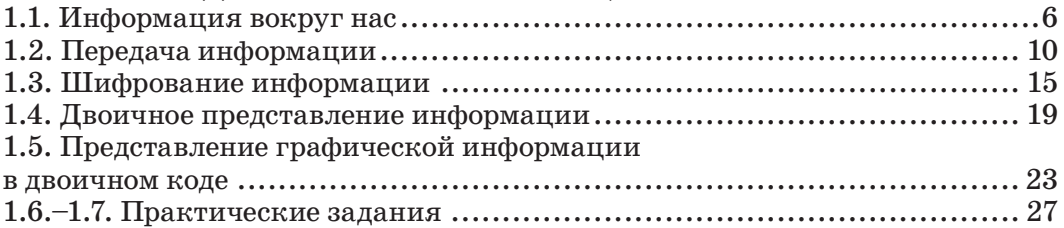

### **Раздел 2. КОМПЬЮТЕРНАЯ ГРАФИКА**

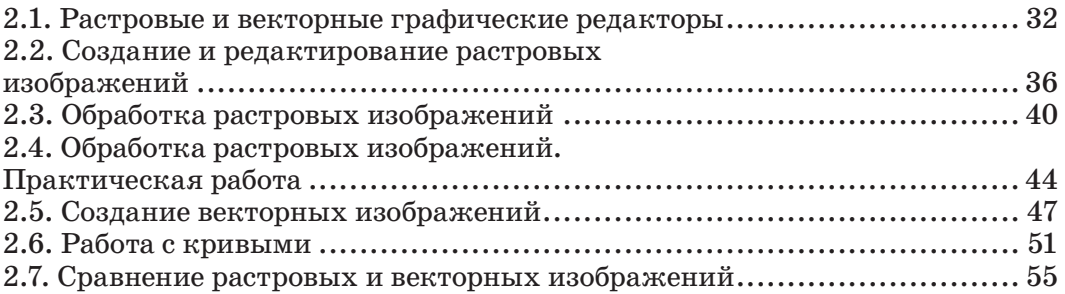

### **Раздел 3. РОБОТОТЕХНИКА**

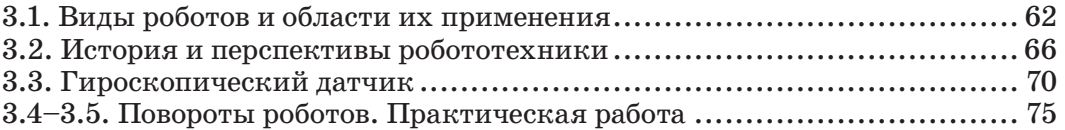

### **Раздел 4. СОРЕВНОВАНИЯ РОБОТОВ**

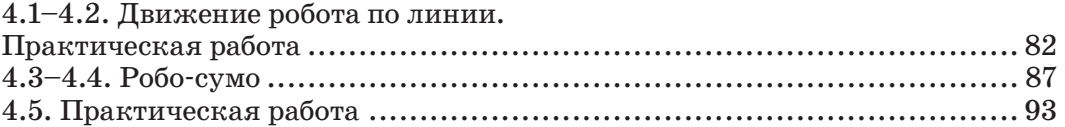

### **Раздел 5. КОМПЬЮТЕР И БЕЗОПАСНОСТЬ**

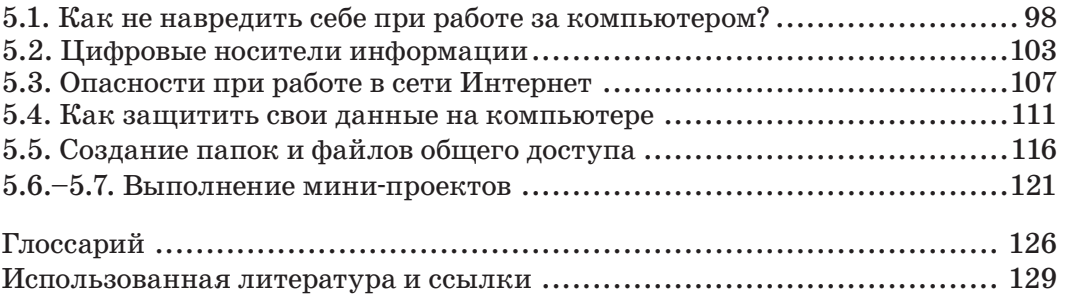

*Оулы басылым Учебное издание*

#### **Кадиркулов Роман Алауович Нурмуханбетова Гулира Кенжеевна**

#### **ИНФОРМАТИКА ИНФОРМАТИКА**

Жалпы бiлiм беретiн мектептiң 5-сынып оқушыларына арналған оқулық

Бас редакторы *М.С. Асылбекова* Спецредакторы *Б.А. Айтулина* Дизайн *Е. Жзбаев* Суретші *Г. Хасенов* Компьютерде беттеген *М.С. Шелекбаева* 

Басуға 04.07.2020 ж. қол қойылды. Пішімі 70х $100\frac{1}{16}$ . Есептік баспа табағы 5,3. Шартты баспа табағы 10,64. Офсеттiк басылым. Әрiп түрi «DS SchoolBook». Офсеттiк қағаз. Таралымы 43 000 дана. Тапсырыс № 2292.

Сапасы жөнінде мына мекемеге хабарласыңыз: Қазақстан Республикасы, «Алматыкiтап баспасы» ЖШС, 050012, Алматы қаласы, Жамбыл көшесi, 111-үй, тел. (727) 250 29 58, факс: (727) 292 81 10. e-mail: info@almatykitap.kz

> Сапа және қауіпсіздік стандарттарына сай. Сертификация қарастырылмаған. Сақтау мерзімі шектелмеген.

Учебник для учащихся 5 класса общеобразовательной школы

Главный редактор *М.С. Асылбекова* Спецредактор *Б.А. Айтулина* Дизайн *Е. Жузбаев* Художник *Г. Хасенов* Компьютерная верстка *М.С. Шелекбаевой*

Подписано в печать 04.07.2020 г. Формат 70х100  $^{\text{1}}\!/_{_{16}}$ . Уч.-изд.л. 5,3. Усл.печ.л. 10,64. Печать офсетная. Гарнитура «DS SchoolBook». Бумага офсетная. Тираж 43 000 экз. Заказ № 2292

С претензиями по качеству обращаться: Республика Казахстан, ТОО «Алматыкiтап баспасы» 050012, г. Алматы, ул. Жамбыла, 111, тел. (727) 250 29 58; факс: (727) 292 81 10. е-mail: info@almatykitap.kz

Соответствует всем стандартам качества и безопасности. Сертификация не предусмотрена. Срок годности не ограничен.

Түркияда басылды / Отпечатано в Турции İMAK OFSET BASİM YAYİN SANAYİ VE TİCARET LTD. STİ. AKCABURGAZ MAH 137. SOKAK NO12, ESENYURT, İSTANBUL, TURKEY

#### Все учебники Казахстана на OKULYK.COM

**Приобрести книги можно в книжных магазинах ТОО «Алматыкiтап баспасы»** *г. Нур-Султан:* ул. Иманова, 10, тел.: (7172) 53 70 84, 27 29 54; пр. Б. Момышулы, 14, тел.: (7172) 42 42 32, 57 63 92; пр. Жеңіс, 67, тел.: (7172) 29 93 81; 29 02 12. *г. Алматы:* пр. Абая, 35/37, тел.: (727) 267 13 95, 267 14 86; ул. Гоголя, 108, тел.: (727) 279 29 13, 279 27 86; ул. Кабанбай батыра, 109, тел.: (727) 267 54 64, 272 05 66; ул. Жандосова, 57, тел.: (727) 303 72 33, 374 98 59; пр. Гагарина, 76, тел. (727) 338 50 52; ул. Майлина, 224 «А», тел. (727) 386 15 19; ул. Толе би, 40/1, тел.: (727) 273 51 38, 224 39 37.

Интернет-магазин www.flip.kz Коммерческий отдел, тел.: (727) 292 92 23, 292 57 20. е-mail: sale1@almatуkitap.kz

Об имеющихся книгах и новинках вы можете узнать на сайте www.almatуkitap.kz

#### **Оқулықты пайдалану туралы деректер. Сведения о пользовании учебником**

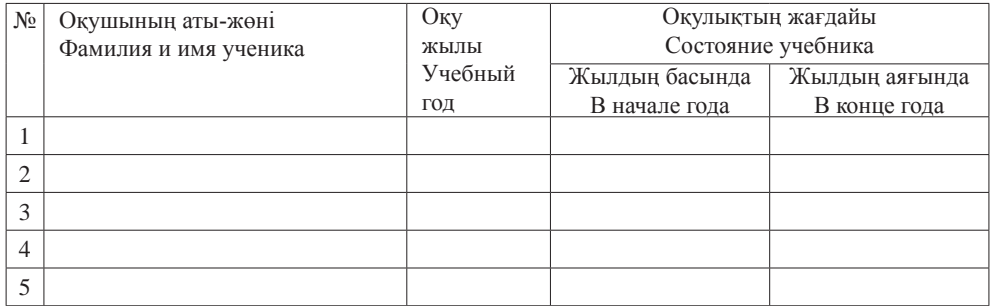